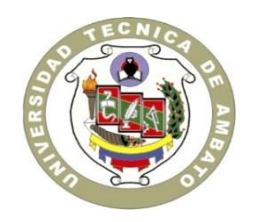

### **UNIVERSIDAD TÉCNICA DE AMBATO**

## **FACULTAD DE INGENIERÍA EN SISTEMAS ELECTRÓNICA E INDUSTRIAL**

## **CARRERA DE INGENIERÍA EN SISTEMAS COMPUTACIONALES E INFORMÁTICOS**

### TEMA:

## HERRAMIENTA BUSINESS INTELLIGENCE APLICANDO LA METODOLOGÍA HEFESTO V2.0 PARA GENERAR REPORTES ESTADÍSTICOS DE LAS EMERGENCIAS ATENDIDAS EN EL "SIS ECU911 ZONA 3".

Proyecto de Trabajo de Graduación. Modalidad: Proyecto de Investigación, presentado previo a la obtención del título de Ingeniero en Sistemas Computacionales e Informáticos.

### SUBLÍNEA DE INVESTIGACIÓN:

Gestión Empresarial o Institucional

AUTOR: Abril Lara Carlos Eduardo

PROFESOR REVISOR: Ing. Renato Urvina.

Ambato – Ecuador Febrero, 2016

## **APROBACIÓN DEL TUTOR**

En mi calidad de tutor del Trabajo de Investigación sobre el tema: HERRAMIENTA BUSINESS INTELLIGENCE APLICANDO LA METODOLOGÍA HEFESTO V2.0 PARA GENERAR REPORTES ESTADÍSTICOS DE LAS EMERGENCIAS ATENDIDAS EN EL "SIS ECU911 ZONA 3", del señor Carlos Eduardo Abril Lara, estudiante de la Carrera de Ingeniería en Ingeniería en Sistemas Informáticos y Computacionales, de la Facultad de Ingeniería en Sistemas, Electrónica e Industrial, de la Universidad Técnica de Ambato, considero que el informe investigativo reúne los requisitos suficientes para que continúe con los trámites y consiguiente aprobación de conformidad con el numeral 7.2 de los Lineamientos Generales para la aplicación de Instructivos de las Modalidades de Titulación de las Facultades de la Universidad Técnica de Ambato.

Ambato, Agosto de 2016

EL TUTOR

-------------------------------------------

Ing. Mg. Kléver Renato Urvina Barrionuevo

# **AUTORÍA**

El presente Proyecto de Investigación titulado: HERRAMIENTA BUSINESS INTELLIGENCE APLICANDO LA METODOLOGÍA HEFESTO V2.0 PARA GENERAR REPORTES ESTADÍSTICOS DE LAS EMERGENCIAS ATENDIDAS EN EL "SIS ECU911 ZONA 3", es absolutamente original, auténtico y personal, en tal virtud, el contenido, efectos legales y académicos que se desprenden del mismo son de exclusiva responsabilidad del autor.

Ambato, Agosto de 2016

-------------------------------------------

Carlos Eduardo Abril Lara

CC: 1804628731

## **DERECHOS DE AUTOR**

Autorizo a la Universidad Técnica de Ambato, para que haga uso de este Trabajo de Titulación como un documento disponible para la lectura, consulta y procesos de investigación.

Cedo los derechos de mi Trabajo de Titulación, con fines de difusión pública, además autorizo su reproducción dentro de las regulaciones de la Universidad.

Ambato, Agosto de 2016

-------------------------------------------

Carlos Eduardo Abril Lara

CC: 1804628731

## **APROBACIÓN DE LA COMISIÓN CALIFICADORA**

La Comisión Calificadora del presente trabajo conformada por los señores docentes PhD. Feliz Fernández e Ing. Juan Carlos Ruiz, revisó y aprobó el Informe Final del Proyecto de Investigación titulado HERRAMIENTA BUSINESS INTELLIGENCE APLICANDO LA METODOLOGÍA HEFESTO V2.0 PARA GENERAR REPORTES ESTADÍSTICOS DE LAS EMERGENCIAS ATENDIDAS EN EL "SIS ECU911 ZONA 3", presentado por el señor Carlos Eduardo Abril Lara de acuerdo al numeral 9.1 de los Lineamientos Generales para la aplicación de Instructivos de las Modalidades de Titulación de las Facultades de la Universidad Técnica de Ambato.

> Ing. José Vicente Morales Lozada PRESIDENTE DEL TRIBUNAL

PhD. Feliz Fernández Ing. Juan Carlos Ruiz DOCENTE CALIFICADOR DOCENTE CALIFICADOR

### **DEDICATORIA:**

*El presente proyecto investigativo va dedicado a mi familia por ser el pilar de mi vida personal y profesional, de manera especial a mis hermanos, padres por el apoyo incondicional para culminar mis estudios.*

*A mi Madre por ser la mayor inspiración de lucha y entrega en la vida, por enseñarme el camino correcto del éxito.*

*Carlos Eduardo Abril Lara*

### **AGRADECIMIENTO:**

*Mis sinceros agradecimientos a Dios por bendecirme para llegar hasta donde he llegado, de la misma manera a quienes conforman la Universidad Técnica de Ambato, de manera especial a los docentes de la Facultad de Ingeniería en Sistemas Electrónica e Industrial por ser la guía del conocimiento y crecimiento personal.*

*Al SIS ECU911 por permitirme realizar mi proyecto investigativo y mi tutor por guiarme en la realización del presente proyecto.*

*Carlos Eduardo Abril Lara*

# **INDICE DE CONTENIDO**

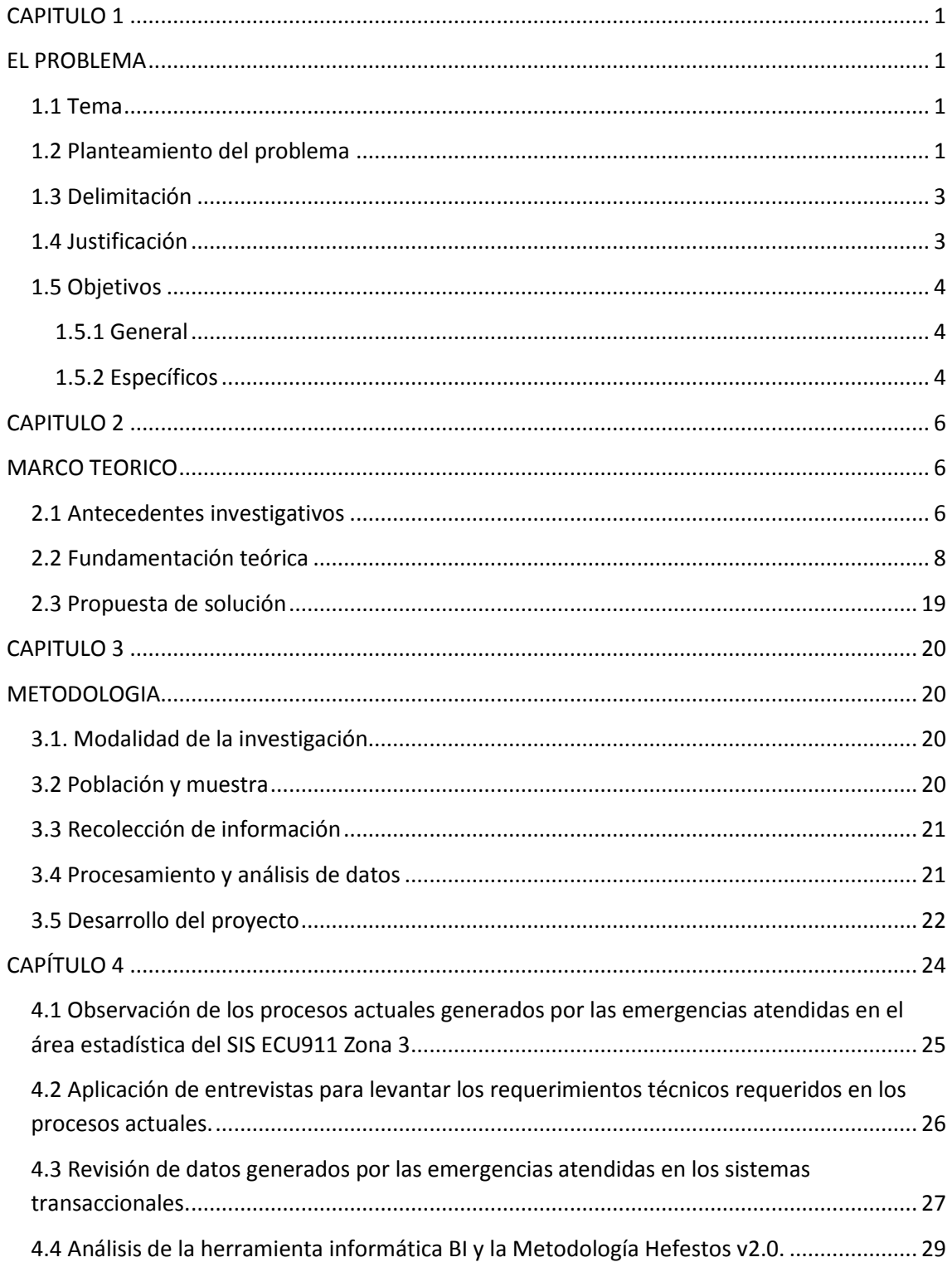

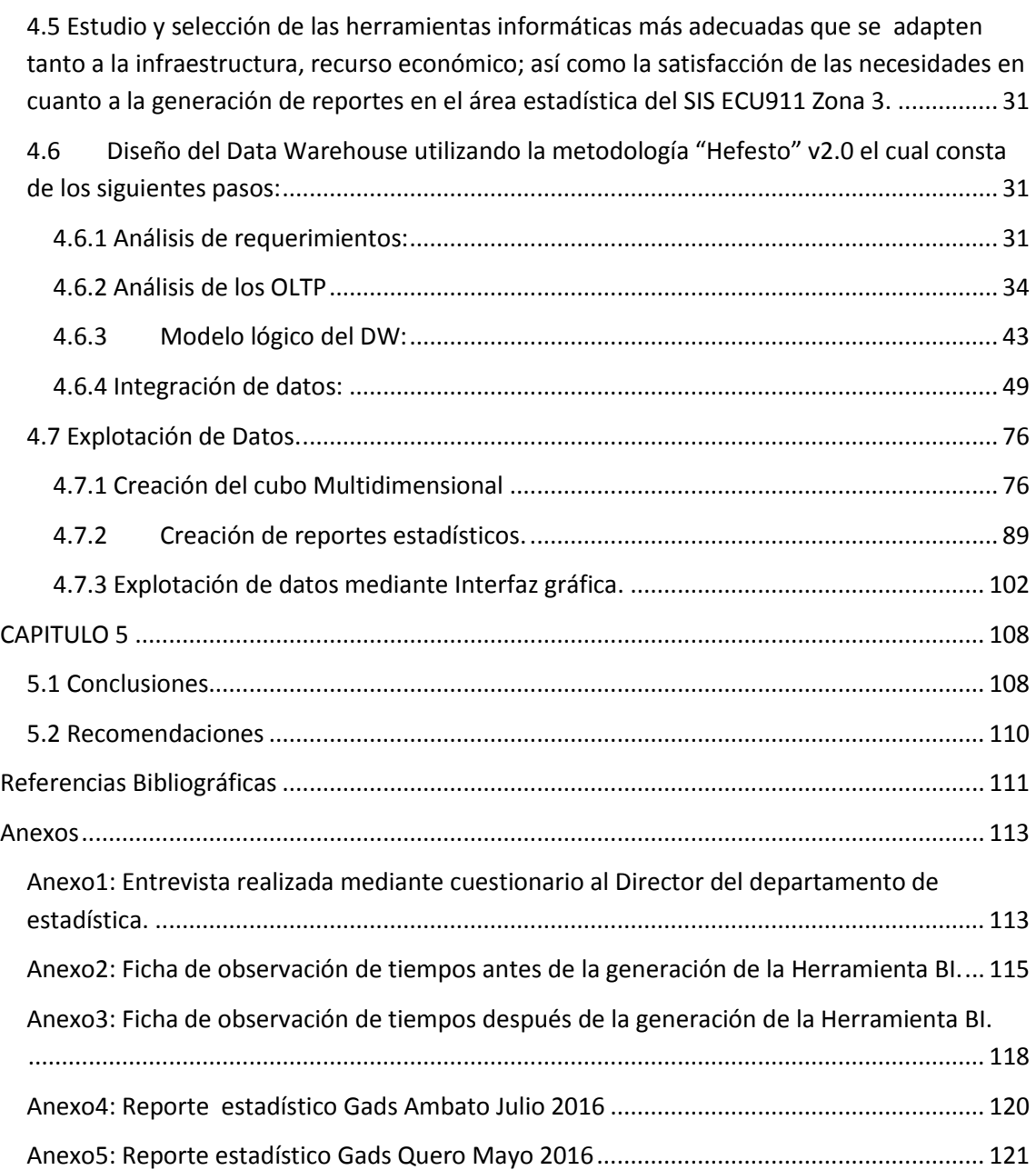

## **ÍNDICE DE FIGURAS**

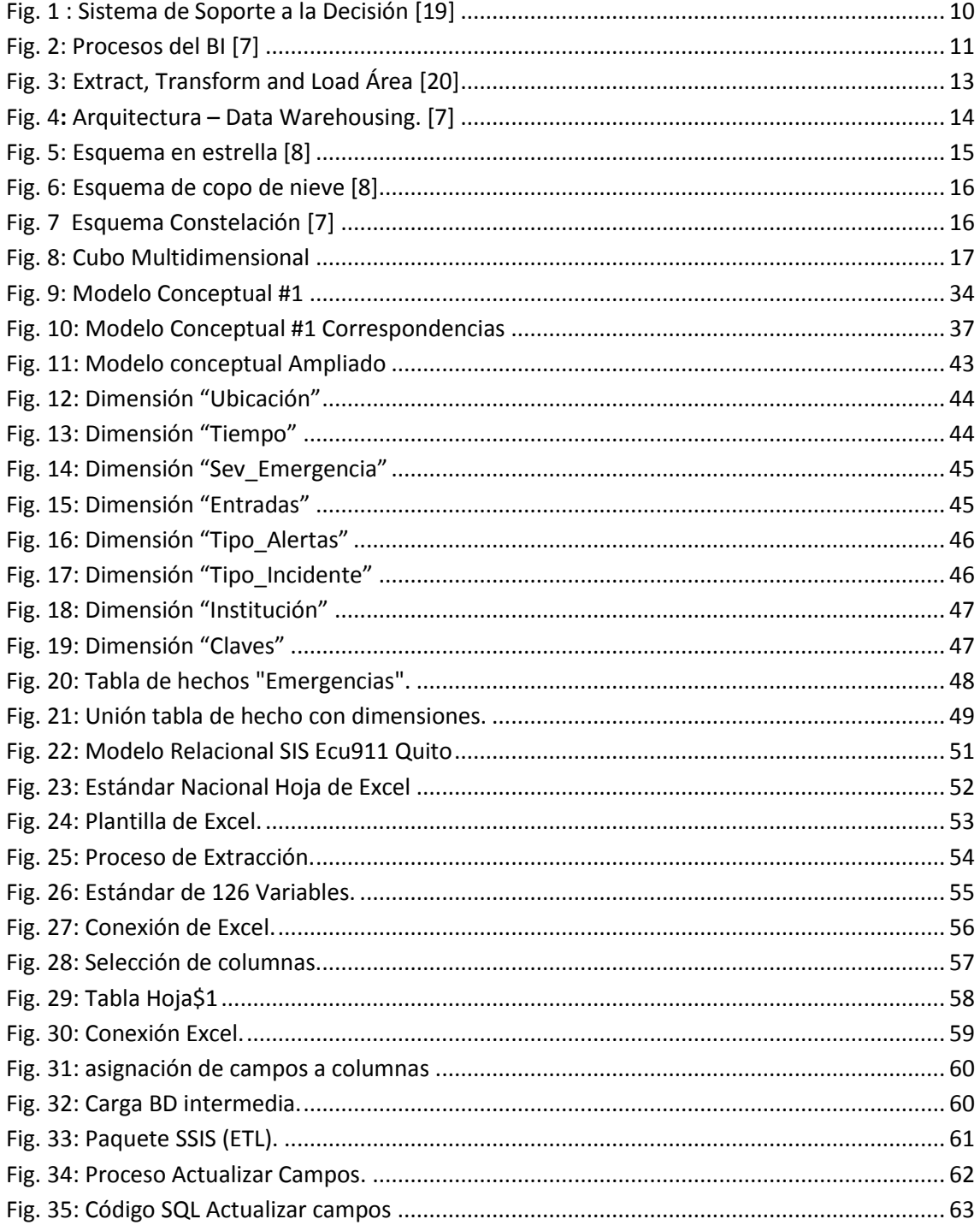

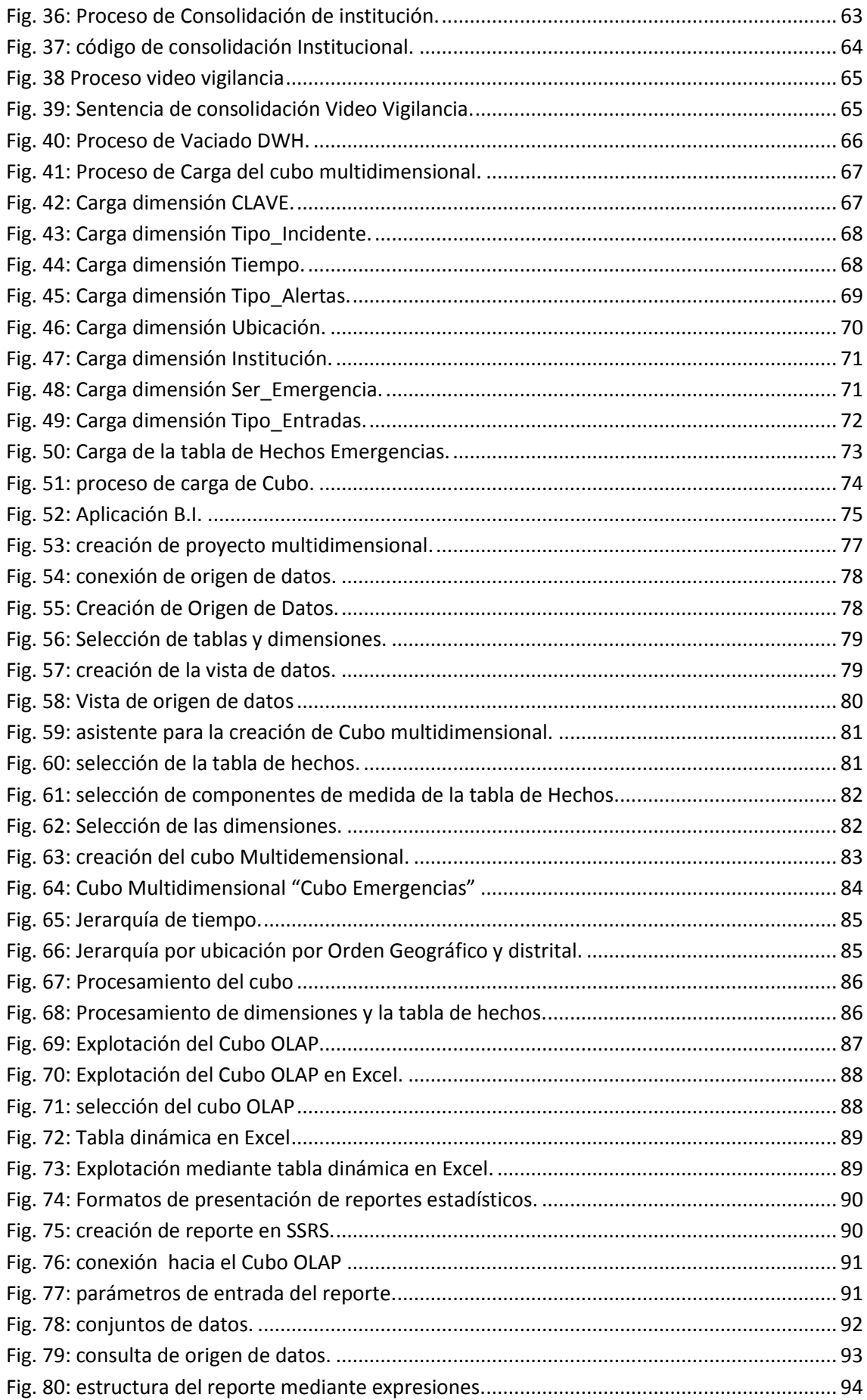

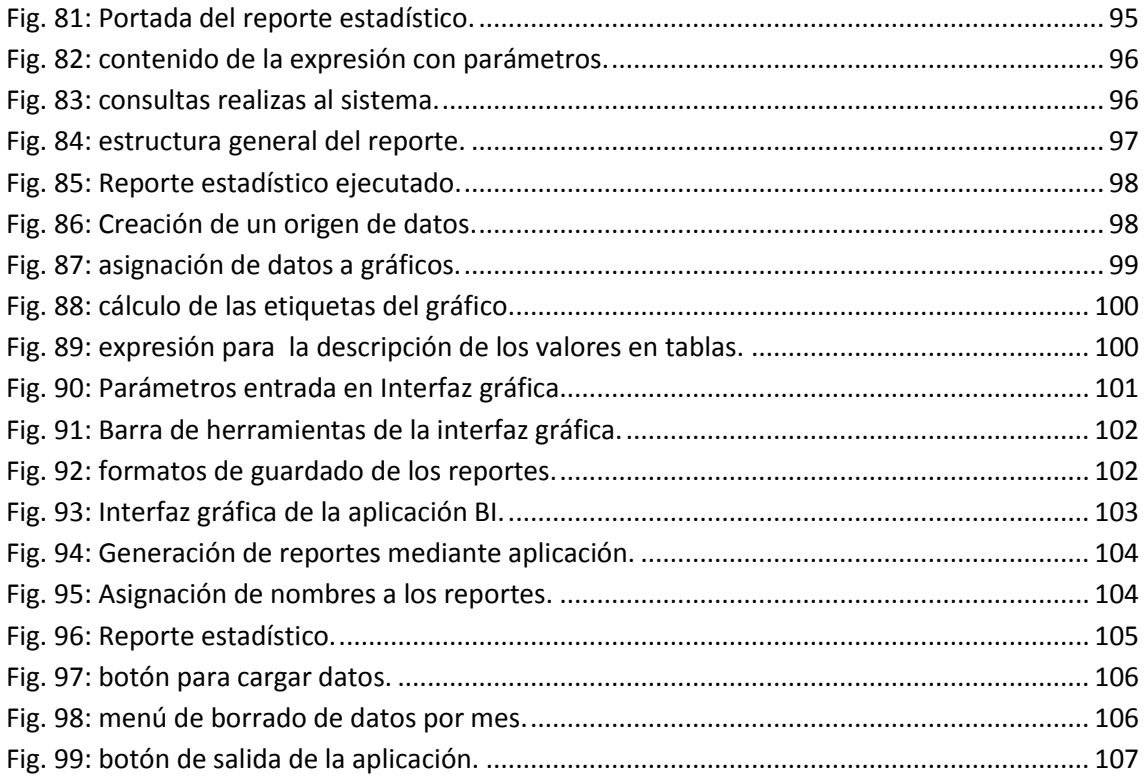

# **ÍNDICE DE TABLAS**

Tabla 01: Tabla comparativa de las metodologías para BI. …………………………29

#### **RESUMEN EJECUTIVO**

En el SIS Ecu911 el pilar fundamental es la toma de decisiones y más cuando las decisiones involucran vidas humanas; el problema más crítico de la explotación y difusión de la información es el elevado grado de desconocimiento de herramientas para convertir los datos en información y utilizar dicha información para la toma de decisiones y la presentación de reportes. Es por ello que el SIS Ecu911 ha visto la importancia de contar con una herramienta BI para la ayuda de toma de decisiones y la generación de reportes estadísticos, permitiendo tener un análisis oportuno de las emergencias atendidas por los servicios de emergencias.

#### **ABSTRACT**

In the SIS ECU911 the main pillar is the decision-making and more when decisions involve human lives; the most critical of the exploitation and dissemination of information problem is the high degree of lack of tools to convert data into information and use that information for decision-making and reporting. That is why the SIS Ecu911 has seen the importance of having a BI tool to aid decision-making and generating statistical reports, allowing to have a timely analysis of emergencies attended to by emergency services.

#### **GLOSARIO**

**BI (Business Intelligence):** es un término que abarca los procesos, las herramientas, y las tecnologías utilizadas para convertir los datos en información y la información en conocimiento. [1]

**Base de datos:** Es la colección de datos que permiten el acceso, gestión y actualización de los mismos de manera oportuna y eficaz a través de un Sistema Gestor de Base de Datos, tales como Oracle, SQL Server, DB2 entre otros, estos datos son información relevante para una empresa. [2]

**Data Warehouse (DW):** Repositorio central de datos resumidos e integrados a partir de bases de datos operativas y de fuentes de datos externas. [3]

**Data Marts:** Es un subconjunto o vista de un data warehouse, comúnmente orientado a un tema de análisis departamental o funcional, que contiene todos los datos requeridos para apoyar la toma de decisiones de dicho departamento. En algunas organizaciones, un data mart es un data warehouse pequeño. [3]

**ETL:** Extracción, Transformación y Carga (Extract, Transform and Load). Término utilizado en el diseño de una solución BI, el mismo que forma parte del proceso de integración, depuración y carga de datos al DW (Data Warehouse), a través de herramientas que eliminan la necesidad de escribir código personalizado para muchas de las tareas de mantenimiento de un DW. [3]

**HOLAP**: Procesador Analítico Híbrido en Línea. HOLAP es una implementación que combina la ingeniería de almacenamiento MOLAP y ROLAP, es decir incluye almacenamiento de datos relacional y multidimensional, así como la combinación de ambas fuetes para operaciones de datos de un cubo. [3]

**MOLAP**: Procesamiento Analítico Multidimensional en Línea. MOLAP es un motor que almacena y manipula los cubos de forma directa, estos motores generalmente ofrecen el mejor desempeño de consultas posibles, pero sufren la limitante del tamaño de cubos de datos que soporta. [2]

**OLTP:** Procesamiento de Transacciones En Línea (OnLine Transaction Processing), es un término utilizado en BI el mismo que se refiere a la base de datos transaccional que utiliza un sistema informático en una determinada organización. [4]

**SGBD:** Sistema Gestor de Base de datos, en inglés DBMS (Data Base Management System), consiste en una colección de datos interrelacionados y un conjunto de programas para acceder a dichos datos. El objetivo principal de un SGBD es proporcionar una forma de almacenar y recuperar la información de manera que sea tanto práctica como eficiente. Se diseñan para gestionar grandes cantidades de información. La gestión de los datos implica tanto la definición de estructuras para almacenar la información como la provisión de mecanismos para la manipulación de la información. [1]

**SQL (Structured Query Language):** Lenguaje Estructurado de Consultas, es un estándar de la industria de los lenguajes de base de datos que incluye sentencias para la definición de las estructuras de datos (DDL – como la sentencia CREATE TABLE), manipulación de datos (DML – como la sentencia SELECT) y control de base de datos (UDL – como la sentencia GRANT). SQL comenzó como un lenguaje propietario desarrollado por IBM. Ahora SQL está ampliamente soportado por el estándar internacional de base de datos. [3]

**SSRS (Server Reporting Services):** es un sistema de software de generación de informe basado en el servidor de Microsoft. Es parte de la suite de Microsoft SQL Server servicios, incluyendo SSAS (Analysis Services de SQL Server) y SSIS ( SQL Server Integration Services ). Mientras SSAS permite a los usuarios construir bases de datos especiales para el análisis rápido de grandes cantidades de datos, y mientras SSIS permite a los usuarios integrar datos procedentes de muchas fuentes externas de Microsoft SQL Server, SSRS permite a los usuarios generar rápidamente y fácilmente informes de Microsoft SQL Server bases de datos. [5]

**SSIS (Microsoft SQL Server Integration Services):** es una plataforma que permite generar soluciones de integración de datos de alto rendimiento, entre las que se incluyen paquetes de extracción, transformación y carga de datos (ETL) para el almacenamiento de datos. SSIS incluye herramientas gráficas y asistentes para generar y depurar paquetes; tareas para realizar funciones de flujo de datos tales como operaciones de FTP; ejecución de instrucciones SQL y envío de mensajes de correo electrónico; orígenes y destinos de datos para extraer y cargar datos; transformaciones para limpiar, agregar, combinar y copiar datos; un servicio de administración, el servicio Integration Services para administrar la ejecución y almacenamiento de paquetes; e interfaces de

programación de aplicaciones (API) para programar el modelo de objetos de Integration Services. [6]

**SSAS (Microsoft SQL Server Analysis Services):** es un procesamiento analítico en línea ( OLAP ) y minería de datos herramienta de Microsoft SQL Server . SSAS se utiliza como una herramienta por las organizaciones para analizar y dar sentido a la información, posiblemente hacia fuera a través de múltiples bases de datos, o en tablas o archivos dispares. Microsoft ha incluido una serie de servicios de SQL Server relacionada con la inteligencia empresarial y almacenamiento de datos . Estos servicios incluyen servicios de integración, Reporting Services y Analysis Services. Analysis Services incluye un grupo de OLAP y minería de datos capacidades y viene en dos sabores - multidimensional y tabulares. [7]

**SSDT (Herramientas de datos de SQL Server):** es una herramienta de desarrollo moderno que se puede descargar de forma, bases de datos SQL Azure, paquetes de Integration Services, modelos de datos libres para construir bases de datos relacionales de SQL Server Analysis Services, y presentación de informes de Reporting Services. Con SSDT, puede diseñar e implementar cualquier tipo de contenido de SQL Server con la misma facilidad como lo haría desarrollar una aplicación en Visual Studio. [8]

**Estadística:** Ciencia que trata de la recolección, clasificación y presentación de los hechos sujetos a una apreciación numérica, como base de la explicación, descripción y comparación de un fenómeno. [9]

**Emergencia:** Situación determinada por la agresión al individuo de algún factor externo que causa al mismo tiempo la perdida de salud de manera brusca y violenta. [10]

### **INTRODUCCIÓN**

Business Intelligence (BI) es una tecnología de la información basada en la necesidad de estructurar los datos que se producen de forma masiva para poder convertirla en información útil para la toma de decisiones en una empresa, el objetivo principal del BI es ayudar en la toma de decisiones dentro de una organización, ya que esto constituye el pilar fundamental que implica la permanencia o decadencia de la misma; Esta tesis está organizada, en capítulos que se van detallando de manera sucesiva para alcanzar los objetivos planteados en este trabajo.

Capítulo 1 se expone el tema de investigación, se realiza el planteamiento del problema, así como la justificación y los objetivos.

Capítulo 2, se presenta el marco teórico, en donde se exponen los antecedentes, los diferentes conceptos relacionados al tema de investigación, que servirán de soporte en el desarrollo del mismo, definiendo de esta manera la propuesta de solución al problema planteado en el capítulo anterior.

Capítulo 3, se describe la metodología para el desarrollo del Proyecto de investigación, así como la modalidad investigativa, búsqueda de información y se describen la solución al problema.

Capítulo 4, se presente el desarrollo del proyecto en el que se responde a la pregunta: ¿Cómo se logrará la ejecución del proyecto? En concreto se procede a desarrollar todos los pasos necesarios para lograr los objetivos propuestos en esta tesis.

xviii

Capítulo 5, se presentan las conclusiones y recomendaciones de este trabajo. Finalmente, se presentan las referencias bibliográficas utilizadas durante el desarrollo de la tesis y los anexo.

## **CAPITULO 1**

### **EL PROBLEMA**

#### <span id="page-19-2"></span><span id="page-19-1"></span><span id="page-19-0"></span>**1.1 Tema**

Herramienta Business Intelligence aplicando la metodología Hefesto V2.0 para generar reportes estadísticos de las emergencias atendidas en el "SIS ECU911 Zona 3".

#### <span id="page-19-3"></span>**1.2 Planteamiento del problema**

En la actualidad toda institución genera una gran cantidad de datos que se transforman en información transaccional y no transaccional, que da conocimiento para evaluar la situación de negocio presente e identificar tendencias futuras, para lo cual se requieren herramientas informáticas que faciliten dicho análisis y la posterior toma de decisiones.

El manejo correcto de información se considera como uno de los pilares fundamentales de organizaciones pequeñas, medianas o grandes, se asigna tareas para realizar procesos con la información recolectada buscando siempre indicadores para la toma de decisiones.

El almacenamiento y la seguridad de grandes cantidades de información van creciendo simultáneamente con los procesos realizados, y con los avances tecnológicos se solventan estos problemas permitiendo al ser humano almacenar gran cantidad de información en archivos digitales.

Para tener una planificación de las actividades que se van a realizar siempre los funcionarios toman decisiones basados en la información que tienen disponible de esta manera las organizaciones siguen una línea base de calidad, disponibilidad y presentación de la información.

Las organizaciones preparan reportes para encontrar indicadores y tomar decisiones, pero gran cantidad de tiempo es asignada a depurar, localizar y presentar los datos, dejando de lado el conocimiento que debe ser generado por la información encontrada, además de consumir recursos humanos y económicos adicionales.

En el Ecuador las compañías están optando por sistemas que gestionan la información para tomar decisiones, sin embargo la gran mayoría no invierten en sistemas basados en "*Business Intelligence*" por lo cual pierden competitividad frente a otras compañías que toman decisiones acertadas mediante la información que analizan, se debe destacar que en el sector público la utilización de toma de decisiones basada en herramientas de BI esta recién empezando, por lo cual la mayoría de instituciones no optimiza sus recursos.

A nivel nacional en la central SIS ECU 911 ubicada en la ciudad de Quito se está generando un sistema de toma de decisiones para todos los departamentos que integran la institución, cabe destacar el sistema abarca la depuración de datos y no la explotación de datos, motivo por el cual al momento en el departamento de estadística de la Zona 3 no cuentan con BI para la generación de reportes en el área estadística, lo cual genera pérdida de tiempo y de información.

El SIS ECU 911 Zona 3 produce gran cantidad de datos, los cuales son muy valiosos, pero que resultan muy difíciles de analizar ya que carece de una aplicación que le permita extraer la información de archivos de Excel, transforme la información de tal manera que los datos queden preparados y limpios para posteriormente cargar la información en un "*Data Warehouse*" y generar reportes Dinámicos, para el análisis de incidencias que se producen diariamente que genera una pérdida de tiempo de un promedio de 2 a 3 y media horas diariamente en la depuración de los datos y en la generación de reportes de 3 horas aproximadamente(Ver anexo 2).

#### <span id="page-21-0"></span>**1.3 Delimitación**

**Área Académica:** Base de Datos.

**Línea de Investigación:** Aplicaciones Informáticas.

**Sublínea de Investigación:** Gestión Empresarial o Institucional.

**Delimitación Espacial:** Unidad de Estadística del SIS ECU911 Zona 3, ubicada en la ciudad de Ambato en la Av. Albert Einstein, Km 1 Vía a Techo Propio, sector Pishilata.

**Delimitación Temporal:** La presente investigación tendrá una duración de 6 meses a partir de la aprobación del H. Consejo Directivo de la Facultad de Ingeniería en Sistemas, Electrónica e Industrial.

#### <span id="page-21-1"></span>**1.4 Justificación**

Basado en el Plan Nacional del Buen Vivir Política 2.6. La cual textualmente dice: "De promover la investigación y el conocimiento científico, la revalorización de conocimientos y saberes ancestrales, y la innovación tecnológica", en la cual explica la Democratización de los resultados obtenidos en las investigaciones realizadas, y reconocer los créditos a las y los investigadores nacionales.

Los servicios de emergencias está en la obligación de dar indicadores de las investigaciones realizadas por las Emergencias Atendidas receptadas por el SIS ECU911 Zona 3 mediante reportes e informes diarios, semanales, mensuales y anuales es por ello que el presente proyecto investigativo tendrá un impacto favorable en el Plan Nacional del Buen Vivir . [11]

La realización del presente proyecto es de mucha importancia debido a que el área de Estadística del SIS ECU911 Zona 3 depura la información de forma manual en hojas de cálculo digitadas de las emergencias atendidas diarias, semanales y

mensuales para generar indicadores que estarán en reportes para el posterior análisis de las diferentes instituciones que solicitan la información recabada, es por ello que esta investigación tiene como objetivo ayudar a dicha área con los indicadores para generar reportes.

Cabe mencionar que el área estadística utiliza una gran cantidad de tiempo para la depuración de datos generados por las emergencias atendidas a diario, por lo cual no queda mucho tiempo para el análisis de la información, es por ello que el proyecto con procesos ETL agilitará la depuración de la información, permitiendo tener datos limpios y mucho más confiables para la generación de reportes.

Con el desarrollo del presente trabajo investigativo el impacto estadístico que tendrá el SIS ECU911 Zona 3 será altamente beneficiosa para tomar decisiones de los servicios de emergencia, teniendo información oportuna y confiable, de esta manera los beneficiarios de este proyecto serán los directores de área, evaluadores y el personal del ECU911 de manera directa ya que sus procesos serán optimizados por la toma de decisiones, de manera indirecta los servicios de emergencias que optimizaran el tiempo de respuesta y recursos, la ciudadanía debido a que los procesos de emergencia serán más eficientes.

#### <span id="page-22-0"></span>**1.5 Objetivos**

#### <span id="page-22-1"></span>**1.5.1 General**

Desarrollar una herramienta Informática BI (Business Intelligence), aplicando la metodología de Hefesto v2.0 para generar reportes estadísticos de las Emergencias Atendidas en el "SIS ECU911 Zona 3".

#### <span id="page-22-2"></span>**1.5.2 Específicos**

 Analizar los procesos generados por las emergencias atendidas en el SIS ECU911 Zona 3.

- Analizar los datos generados por los sistemas transaccionales, para la generación de reportes estadísticos del SIS ECU911 Zona 3.
- Diseñar el Data Warehouse utilizando la metodología "Hefesto V2, 0" para el área del SIS ECU911 Zona 3.
- Generar los procesos ETL (Extraer, Transformar y cargar), para el área del SIS ECU911 Zona 3.
- Generar reportes dinámicos por medio de la Herramienta BI, para el despacho de los Servicios de Emergencia y la toma de decisiones.

## **CAPITULO 2**

### <span id="page-24-1"></span>**MARCO TEORICO**

#### <span id="page-24-2"></span><span id="page-24-0"></span>**2.1 Antecedentes investigativos**

Para la presente investigación se ha tomado aportes investigativos de los diferentes repositorios universitarios, que se relacionen con el tema de investigación, entre los cuales tenemos los más relevantes:

A nivel mundial la información se ha convertido en unos de los recursos más valiosos, por lo cual la información es de vital importancia al momento de tomar decisiones, motivo por el cual las personas responsables de tomar decisiones deben apoyarse en herramientas tecnológicas que contribuyan con esta actividad, todo esto se comprueba con la implementación del Sistema BI. [12]

Las tecnologías han causado diversos impactos en la sociedad. De modo que las empresas subsistan, estas necesitan tomar decisiones inteligentes. Para lo cual los impactos provocados con la adopción de la tecnología de Business Intelligence en la gestión del área empresarial en sector de comunicación generan una óptica cualitativa, descriptiva y genera un estudio de los datos que se investigan, para mejorar el proceso de toma de decisiones, y a la vez mejorar la productividad y el tiempo de respuesta de los procesos. [13]

Cada institución tiene que cumplir con objetivos a corto y largo plazo, basados en la toma de decisiones para cumplir los mismos de manera eficaz, manteniendo un desarrollo económico sustentable y sostenible. En tal virtud las organizaciones ven la necesidad de contar con sistemas de soporte de decisiones con inteligencia de negocios

que permiten evaluar la estabilidad mediante los diferentes indicadores. Permitiendo llevar un análisis oportuno y verídico de la información que se maneja, además de ahorrar costos, tiempo, logística entre otros, todo esto se comprueba con la implementación del Sistema BI desarrollado para la Red de Protección Solidaria. [14]

El manejo de datos está basado por los procesos internos de una organización, los cuales están sujetos a cambios continuos, en la cual la metodología Hefesto permite flexibilidad y escalabilidad de acuerdo a los cambios requeridos, permitiendo el uso de una herramienta de Business Intelligence (BI), para organizar y analizar los datos alojados en bases de datos de distintas fuentes para obtener así el conocimiento, que facilite la interpretación y correcta comprensión que ayude a la disminución de tiempos de respuesta y consecuentemente a la toma de decisiones.

La generación de reportes dinámicos prediseñados disminuye los tiempos de respuesta en los departamentos para el análisis y toma de una decisión. [15]

La pérdida de información conlleva a la pérdida de conocimiento que es de mucho valor para las organizaciones, es por ello que el análisis de la información cada vez es más minucioso y exhaustivo, por lo cual se busca técnicas de análisis de información más eficientes para controlar el crecimiento de la información. Se plantea como objetivo general de este trabajo diagnosticar las herramientas de Business Intelligence para la gestión del recurso humano, con la finalidad de mejorar la toma de decisiones administrativas. Las Herramientas de Business Intelligence son un tipo de software de aplicación diseñado para colaborar con la inteligencia de negocios (BI) en los procesos de las organizaciones. Específicamente se trata de herramientas que asisten el análisis y la presentación de los datos, de modo que se comporta como un sistema de alerta que provee una información adecuada permitiendo tomar decisiones de forma ágil y oportuna. [16]

#### <span id="page-26-0"></span>**2.2 Fundamentación teórica**

#### **Datos**

Datos son los hechos que describen sucesos y entidades. ["Datos"](http://www.monografias.com/trabajos11/basda/basda.shtml) es una palabra en plural que se refiere a más de un hecho. A un hecho simple se le denomina "data-ítem" o elemento de dato. [17]

Los datos son comunicados por varios tipos de [símbolos](http://www.monografias.com/trabajos36/signos-simbolos/signos-simbolos.shtml) tales como las letras del alfabeto, números, movimientos de labios, puntos y rayas, [señales](http://www.monografias.com/trabajos36/signos-simbolos/signos-simbolos.shtml) con la mano, [dibujos,](http://www.monografias.com/trabajos13/histarte/histarte.shtml#ORIGEN) etc. Estos símbolos se pueden ordenar y reordenar de forma utilizable y se les denomina [información.](http://www.monografias.com/trabajos7/sisinf/sisinf.shtml)

Los datos son símbolos que describen condiciones, hechos, situaciones o [valores.](http://www.monografias.com/trabajos14/nuevmicro/nuevmicro.shtml) Los datos se caracterizan por no contener ninguna información. Un dato puede significar un número, una letra, un signo ortográfico o cualquier símbolo que represente una cantidad, una medida, una palabra o una [descripción.](http://monografias.com/trabajos10/anali/anali.shtml) [17]

#### **Información**

La información está constituida por un grupo de datos ya supervisados y ordenados, que sirven para construir un mensaje basado en un cierto fenómeno o ente. La información permite resolver problemas y tomar decisiones, ya que su aprovechamiento racional es la base del [conocimiento.](http://definicion.de/conocimiento/) [18]

Idalberto Chiavenato afirmaba que la información consiste en un conjunto de [datos](http://definicion.de/datos/) que poseen un significado, de modo tal que reducen la incertidumbre y aumentan el conocimiento de quien se acerca a contemplarlos. Estos datos se encuentran disponibles para su uso inmediato y sirven para clarificar incertidumbres sobre determinados temas.

Ferrell y Hirt, por su parte, dicen que esos datos y conocimientos están estrictamente ligados con mejorar nuestra toma de decisiones. Si un individuo se encuentra bien informado sobre un aspecto, seguramente su decisión al respecto podrá ser más acertada que uno que no lo esté. [18]

#### **Conocimiento**

El conocimiento es un conjunto de información almacenada mediante la experiencia o el [aprendizaje](http://definicion.de/aprendizaje/) (a posteriori), o a través de la introspección (a priori). En el sentido más amplio del término, se trata de la posesión de múltiples datos interrelacionados que, al ser tomados por sí solos, poseen un menor valor cualitativo. [18]

Para el filósofo griego [Platón,](http://es.wikipedia.org/wiki/Plat%C3%B3n) el conocimiento es aquello necesariamente verdadero (*episteme*). En cambio, la creencia y la opinión ignoran la realidad de las cosas, por lo que forman parte del ámbito de lo probable y de lo aparente. [18]

#### **Sistema de soporte de decisiones.**

Un Sistema de Soporte a la Decisión (DSS) es una herramienta de Business Intelligence enfocada al análisis de los datos de una organización.

En principio, puede parecer que el análisis de datos es un proceso sencillo, y fácil de conseguir mediante una aplicación hecha a medida o un ERP sofisticado. Sin embargo, no es así: estas aplicaciones suelen disponer de una serie de informes predefinidos en los que presentan la información de manera estática, pero no permiten profundizar en los datos, navegar entre ellos, manejarlos desde distintas perspectivas... etc, como se muestra en la Fig. 01

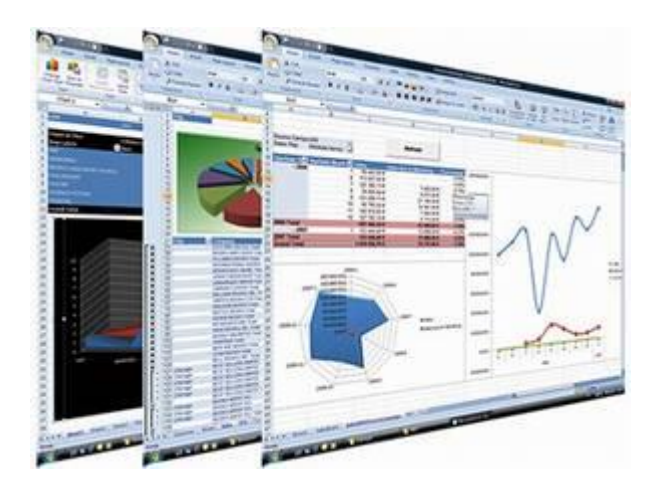

Fig. 1 : Sistema de Soporte a la Decisión [19]

<span id="page-28-0"></span>El DSS es una de las herramientas más emblemáticas del Business Intelligence ya que, entre otras propiedades, permiten resolver gran parte de las limitaciones de los programas de gestión. [19]

#### **Business Intelligence**

Business Intelligence es la habilidad para transformar los datos en información, y la información en conocimiento, de forma que se pueda optimizar el proceso de toma de decisiones en los negocios.

Desde un punto de vista más pragmático, y asociándolo directamente con las tecnologías de la información, podemos definir Business Intelligence como el conjunto de metodologías, aplicaciones y tecnologías que permiten reunir, depurar y transformar datos de los sistemas transaccionales e información desestructurada (interna y externa a la compañía) en información estructurada, para su explotación directa (reporting, análisis OLTP / OLAP, alertas...) o para su análisis y conversión en conocimiento, dando así soporte a la toma de decisiones sobre el negocio. [19]

#### **Proceso de BI**

El proceso de BI está dividido en 5 fases que sintetizan los procesos de la información, como se muestra en la Fig. 02

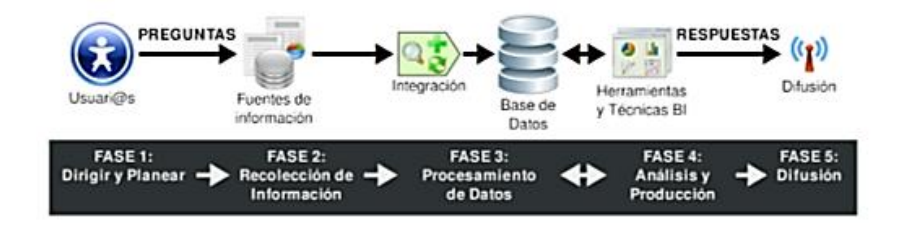

Fig. 2: Procesos del BI [7]

- <span id="page-29-0"></span> **FASE 1:** Dirigir y Planear. En esta fase inicial es donde se deberán recolectar los requerimientos de información específicos de los diferentes usuarios, así como entender sus diversas necesidades, para que luego en conjunto con ellos se generen las preguntas que les ayudarán a alcanzar sus objetivos. [4]
- **FASE 2**: Recolección de Información. Es aquí en donde se realiza el proceso de extraer desde las diferentes fuentes de información de la empresa, tanto internas como externas, los datos que serán necesarios para encontrar las respuestas a las preguntas planteadas en el paso anterior. [4]
- **FASE 3:** Procesamiento de Datos. En esta fase es donde se integran y cargan los datos en crudo en un formato utilizable para el análisis. Esta actividad puede realizarse mediante la creación de una nueva base de datos, agregando datos a una base de datos ya existente o bien consolidando la información. [4]
- **FASE 4:** Análisis y Producción. Ahora, se procederá a trabajar sobre los datos extraídos e integrados, utilizando herramientas y técnicas propias de la tecnología BI, para crear inteligencia, como resultado final de esta fase se obtendrán las respuestas a las preguntas, mediante la creación de reportes, indicadores de rendimiento, cuadros de mando, gráficos estadísticos, etc. [4]
- **FASE 5:** Difusión. Finalmente, se les entregará a los usuarios que lo requieran las herramientas necesarias, que les permitirán explorar los datos de manera sencilla e intuitiva. [4]

#### **DataWarehouse**

Un Datawarehouse (DWH) es una base de datos corporativa que se caracteriza por integrar y depurar información de una o más fuentes distintas, para luego procesarla permitiendo su análisis desde infinidad de perspectivas y con grandes velocidades de respuesta. La creación de un datawarehouse representa en la mayoría de las ocasiones el primer paso, desde el punto de vista técnico, para implantar una solución completa y fiable de Business Intelligence. [19]

La ventaja principal de este tipo de bases de datos radica en las estructuras en las que se almacena la información (modelos de tablas en estrella, en copo de nieve, cubos relacionales... etc). Este tipo de persistencia de la información es homogénea y fiable, y permite la consulta y el tratamiento jerarquizado de la misma (siempre en un entorno diferente a los sistemas operacionales). [19]

Una de las definiciones más famosas sobre DWH, es la de William Harvey Inmon, quien define: "Un Data Warehouse es una colección de datos orientada al negocio, integrada, variante en el tiempo y no volátil para el soporte del proceso de toma de decisiones de la gerencia". [4]

#### **DATA WAREHOUSING**

El Data Warehousing (DWH), es el encargado de extraer, transformar, consolidar, integrar y centralizar los datos que una organización genera en todos los ámbitos de su actividad diaria (compras, ventas, producción, etc) y/o información externa relacionada. Permitiendo de esta manera el acceso y exploración de la información requerida, a través de una amplia gama de posibilidades de análisis multivariables, con el objetivo final de dar soporte al proceso de toma de decisiones estratégico y táctico.

#### **ETL (Extract, Transform and Load)**

Un Data Warehouse, o un Data Mart, se cargan periódicamente, y en él se unifica información procedente de múltiples fuentes, creando una base de datos que cumple una serie de características descritas anteriormente. [20], como se muestra en la Fig. 03

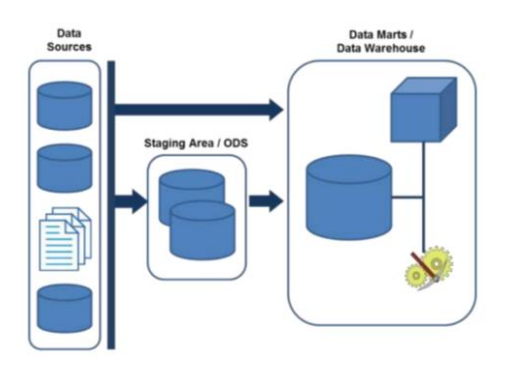

Fig. 3: Extract, Transform and Load Área [20]

<span id="page-31-0"></span>Esto implica que deben existir una serie de procesos que leen los datos de las diferentes fuentes, los transforman y adaptan al modelo que hayamos definido, los depuran y limpian, y los introducen en esta base de datos de destino. Esto es lo que se conoce como procesos ETL, procesos de Extracción, Transformación y Carga (Load). Es muy importante diseñar un buen proceso ETL, en él se deben reconciliar todos los datos de las diferentes fuentes, realizar los cálculos necesarios, mejorar la calidad de los datos, y por supuesto, adaptarlos al nuevo modelo físico y almacenarlos en él. En muchas ocasiones la información no pasa directamente de las fuentes al Data Mart o Data Warehouse, sino que lo hace a través de unas bases de datos intermedias, que son necesarias en muchas ocasiones dada la complejidad y disparidad de las fuentes. Habitualmente, los datos, antes de entrar en el Data Mart o Data Warehouse, se almacenan en un área de staging y/o un ODS (Operational Data Store). [20]

#### **ARQUITECTURA DEL DATA WAREHOUSING**

La arquitectura está formada por diferentes elementos que interactúan entre sí para cumplir una función en específico dentro de un sistema.

Pero se debe siempre realizar un proceso para que las operaciones sean comprensibles y eficientes, como se muestra en la Fig. 04

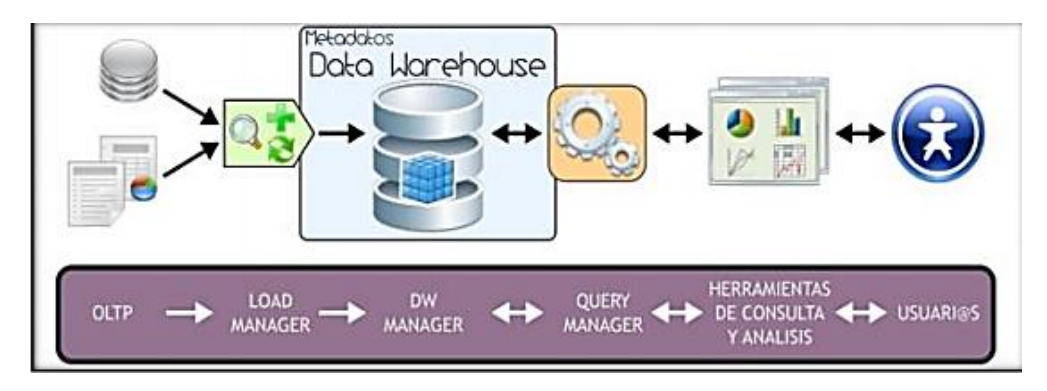

Fig. 4**:** Arquitectura – Data Warehousing. [7]

- <span id="page-32-0"></span> Los datos son extraídos desde aplicaciones, bases de datos, archivos, etc. Esta información generalmente reside en diferentes tipos de sistemas, orígenes y arquitecturas y tienen formatos muy variados.
- Los datos son integrados, transformados y limpiados, para luego ser cargados en el DW.
- Principalmente, la información del DW se estructura en cubos multidimensionales, ya que estos preparan esta información para responder a consultas dinámicas con una buena performance. Pero también pueden utilizarse otros tipos de estructuras de datos para representar la información del DW, como por ejemplo Business Models.
- Los usuarios acceden a los cubos multidimensionales, Business Models (u otro tipo de estructura de datos) del DW utilizando diversas herramientas de consulta, exploración, análisis, reportes, etc. [4]

#### **Base de datos multidimensional**

Una base de datos multidimensional es una base de datos en donde su información se almacena en forma multidimensional, es decir, a través de tablas de hechos y tablas de dimensiones.

Proveen una estructura que permite, a través de la creación y consulta a una estructura de datos determinada (cubo multidimensional12, Business Model13, etc), tener acceso flexible a los datos, para explorar y analizar sus relaciones, y consiguientes resultados.

Las bases de datos multidimensionales implican tres variantes posibles de modelamiento, que permiten realizar consultas de soporte de decisión: [4]

Esquema en estrella (Star Scheme).

Habitualmente, y salvo excepciones, se suele modelar la base de datos utilizando el esquema en estrella (star schema), en el que hay una única tabla central, la tabla de hechos, que contiene todas las medidas y una tabla adicional por cada una de las perspectivas desde las que queremos analizar dicha información, es decir por cada una de las dimensiones. [20], como se muestra en la Fig. 05

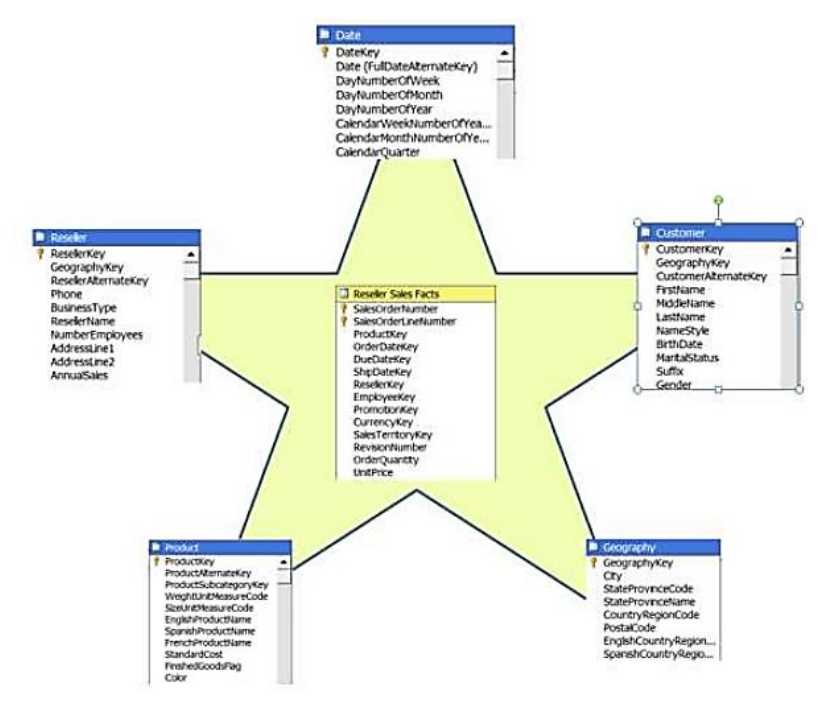

Fig. 5: Esquema en estrella [8]

<span id="page-33-0"></span>Esquema copo de nieve (Snowflake Scheme).

Esta es una estructura más compleja que el esquema en estrella. La diferencia es que algunas de las dimensiones no están relacionadas directamente con la tabla de hechos, sino que se relacionan con ella a través de otras dimensiones. En este caso también tenemos una tabla de hechos, situada en el centro, que contiene todas las medidas y una o varias tablas adicionales, con un mayor nivel de normalización. [20], como se muestra en la Fig. 06

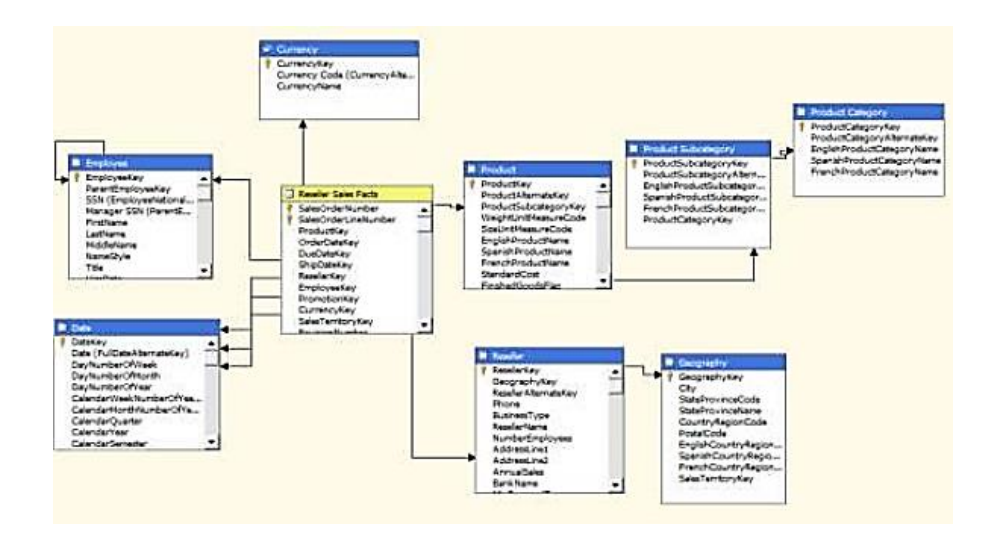

Fig. 6: Esquema de copo de nieve [8]

<span id="page-34-0"></span>Esquema constelación o copo de estrellas (Starflake Scheme).

Este modelo está compuesto por una serie de esquemas en estrella, y tal como se puede apreciar en la siguiente figura, está formado por una tabla de hechos principal ("HECHOS\_A") y por una o más tablas de hechos auxiliares ("HECHOS\_B"), las cuales pueden ser sumarizaciones de la principal. Dichas tablas yacen en el centro del modelo y están relacionadas con sus respectivas tablas de dimensiones. [4], como se muestra en la Fig. 07

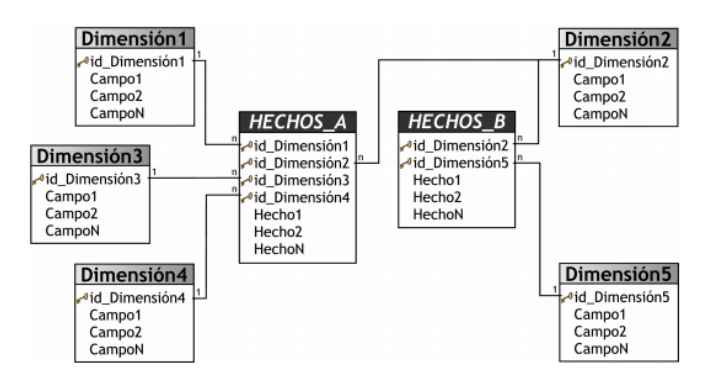

Fig. 7 Esquema Constelación [7]

<span id="page-34-1"></span>Los mencionados esquemas pueden ser implementados de diversas maneras, que, independientemente al tipo de arquitectura, requieren que toda la estructura de datos este desnormalizada o semi desnormalizada, para evitar desarrollar uniones (Join) complejas para acceder a la información, con el fin de agilizar la ejecución de consultas. Los diferentes tipos de implementación son los siguientes: [4]

- Relacional ROLAP17.
- Multidimensional MOLAP18.
- Híbrido HOLAP19.

#### **CUBO MULTIDIMENSIONAL**

Un cubo multidimensional o hipercubo, representa o convierte los datos planos que se encuentran en filas y columnas, en una matriz de N dimensiones. Los objetos más importantes que se pueden incluir en un cubo multidimensional, son los siguientes: [4]

Indicadores: valores o expresiones basadas en sumarizaciones, pertenecientes a una tabla de hechos.

Atributos: campos o criterios de análisis, pertenecientes a tablas de dimensiones, los mismo que permiten filtrar los datos de análisis de negocio (Dimensiones).

Jerarquías: representa una relación lógica entre dos o más atributos. El esquema de la representación matricial se presenta en la dónde se puede ver claramente lo que se acaba de decir. [14], como se muestra en la Fig. 08

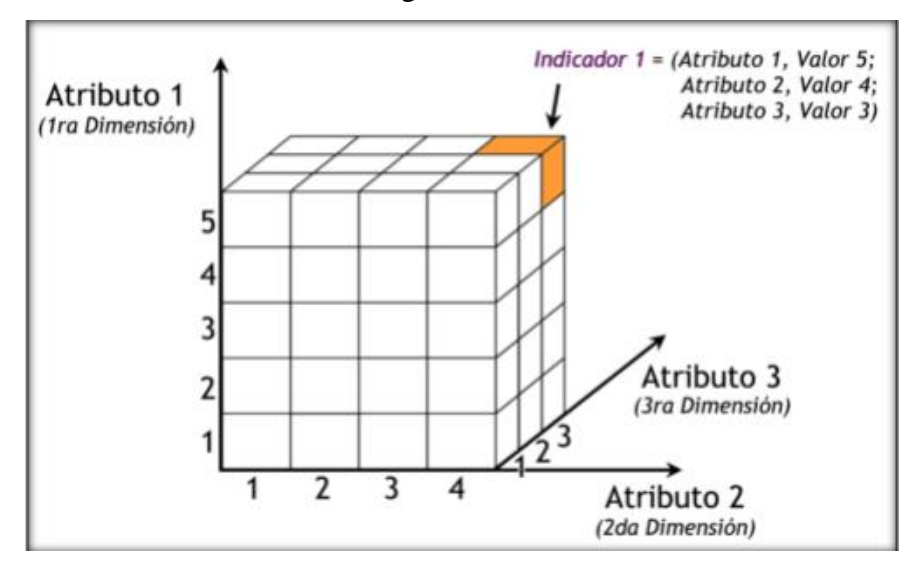

<span id="page-35-0"></span>Fig. 8: Cubo Multidimensional
## **Estadística**

La [estadística](http://www.monografias.com/trabajos15/estadistica/estadistica.shtml) es comúnmente considerada como una colección de hechos numéricos expresados en términos de una relación sumisa, y que han sido recopilados a partir de otros [datos](http://www.monografias.com/trabajos11/basda/basda.shtml) numéricos. [21]

Kendall y Buckland (citados por Gini V. Glas / Julian C. Stanley) definen la estadística como un [valor](http://www.monografias.com/trabajos14/nuevmicro/nuevmicro.shtml) resumido, calculado, como base en una [muestra](http://www.monografias.com/trabajos11/tebas/tebas.shtml) de observaciones que generalmente, aunque no por necesidad, se considera como una estimación de parámetro de determinada [población;](http://www.monografias.com/trabajos/explodemo/explodemo.shtml) es decir, una [función](http://www.monografias.com/trabajos7/mafu/mafu.shtml) de [valores](http://www.monografias.com/trabajos14/nuevmicro/nuevmicro.shtml) de muestra. "La estadística es una técnica especial apta para el estudio cuantitativo de los fenómenos de masa o colectivo, cuya mediación requiere una masa de observaciones de otros fenómenos más simples llamados individuales o particulares" Murria R. Spiegel dice:

"La estadística estudia los [métodos](http://www.monografias.com/trabajos11/metods/metods.shtml) científicos para recoger, organizar, resumir y analizar datos, así como para sacar conclusiones válidas y tomar decisiones razonables basadas en tal [análisis.](http://www.monografias.com/trabajos11/metods/metods.shtml#ANALIT) [21]

Las estadísticas son una de las principales formas de medir la eficacia y funcionalidad del ECU 911. Esta herramienta ayuda a conocer la real magnitud de un incidente y enriquecer la toma de decisiones, evaluar el sistema y mejorar acciones para eventos futuros. La ciudadanía también se beneficia de este ejercicio usted puede conocer cómo trabajamos, cuál es el uso que se le da a sus recursos y la calidad de respuesta que dan las instituciones como Policía Nacional, Bomberos, Ministerios Salud, Gestión de Riesgos, Cruz Roja Ecuatoriana, IEES, Ministerio de Defensa, Ministerio del Interior, Ministerio Coordinador de Seguridad, Ministerio de Telecomunicaciones y Sociedad de la Información. [22]

### **Gestión de Riesgos**

Es un enfoque estructurado para manejar la [incertidumbre](https://es.wikipedia.org/wiki/Indecisi%C3%B3n) relativa a una amenaza, a través de una secuencia de actividades humanas que incluyen [evaluación de riesgo,](https://es.wikipedia.org/wiki/Evaluaci%C3%B3n_de_riesgo) estrategias de desarrollo para manejarlo y mitigación del riesgo utilizando recursos gerenciales. Las estrategias incluyen transferir el riesgo a otra parte, evadir el riesgo,

reducir los efectos negativos del riesgo y aceptar algunas o todas las consecuencias de un riesgo particular.

Algunas veces, el manejo de riesgos se centra en la contención de riesgo por causas físicas o legales (por ejemplo, desastres naturales o incendios, accidentes, muerte o demandas). Por otra parte, la gestión de riesgo financiero se enfoca en los riesgos que pueden ser manejados usando instrumentos financieros y comerciales.

El objetivo de la gestión de riesgos es reducir diferentes riesgos relativos a un ámbito preseleccionado a un nivel aceptado por la sociedad. Puede referirse a numerosos tipos de amenazas causadas por el medio ambiente, la tecnología, los seres humanos, las organizaciones y la política. Por otro lado, involucra todos los recursos disponibles por los seres humanos o, en particular, por una entidad de manejo de riesgos (persona, staff, organización). [23]

#### **SERVICIO INTEGRADO DE SEGURIDAD (SIS) ECU 911**

Es un servicio de respuesta inmediata e integral a una determinada emergencia. Coordina la atención de los organismos de respuesta articulados en la institución para casos de accidentes, desastres y emergencias movilizando recursos disponibles para brindar atención rápida a la ciudadanía.

Policía Nacional, Fuerzas Armadas, Cuerpo de Bomberos , Comisión Nacional de Tránsito, Ministerio de Salud Pública, Instituto Ecuatoriano de Seguridad Social, Secretaría de Gestión de Riesgos, Cruz Roja Ecuatoriana y otros organismos locales encargados de la atención de emergencias, han unido esfuerzos para brindar la mejor atención a través de un número único: 911 [24]

### **2.3 Propuesta de solución**

Se desarrollara una herramienta informática BI, aplicando la metodología Hefesto v2.0, que permitirá generar reportes dinámicos que sean oportunos y verídicos de las emergencias atendidas en SIS ECU911 Zona 3, lo cual facilitará el proceso de depuración de la información y generación de reportes del en el área estadística de la Institución hacia los servicios de emergencia que facilitara la toma de decisiones.

# **CAPITULO 3**

# **METODOLOGIA**

# **3.1. Modalidad de la investigación**

La presente investigación se contextualiza en la modalidad de investigación aplicada y de campo.

El presente proyecto permite solucionar la problemática existente en el área estadística del SIS ECU911 Zona 3, con la depuración de Información y la generación de reportes para los diferentes servicios de emergencia, ayudando a la toma de decisiones en la gestión de riesgos que se maneja en la ciudadanía de la Zona 3 del Ecuador, por lo cual el proyecto es factible.

Se pretende realizar un análisis de los procesos realizados, basándose en la investigación bibliográfica y de campo, el cual determinara las actividades y recursos para la realización del presente proyecto. A demás de contar con una investigación de campo el cual servirá para recolectar la información pertinente para encontrar una solución óptima y adecuada.

## **3.2 Población y muestra**

Por las características de la investigación no se requiere población y muestra.

### **3.3 Recolección de información**

Para la presente investigación se ha recolectado información bibliográfica de libros, artículos indexados y fuentes seguras en el internet para lo cual se ha utilizado la lectura científica para el análisis pertinente del presente trabajo.

Para la recolección de la información se aplicó entrevistas estructuradas a los analistas del área estadística SIS ECU911 Zona 3 del cual se concluye que el proceso actual no es eficiente para la depuración y generación de reportes de las emergencias atendidas.

Además se aplicó una ficha de observación, para analizar los procesos de depuración y generación de reportes, de la cual se desprende que toma una gran cantidad de tiempo en estos procesos, que se realizan de manera repetitiva y poco eficiente.

### **3.4 Procesamiento y análisis de datos**

### **Procesamiento de la información**.

- Revisión crítica de la información recogida; es decir, limpieza de la información defectuosa: contradictoria, incompleta, no pertinente, etc.
- Repetición de la recolección, en ciertos casos individuales, para corregir fallas.
- Tabulación o cuadros según requerimientos técnicos.
- Manejo de información (reajuste de cuadros con casillas vacías o con datos tan reducidos cuantitativamente, que no influyen significativamente en los análisis).
- Estudio estadístico de datos para presentación de resultados.
- La presentación de datos puede hacerse siguiendo los siguientes procedimientos:
	- o Representación escrita
	- o Representación tabular
	- o Representación gráfica

# **Análisis de la información.**

- Análisis de los resultados estadísticos, destacando tendencias o relaciones fundamentales de acuerdo con los objetivos.
- Interpretación de los resultados, con apoyo del marco teórico, en el aspecto pertinente.
- Establecimiento de conclusiones y recomendaciones.

# **3.5 Desarrollo del proyecto**

- Observación de los procesos actuales generados por las emergencias atendidas en el área estadística del SIS ECU911 Zona 3.
- Aplicación de entrevistas para levantar los requerimientos técnicos requeridos en los procesos actuales.
- Revisión de datos generados por las emergencias atendidas en los sistemas transaccionales.
- Análisis de la herramienta informática BI y la Metodología Hefestos v2.0.
- Estudio y selección de las herramientas informáticas más adecuadas que se adapten tanto a la infraestructura, recurso económico; así como la satisfacción de las necesidades en cuanto a la generación de reportes en el área estadística del SIS ECU911 Zona 3.
- Diseño del Data Warehouse utilizando la metodología "Hefesto" v2.0 el cual consta de los siguientes pasos:
	- Análisis de requerimientos:
		- a) Identificación de las preguntas claves.
		- b) Identificación de indicadores y perspectivas.
		- c) Modelo conceptual.
- Análisis de los OLTP
	- a) Conformar indicadores.
	- b) Establecer correspondencias.
	- c) Nivel de granularidad.
	- d) Modelo conceptual ampliado.
- $\bullet$  Modelo lógico del DW:
	- a) Tipo de modelo lógico del DW.
	- b) Tablas de dimensiones.
	- c) Tablas de hechos.
	- d) Uniones.
- $\bullet$  Integración de datos:
	- a) Carga Inicial.
	- b) Actualización.
- Explotación de datos.
	- a) Creación del cubo Multidimensional
	- b) Creación de reportes estadísticos
	- c) Explotación de datos mediante Interfaz gráfica.

# **CAPÍTULO 4**

En este capítulo se describen los pasos utilizados de la metodología Hefesto v2.0, la cual encamina de forma clara el diseño y obtención del DW. En el transcurso de la realización del proyecto se ira cubriendo los objetivos antes propuestos de forma sistemática, permitiendo la obtención de la herramienta informática BI que ayude en la generación de Reportes para el área estadística del SIS ECU911.

### **DESARROLLO DE LA PROPUESTA**

El SIS ECU 911 es un servicio de respuesta inmediata e integral a una determinada emergencia. Coordina la atención de los organismos de respuesta articulados en la institución para casos de accidentes, desastres y emergencias movilizando recursos disponibles para brindar atención rápida a la ciudadanía.

Policía Nacional, Fuerzas Armadas, Cuerpo de Bomberos , Comisión Nacional de Tránsito, Ministerio de Salud Pública, Instituto Ecuatoriano de Seguridad Social, Secretaría de Gestión de Riesgos, Cruz Roja Ecuatoriana y otros organismos locales encargados de la atención de emergencias, son considerados como los servicios de emergencia con los que cuenta el ecu911 para enfrentar una emergencia.

A través de una moderna plataforma tecnológica y con base a políticas, normativas y procesos, articula sus servicios de video vigilancia, botones de auxilio, alarmas comunitarias, recepción y despachos de atención a emergencias a través de llamadas con la coordinación de instituciones públicas, mediante dependencias o entes a su cargo que dan respuestas a la ciudadanía en situaciones de emergencia.

Así se reemplaza a todos los números de emergencia que fragmentaban la atención en distintas instituciones de respuesta, logrando la cooperación articulada para soluciones integrales.

De esta manera el SIS Ecu 911 tiene como misión Gestionar en todo el territorio ecuatoriano, la atención de las situaciones de emergencia de la ciudadanía, reportadas a través del número 911, y las que se generen por video vigilancia y monitoreo de alarmas, mediante el despacho de recursos de respuesta especializados pertenecientes a organismos públicos y privados articulados al sistema, con la finalidad de contribuir, de manera permanente, a la consecución y mantenimiento de la seguridad integral ciudadana.

Además de cumplir con la visión de ser una institución nacional líder y modelo en la región para la coordinación de servicios de emergencia utilizando tecnología de punta en sistemas y telecomunicaciones, comprometidos con la calidad, seguridad, salud en el trabajo y el medio ambiente que permitan brindar un servicio único y permanente a la ciudadanía.

# **4.1 Observación de los procesos actuales generados por las emergencias atendidas en el área estadística del SIS ECU911 Zona 3.**

Mediante un análisis de los procesos realizados en el área estadística del SIS ECU911 Ambato se puedo determinar los siguientes pasos:

Paso de Datos del Área de tecnología a plantillas propias del área de estadística.

Depuración de los Datos en Archivos Planos (Excel) tanto de errores por parte de los evaluadores, errores propios de sistema y cambio de variables para cálculos del área estadística.

Consolidación de datos en Archivos de Excel.

Actualización de datos en el archivo de Excel.

Actualización de datos de Plantillas de Informes para cada GAD Cantonal.

Depuración de datos de Informe estadístico para cada GAD Cantonal.

Conversión de Archivos a formato .pdf.

# **4.2 Aplicación de entrevistas para levantar los requerimientos técnicos requeridos en los procesos actuales.**

Para cumplir con este punto se realizó una entrevista mediante un cuestionario (Ver Anexo 1) a los funcionarios del área estadística, en la entrevista se les pidió que describan el proceso actual para la generación de los reportes estadísticas, problemáticas y el tiempo que se ocupa en la generación de los reportes dentro del área estadísticas, de lo cual se pudo obtener los siguientes datos:

- Carga de datos del área tecnología a archivos planos.
- Depuración de datos de errores tipográficos, tipos de variables, re categorización.
- Cálculo de variables de tiempos, ubicación e instituciones.
- Consolidación de datos en el archivo plano (Excel), mediante plantillas ya pre establecidas.
- Actualización de datos en plantillas de GADs Cantonales, la actualización se realiza en tablas dinámicas las cuales deben ser actualizadas una a una.
- Depuración de datos de las tablas dinámicas, textos, gráficos y generación del reporte.
- Conversión del Informe a .pdf
- Al existir un error de depuración de los datos se debe realizar todo el proceso antes expuesto lo cual conlleva una pérdida de tiempo.
- Al tener varios archivos diferentes se tiene que cambiar la ruta a la cual se desea actualizar los datos en las plantillas de GADs Cantonales.
- Se debe realizar la generación de los reportes para cada GAD cantonal con el proceso antes expuesto.
- El tiempo que se ocupa por cada reporte está estimado en un promedio de 30 a 45 minutos.
- El tiempo estimado que dura el proceso total de la generación de todos los reportes para los GADs Cantonales está entre 18 y 20 horas (Ver anexo 2).
- Al ocupar una gran cantidad de tiempo en la depuración y la generación de los reportes, el tiempo para analizar los datos y la problemática que existe en cada GADs es mínimo.

# **4.3 Revisión de datos generados por las emergencias atendidas en los sistemas transaccionales.**

- Los datos generados por los evaluadores son ingresados a tecnología quienes son encargados de consolidar la información y distribuirla a las diferentes unidades dentro del SIS ECU911, a la unidad de estadística se envía un archivo plano (Excel) el cual contiene 126 variables.
- Mensualmente está ingresando un promedio de 100.000 registros aproximadamente los cuales se desprenden una categoría llamada "tipo2\_alerta" en la cual engloba el tipo de alerta que fue generada, los tipos de alertas que se cuenta son Normal, Mal Intencionada, No Procedente, Llamada falsa, Sin Interlocutor, Error del Sistema, Consulta, Prueba.

Para categorizar por el tipo de alerta se toma en cuenta el "incidentReporMan" y "IncidentDescription" en los cuales esta descrito lo que el evaluador recepta acerca del incidente suscitado.

De las cuales las que son consideradas como incidentes de una emergencia son las alertas de tipo Normal, que describe una emergencia real y posteriormente es despachado una o varios servicios de emergencia.

 Al reportar una emergencia existen diferentes tipos de medios, por lo cual existe una variable la cual abarca la categoría del tipo de entrada que reporta una emergencia o un incidente, esta variable tiene por nombre"Tipo2\_Entrada".

Los tipos de entrada que reporta un incidente son celular, teléfono fijo y que son reportadas a un evaluador de llamada dentro del Ecu911, además de Smartphone, Botón de pánico, Transporte seguro que se generan por una alerta directa al ecu911 y envía recursos sin necesidad de saber cuál es la emergencia. Las emergencias también pueden ser alertadas por los evaluadores de video vigilancia, quienes por medio de las cámaras ubican un incidente y envían una unidad de servicio de emergencia, se clasifica en TC1, TC2, TC3, ND.

- Mediante geolocalización se determinar la longitud y latitud de donde sucede el incidente de esta forma se obtiene la ubicación por provincia, cantón, parroquia, distrito, circuito y un subcircuito.
- Los incidentes son clasificados según su gravedad en una variable llamada "IncidentGradeName\_ Incidente", las categorías son Clave roja, naranja, amarilla y verde.
- Los servicios de emergencias son las instituciones que conforman la ayuda en caso de una emergencia, se debe tener en cuenta que instituciones asistieron a una emergencia, se puede mencionar Policía Nacional, Fuerzas Armadas, Cuerpo de Bomberos, Comisión Nacional de Tránsito, Ministerio de Salud Pública, Instituto Ecuatoriano de Seguridad Social, Secretaría de Gestión de Riesgos, Cruz Roja Ecuatoriana y otros organismos locales encargados de la atención de emergencias.
- Los tiempos que se manejan dentro de una emergencia son de suma importancia ya que es la manera en la cual se mide la efectividad tanto de los evaluadores del SIS ECU911 y de los servicios de emergencia.

### **4.4 Análisis de la herramienta informática BI y la Metodología Hefestos v2.0.**

La herramienta de inteligencia de negocios es un software de aplicaciones diseñadas para colaborar en la toma de decisiones en los negocios que se manejan en los procesos de las organizaciones, específicamente los BI están conformados por herramientas que asisten para el análisis y presentación de datos.

El objetivo principal de un BI es satisfacer requerimientos de información interna de una empresa, facilitando a los usuarios analistas y encargados de la toma de decisiones, realizar sus tareas de manera más rápida de tal manera que las personas accedan a sus datos.

La Metodología Hefesto está enfocada en dar lineamientos para la construcción de Data Warehouse de una manera ordenada, entendible, útil y sencilla, para que quién la revise sepa lo que está haciendo, además de estar enfocado en una propuesta fundamentada en una muy amplia investigación, comparación de metodologías existentes, experiencias propias en procesos de confección de almacenes de datos. Cabe destacar que HEFESTO está en continua evolución, y se han tenido en cuenta, como gran valor agregado, todas las evaluaciones que han aportado quienes han utilizado esta metodología en diversos países y con diversos fines.

Para poder utilizar la metodología Hefestos se debe considerar un marco previo de análisis, describiendo las características principales de la empresa, como son: misión, visión, objetivos, organigrama, políticas, estrategias, metas, procesos involucrados; esto para comprender mejor el funcionamiento y accionar de la empresa, interpretando cada decisión que se tome con respecto a la implementación y diseño del DWH.

Para tener un análisis más objetivo de los beneficios de la metodología Hefestos frente a las diferentes metodologías existentes en el mercado, se ha diseñado la siguiente tabla en la cual se puede apreciar de mejor manera las ventajas de la metodología. [25]

| No.                     | Factores de análisis<br><b>Puntaje</b>                                      | <b>Ralph</b>    | <b>Bill Inmom</b> | <b>Ricardo</b>              | <b>SAS</b>            |
|-------------------------|-----------------------------------------------------------------------------|-----------------|-------------------|-----------------------------|-----------------------|
|                         | Bueno/Precisa/Alto=3,                                                       | <b>Kimball</b>  |                   | <b>Bernabeu</b>             |                       |
|                         | Semiprecisas/Medio=2,<br>Costoso/No precisa/Bajo=1,<br>Nulo/NO=0,TODOS/SI=1 |                 |                   | (Hefesto)                   |                       |
| $\mathbf{1}$            | <b>Flexibilidad</b>                                                         | Medio (2)       | Alto $(3)$        | Alto $(3)$                  | Baja $(1)$            |
| $\overline{\mathbf{2}}$ | <b>Adaptable sobre</b><br>cualquier tecnología                              | SI(1)           | SI(1)             | SI(1)                       | NO(0)                 |
| 3                       | Afinidad con el<br>sistema actual en<br>desarrollo                          | Medio (2)       | Medio (2)         | Alto $(3)$                  | Medio (2)             |
| 4                       | Comunicación con<br>el cliente.                                             | Alto $(3)$      | Alto (3)          | Alto $(3)$                  | Alto $(3)$            |
| 5                       | <b>Tamaño</b> del<br><b>Proyecto</b>                                        | Todos $(1)$     | Todos $(1)$       | Pequeño/M<br>ediano (1)     | Mediano/Grande<br>(1) |
| 6                       | Tiempo en el<br>análisis y diseño                                           | Costoso         | Medio una         | Medio una                   | Costoso por ser       |
|                         |                                                                             | por ser         | sola vez (2)      | sola vez (2)                | iterativo (1)         |
|                         |                                                                             | iterativo       |                   |                             |                       |
|                         |                                                                             | (1)             |                   |                             |                       |
| $\overline{\mathbf{z}}$ | <b>Tiempo en</b><br>construcción                                            | Costoso<br>(1)  | Medio (2)         | Bueno (3)                   | Medio (2)             |
| 8                       | Etapa de<br>implantación                                                    | SI(1)           | SI(1)             | NO(0)                       | SI(1)                 |
| 9                       | Guías y prácticas<br>se aplican a SQL                                       | SI(1)           | SI(1)             | SI(1)                       | Algunas (0)           |
| 10                      | <b>Fácil entendimiento</b><br>principiantes                                 | NO(0)           | NO(0)             | SI(1)                       | NO(0)                 |
| 11                      | <b>Revisión Post</b><br>Implantación                                        | SI(1)           | SI(1)             | NO (0)                      | SI(1)                 |
| 12                      | Documentación<br>precisa                                                    | Precisa<br>(3)  | Precisa (3)       | Precisa (3)                 | SemiPrecisa (3)       |
| 13                      | Perspectiva                                                                 | Estrella<br>(2) | Relacional<br>(1) | Estrella/Cop<br>o Nieve (3) | Estrella (1)          |
| 14                      | Rápido acceso en<br>reportes                                                | Alta $(3)$      | Baja (1)          | Media (2)                   | Alta $(3)$            |
| 15                      | Más usada en el<br>mundo                                                    | Baja $(1)$      | Alta $(3)$        | Alta $(3)$                  | Baja $(1)$            |
|                         | <b>Total</b>                                                                | 23              | 25                | 29                          | 20                    |
|                         |                                                                             |                 |                   |                             |                       |

Tabla 01: Tabla comparativa de las metodologías para BI. [25]

Los factores más predominantes de la metodología Hefestos son la Afinidad con el sistema actual, perspectiva y su utilización en el mundo.

**4.5 Estudio y selección de las herramientas informáticas más adecuadas que se adapten tanto a la infraestructura, recurso económico; así como la satisfacción de las necesidades en cuanto a la generación de reportes en el área estadística del SIS ECU911 Zona 3.**

Dentro del SIS Ecu911 cuentan con una licencia para SQL Server 2012, motivo por el cual se utiliza una herramienta de BI que sea totalmente compatible con SQL Server, dentro de los complementos de SQL Server existe SQL Server Data Tools este paquete es totalmente gratuito y contiene los paquetes necesarios para generar integración de datos, análisis de datos, explotación de datos necesarios para el proyecto.

# **4.6 Diseño del Data Warehouse utilizando la metodología "Hefesto" v2.0 el cual consta de los siguientes pasos:**

### **4.6.1 Análisis de requerimientos:**

Se lograra identificar los requerimientos del departamento de estadística mediante la determinación de preguntas claves, con el fin de identificar los indicadores y perspectivas que sirvan para la construcción de nuestro DW se analiza las preguntas, para confeccionar un modelo conceptual.

### **a) Identificación de las preguntas claves.**

Para la recolección de información de la empresa se utilizó como base de análisis los documentos mensuales (análisis documental), se utilizó la técnica de la entrevista con el fin de obtener preguntas claves para que puedan ser solventadas (ver Anexo 1).

- 1. ¿Cuántas **alertas** ingresaron al SIS ECU911 en un mes en la zona3?
- 2. ¿Cuántas **alertas** ingresaron por el tipo de alerta y el tipo de entrada al SIS ECU911 en un mes en la zona3?
- 3. ¿Cuántas **alertas normales** ingresaron por cada parroquia y el tipo de entrada al SIS ECU911 en un mes en la zona3?
- 4. ¿Cuántos **incidentes** receptados por cada parroquia y el servicio de emergencia al SIS ECU911 en un mes en la zona3?
- 5. ¿Cuántos **incidentes** receptados por cada parroquia y el tipo de clave al SIS ECU911 en un mes en la zona3?
- 6. ¿Cuántos **incidentes de seguridad ciudadana** son receptados por cada tipo de Incidentes y el tipo de clave al SIS ECU911 en un mes en la zona3?
- 7. ¿Cuántos **incidentes de gestión sanitaria** son receptados por cada tipo de Incidentes y el tipo de clave al SIS ECU911 en un mes en la zona3?
- 8. ¿Cuántos **despachos** son realizados por cada parroquia y el tipo de institución por SIS ECU911 en un mes en la zona3?

# **b) Identificación de indicadores y perspectivas.**

Para el desarrollo del modelo conceptual se debe tener los indicadores y las perspectivas de análisis, por ello se utilizaran las preguntas claves en el paso anterior.

# **Los indicadores son:**

- Total de alertas
- Total incidentes
- Total de despachos

# **Perspectivas de análisis son:**

- Tipo de alertas
- Tipo de entradas
- Servicio de emergencia
- Tipo de clave
- Tipo de Incidentes
- Institución
- Tiempo
	- o Mes
	- o Año
- Sector Geográfico
	- o Zona
	- o Provincia
	- o Cantón
	- o Parroquia
	- o Distrito
	- o Circuito
	- o Subcircuito

# **c) Modelo conceptual.**

Para construir el modelo conceptual se debe partir de los indicadores y perspectivas obtenidas en el paso anterior.

Este modelo permite ver claramente el alcance del presente proyecto investigativo, como se muestra en la Fig. 09.

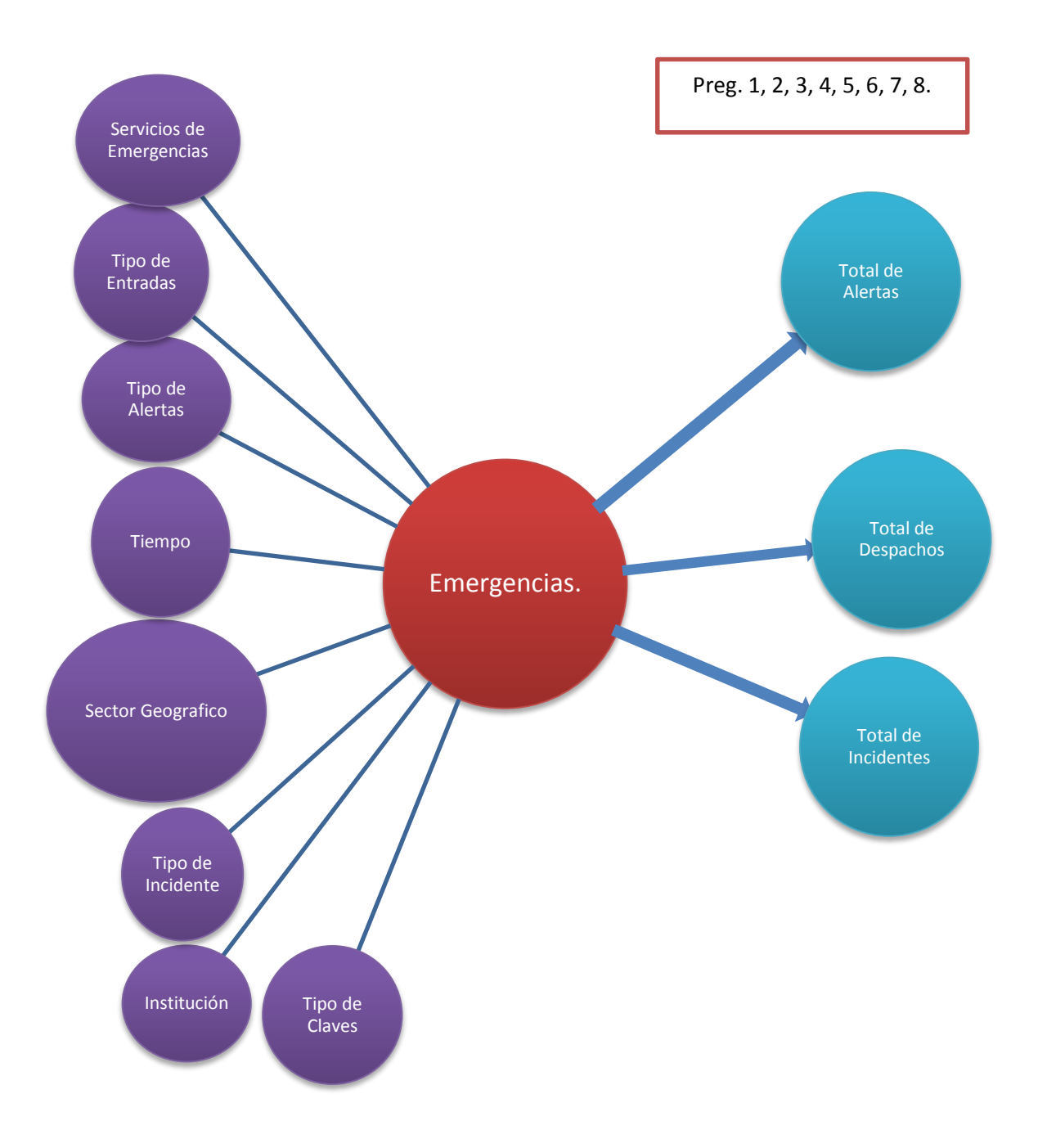

Fig. 9: Modelo Conceptual #1

# **4.6.2 Análisis de los OLTP**

Con el fin de determinar cómo serán calculados los indicadores, las respectivas correspondencias que existen entre el modelo conceptual y las fuentes de datos, se analiza las fuentes de datos OLTP para definir la perspectiva con los campos de análisis establecidos en el paso anterior, para finalizar con el modelo conceptual ampliado.

### **a) Conformar indicadores.**

En este paso se explica cómo se calculan los indicadores, definiendo los siguientes conceptos para cada uno de ellos:

- Hecho/s que lo componen, con su respectiva fórmula de cálculo. Por ejemplo: Hecho1+ Hecho2.
- Función de sumarización que se utilizará para su agregación. Por ejemplo: SUM, AVG, COUNT, entre otros.

En síntesis los indicadores de los modelos conceptuales se calculan como se muestra a continuación:

#### **Modelo conceptual # 1:**

- "Total de Alertas"
	- o Hechos: Alertas
	- o Función de sumarización: COUNT
	- o Aclaración: El indicador "Total de Alertas" representa el número total de Alertas que son receptas en el SIS ECU911 al producirse un posible evento de emergencia, las alertas pueden ser generadas por diferentes medios.
- $\checkmark$  "Total de Incidentes"
	- o Hechos: Incidentes
	- o Función de sumarización: COUNT
	- o Aclaración: el indicador "Total de Incidentes" representa el número total de incidentes que son receptados en el SIS ECU 911 al ser comprobado que una alerta fue comprobada con categoría Normal.
- "Total de Despachos"
	- o Hechos: Despachos
	- o Función de sumarización: COUNT
	- o Aclaración: El Indicador "Total de Despachos" representa el número de despachos que son generados para atender un

incidente, cabe destacar que un incidente puede ser cubierto por varias instituciones de emergencia.

### **b) Establecer correspondencias.**

Para identificar las características y las correspondencias entre el modelo conceptual y las fuentes de datos se debe examinar los OLTP disponibles que contengan la información requerida.

La idea es, que todos los elementos del modelo conceptual estén correspondidos en los OLTP.

A continuación se obtiene el modelo Relacional OLTP Correspondiente a los procesos de una emergencia que se encuentra mapeado con el modelo conceptual, como se muestra en la Fig. 10

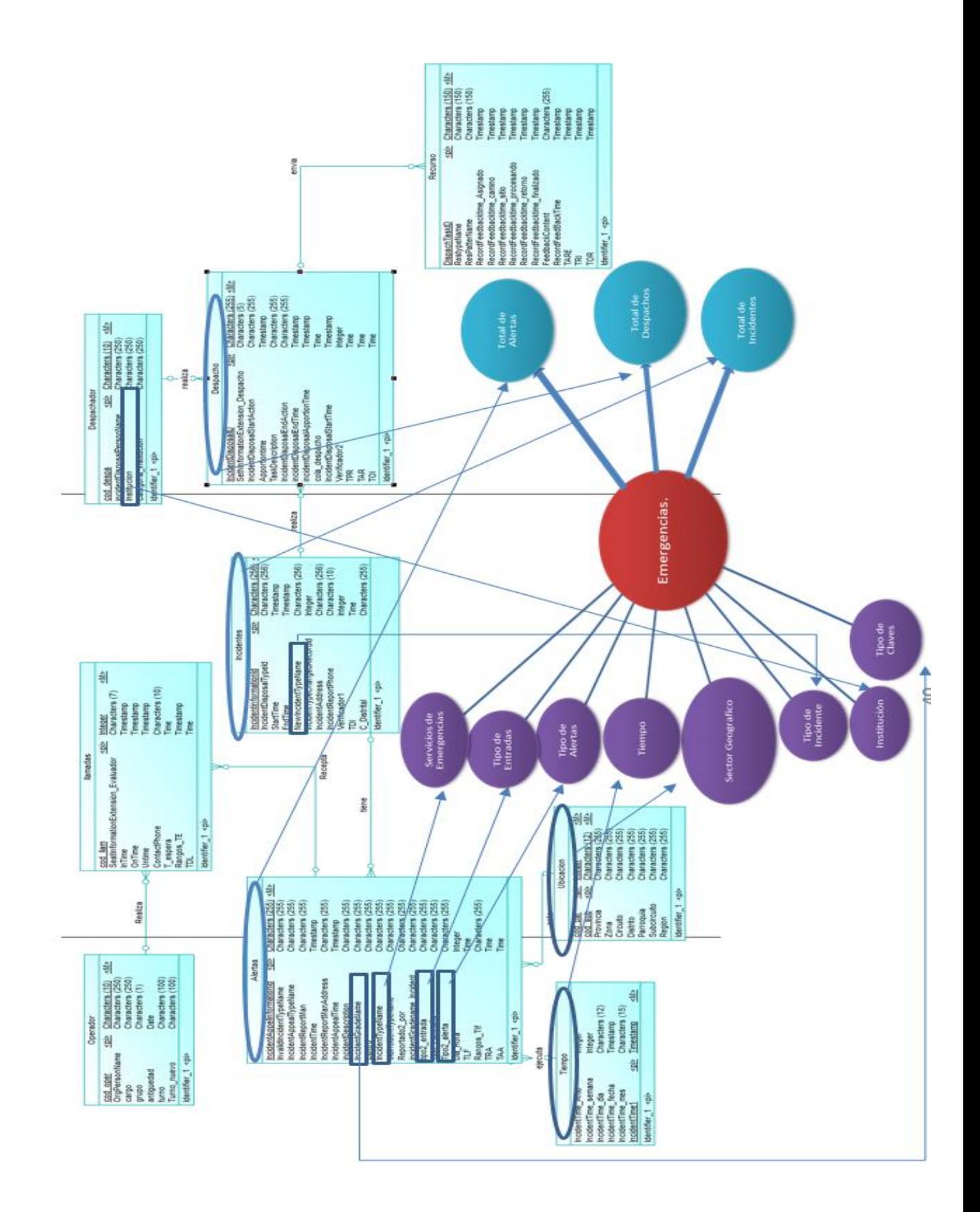

Fig. 10: Modelo Conceptual #1 Correspondencias

### **c) Nivel de granularidad.**

En este ítem se procede a la selección de los campos que contendrá cada perspectiva, los mismos que servirán para examinar y filtrar los indicadores.

Lo primero que se realiza es la revisión de las preguntas obtenidas, ya que en ellas se aprecia los campos por los cuales se filtran los indicadores, así mismo los campos en el modelo relacional expuesto anteriormente son explícitos, permitiendo la fácil deducción; por estos motivos solo se revisó el significado de los campos que se necesita.

### **Modelo conceptual**

- Con respecto a la perspectiva "Servicios de emergencia", el campo revisado es:
	- o **IncidentTypeName:** es un campo que representa la categoría de la alerta reportada, las categorías pueden ser Gestión de Riesgos, Gestión de Siniestros, Seguridad Ciudadana, Tránsito y Movilidad, Gestión Sanitaria, Servicios Municipales, Servicio Militar, las mismas que representan los servicios de emergencia de las instituciones que las conforman, el mismo que pertenece a la tabla "Alertas"
- Con respecto a la perspectiva "Tipo de Entrada", el campo revisado es:
	- o **Tipo2\_Entrada:** es un campo que Indica los tipos de entrada que pueden tener las alertas: Botón de Auxilio, Agregadas por Mano, Desconocido, Teléfono fijo, Recepción de Video vigilancia, Celular, SMS, Radio, además de campos re categorizados como los de video vigilancia, el mismo que pertenece a la tabla "Alertas".
- Con respecto a la perspectiva "Tipo de Alertas", el campo revisado es:
- o **Tipo2\_Alerta:** es un campo que indica los tipos de alertas que se pueden presentar en el sistema: Normal, Mal Intencionada, No Procedente, Llamada falsa, Sin Interlocutor, Error del Sistema, Consulta, Prueba. Todos los campos son depurados durante el proceso de la emergencia, el campo pertenece a la tabla "Alertas".
- Con respecto a la perspectiva "Tiempo", al ser campos que determina la granularidad de los datos del DW. Los campos necesarios son los de día, Mes y Año para lo cual los campos revisados son:
	- o **IncidentTime\_Dia**: es un campo que indica el día en la que se reportó el incidente, el cual nos permitirá realizar filtros de granularidad, el mismo que pertenece a la tabla "Tiempo".
	- o **IncidentTime\_Mes**: es un campo que indica el mes en la que se reportó el incidente, el cual nos permitirá realizar filtros de granularidad, el mismo que pertenece a la tabla "Tiempo".
	- o **IncidentTime\_Anio**: es un campo que indica el año exacto en la que se reportó el incidente, el cual nos permitirá realizar filtros de granularidad, el mismo que pertenece a la tabla "Tiempo".
- Con respecto a la perspectiva "Sector Geográfico", al ser campos que determina la granularidad de los datos del DW. Los campos necesarios son los de Zona, Provincia, Cantón, Parroquia, Distrito, Circuito, Subcircuito, para lo cual los campos revisados son:
	- o **Zona:** es un campo que indica la ubicación geográfica por la distribución en zonas en la que se reportó el incidente, el mismo que pertenece a la tabla "Ubicación".
- o **Provincia**: es un campo que indica la ubicación geográfica por la distribución en provincias en la que se reportó el incidente, el mismo que pertenece a la tabla "Ubicación".
- o **Cantón**: es un campo que indica la ubicación geográfica por la distribución en cantones en la que se reportó el incidente, el mismo que pertenece a la tabla "Ubicación".
- o **Parroquia:** es un campo que indica la ubicación geográfica por la distribución en Parroquias en la que se reportó el incidente, el mismo que pertenece a la tabla "Ubicación".
- o **Distrito:** es un campo que indica la ubicación geográfica por la distribución en Distritos en la que se reportó el incidente, el mismo que pertenece a la tabla "Ubicación".
- o **Circuito:** es un campo que indica la ubicación geográfica por la distribución en Circuitos en la que se reportó el incidente, el mismo que pertenece a la tabla "Ubicación".
- o **Subcircuito:** es un campo que indica la ubicación geográfica por la distribución en Subcircuito en la que se reportó el incidente, el mismo que pertenece a la tabla "Ubicación".
- Con respecto a la perspectiva "Tipo de Incidente", el campo revisado es:
	- o **NewIncidentTypeName:** es un campo que representa el tipo de la alerta recibida, existe una clasificación de los tipos de alertas que se receptan como por ejemplo: persona sospechosa, escandalo, esta variable se utiliza para el análisis de situación, el mismo que pertenece a la tabla "Incidentes".
- Con respecto a la perspectiva "Institución", el campo revisado es:
- o **Institución:** es un campo que identifica la institución específica a la cual pertenece el usuario que gestiona la consola. Ejemplo (MSP, Cruz Roja, IESS, Policía Nacional, etc) La clasificación depende del número de instituciones que participen dentro de cada Centro, el mismo que pertenece a la tabla "Despachador".
- Con respecto a la perspectiva "Tipo de Claves", el campo revisado es:
	- o **IncidentGradeName:** es un campo que Indica el nivel con el que fue categorizado la alerta según corresponda: CLAVE VERDE, CLAVE AMARILLA, CLAVE NARANJA, CLAVE ROJA, el mismo que pertenece a la tabla "Alertas".

En síntesis las perspectivas mediante las cuales se analizan los indicadores tendrán los siguientes campos respectivamente:

- Perspectiva "Servicios de emergencia"
	- o **IncidentTypeName**
- Perspectiva "Tipo de Entrada"
	- o **Tipo2\_Entrada**
- Perspectiva "Tipo de Alertas"
	- o **Tipo2\_Alerta**
- Perspectiva "Tiempo"
	- o **IncidentTime\_Dia**
	- o **IncidentTime\_Mes**
	- o **IncidentTime\_Anio**
- Perspectiva "Sector Geográfico"
	- o **Zona**
	- o **Provincia**
	- o **Cantón**
	- o **Parroquia**
	- o **Distrito**
	- o **Circuito**
	- o **Subcircuito**

Perspectiva "Tipo de Incidente"

# o **NewIncidentTypeName**

- Perspectiva "Institución"
	- o **Institución**
- Perspectiva "Tipo de Claves"
	- o **IncidentGradeName**

# **d) Modelo conceptual ampliado.**

En este punto se grafica los modelos conceptuales ampliados con los resultados anteriores obtenidos es decir cada perspectiva con sus respectivos campos de análisis y cada indicador con su respectiva fórmula de cálculo, como se muestra en la Fig. 11

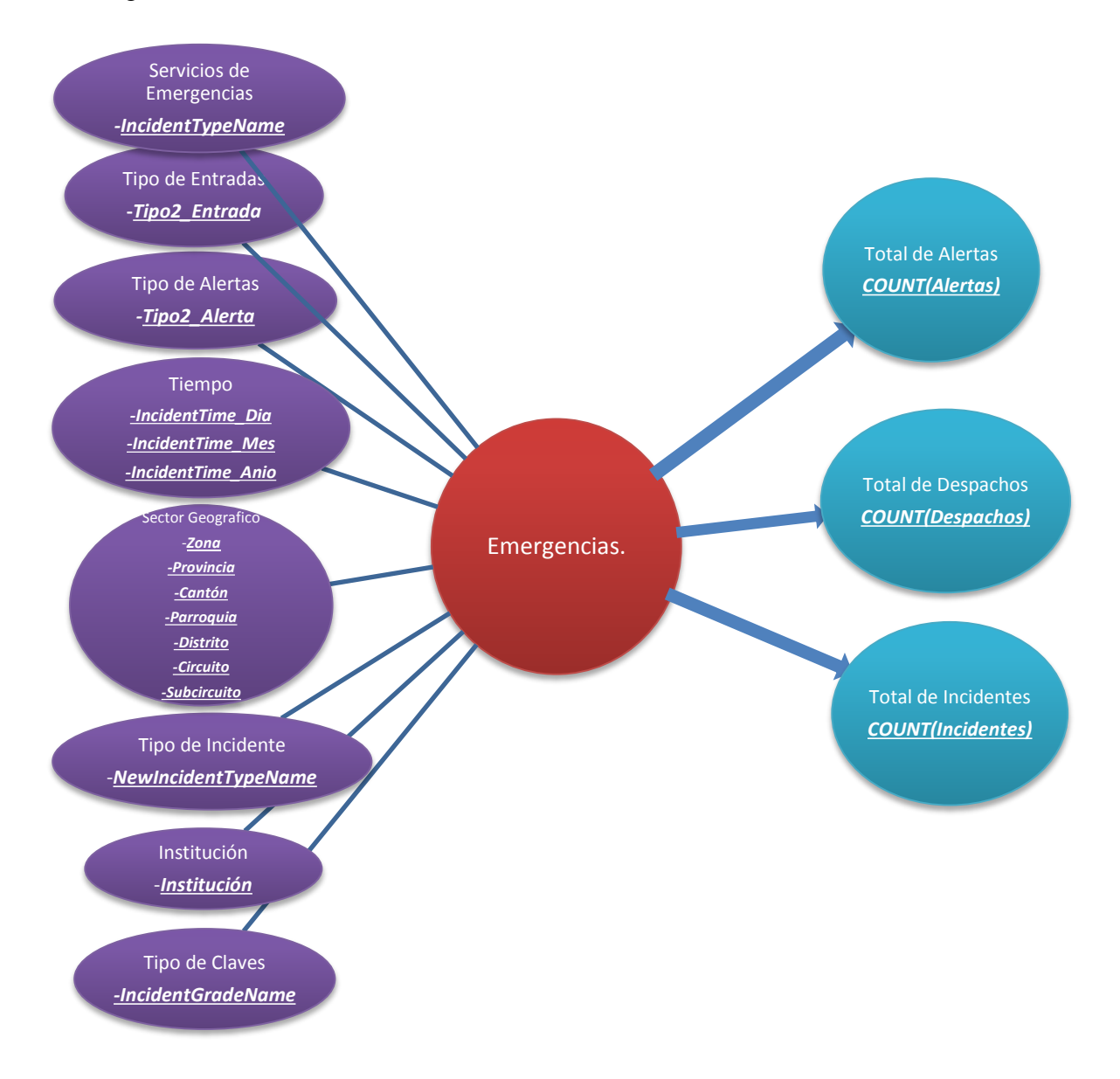

#### Fig. 11: Modelo conceptual Ampliado

### **4.6.3 Modelo lógico del DW:**

En este punto se procede con la creación de la estructura del DW, teniendo como base el modelo conceptual que ya se creó en el paso anterior. Para ello, primero se define el tipo de modelo o esquema que se utilizará y luego se llevarán a cabo las acciones propias al caso, para diseñar las tablas de dimensiones y de hechos. Finalmente, se realiza las uniones pertinentes entre estas tablas.

### **a) Tipo de modelo lógico del DW.**

Para el desarrollo de la estructura del DW el esquema a utilizar es estrella por sus características y ventajas como las siguientes:

- Al tener una estructura más sencilla hace que la extracción de datos sea más rápidas.
- Es fácil de mantener debido a la sencillez de su estructura.
- Menos dificultades al momento de cambios en un futuro.

## **b) Tablas de dimensiones.**

A continuación, se diseña las tablas de dimensiones del modelo conceptual obtenido.

### **TABLA DE DIMENSIONES DEL MODELO CONCEPTUAL**

 Tabla de Dimensión **"Ubicación"** a partir de la perspectiva "Sector Geográfico".

La tabla de dimensión tendrá el nombre de "Ubicación".

Se agrega una clave primaria con el nombre "Cod\_Subcircuito", los campos de la perspectiva correspondiente son los mismos, "Cod\_Subcircuito" es la clave primaria ya que es la unidad mínima de información geográfica. Tabla de Dimensión **"Tiempo"** a partir de la perspectiva "Tiempo", como se muestra en la Fig. 12

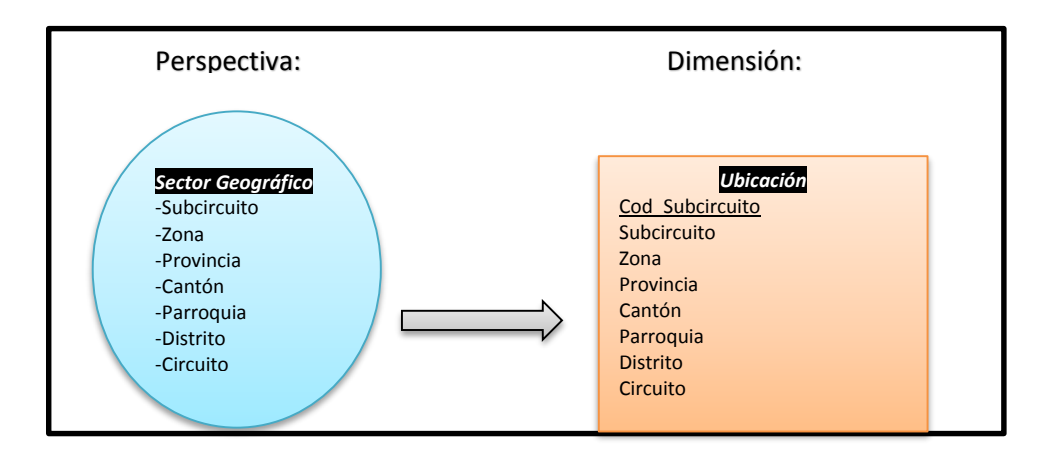

Fig. 12: Dimensión "Ubicación"

Tabla de Dimensión **"Tiempo"** a partir de la perspectiva "Tiempo".

La tabla de dimensión tendrá el nombre de "Tiempo".

Se agrega una clave primaria con el nombre "IncidentTime\_Fecha", los campos de las perspectivas correspondientes cambiados de nombre a campos estandarizados dentro del SIS ECU911, como se muestra en la Fig. 13

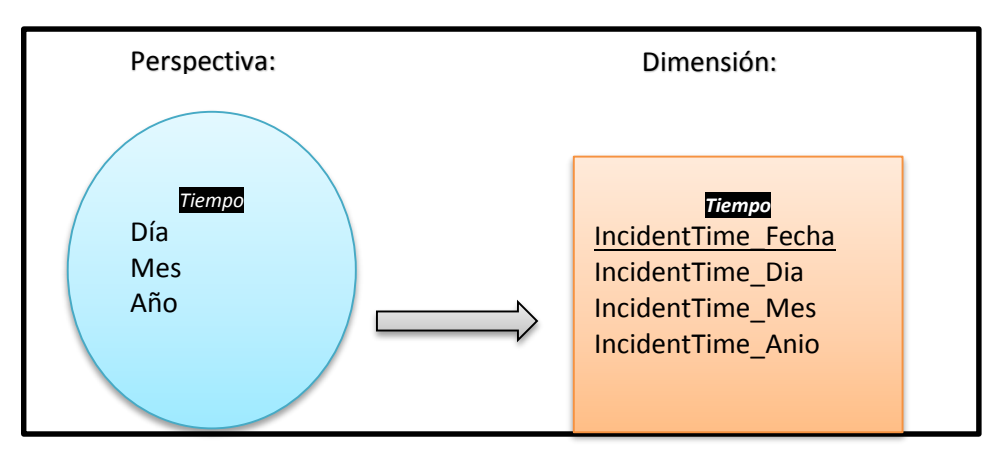

Fig. 13: Dimensión "Tiempo"

 Tabla de Dimensión **"Ser\_Emergencia"** a partir de la perspectiva "Servicios de Emergencias"

La tabla de dimensión tendrá el nombre de "Serv\_Emergencia".

Se agrega una clave primaria con el nombre "Cod\_ServEmer", y el campo de la perspectiva correspondiente de nombre estandarizados dentro del SIS ECU911, como se muestra en la Fig. 14

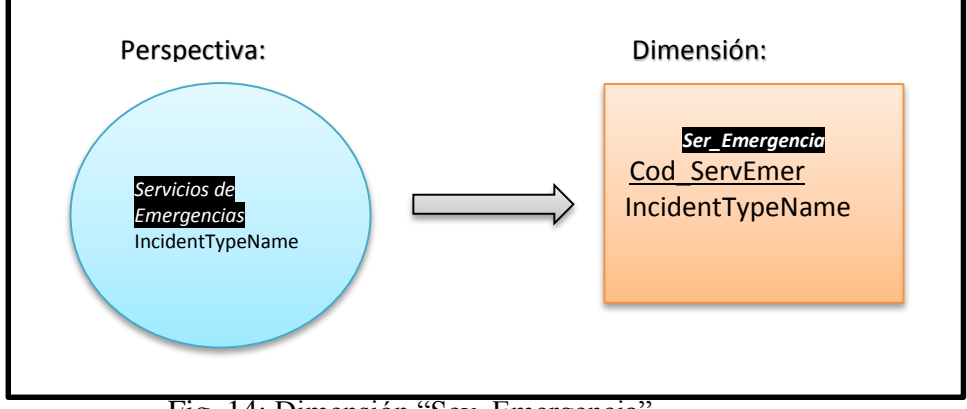

Fig. 14: Dimensión "Sev\_Emergencia"

Tabla de Dimensión **"Entradas"** a partir de la perspectiva "Tipo de Entradas"

La tabla de dimensión tendrá el nombre de "Entradas".

Se agrega una clave primaria con el nombre "Cod\_Entradas y el campo de la perspectiva correspondiente de nombre estandarizados dentro del SIS ECU911, como se muestra en la Fig. 15

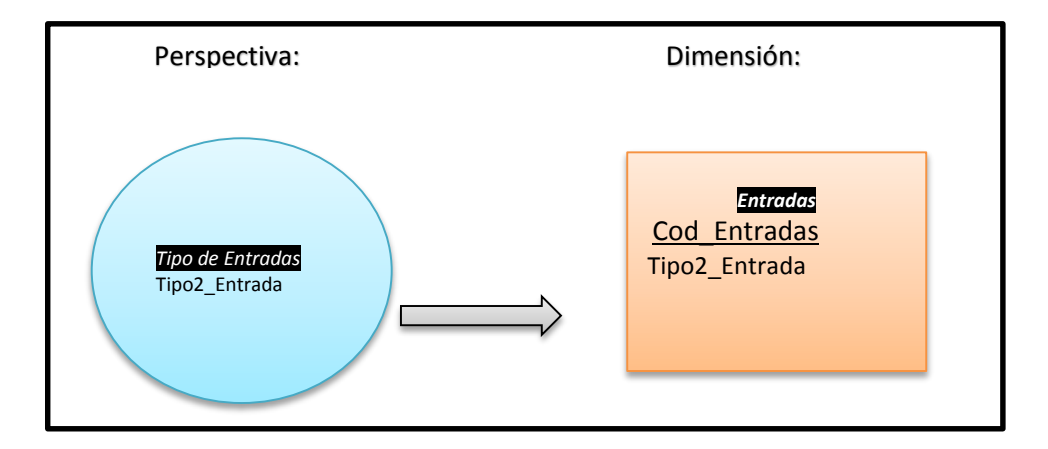

Fig. 15: Dimensión "Entradas"

Tabla de Dimensión **"Tipo\_Alertas"** a partir de la perspectiva "Tipo de Alertas"

La tabla de dimensión tendrá el nombre de "**Tipo\_Alertas**". Se agrega una clave primaria con el nombre "Cod\_TAlertas" y el campo de la perspectiva correspondiente, como se muestra en la Fig. 16.

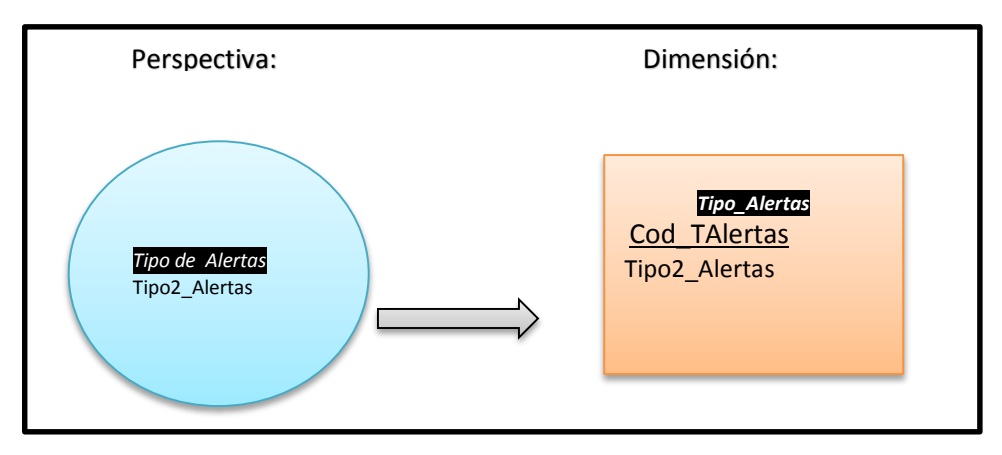

Fig. 16: Dimensión "Tipo\_Alertas"

 Tabla de Dimensión **"Tipo\_Incidente"** a partir de la perspectiva "Tipo de Incidente"

> La tabla de dimensión tendrá el nombre de "**Tipo\_Incidente**". Se agrega una clave primaria con el nombre "Cod\_TIncidente" y el campo de la perspectiva correspondiente, como se muestra en la Fig. 17

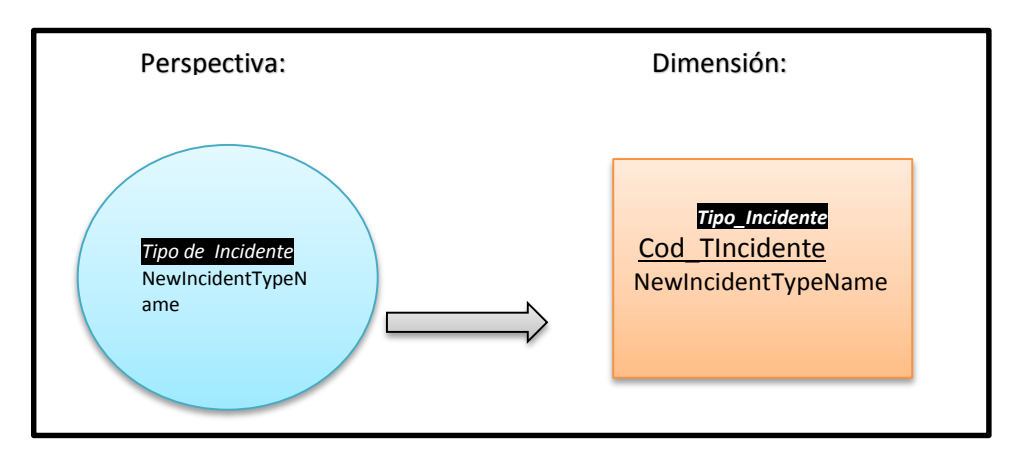

Fig. 17: Dimensión "Tipo\_Incidente"

Tabla de Dimensión **"Institución"** a partir de la perspectiva "Institución"

La tabla de dimensión tendrá el nombre de "**Institución**".

Se agrega una clave primaria con el nombre "Cod\_Institucion" y el campo de la perspectiva correspondiente, como se muestra en la Fig. 18.

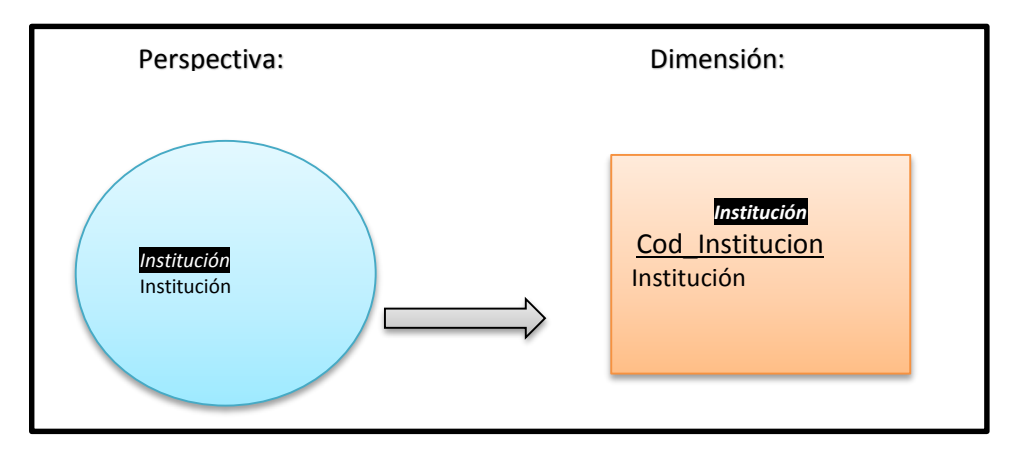

Fig. 18: Dimensión "Institución"

• Tabla de Dimensión **"Claves"** a partir de la perspectiva "Tipo de Claves"

La tabla de dimensión tendrá el nombre de "**Claves**".

Se agrega una clave primaria con el nombre "Cod\_Clave" y el campo de la perspectiva correspondiente, como se muestra en la Fig. 19.

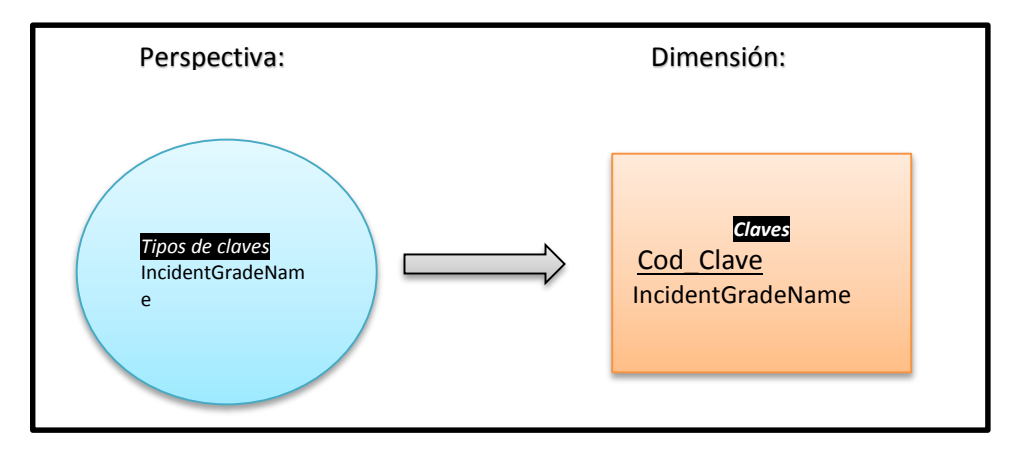

Fig. 19: Dimensión "Claves"

### c) **Tablas de hechos.**

A continuación, se confecciona las tablas de hechos:

### **TABLA DE HECHOS DEL MODELO CONCEPTUAL**

- Se crea una tabla de hechos con sus respectivos indicadores, para que pueda interactuar con las dimensiones para el análisis de la información.
	- o La tabla de hechos tiene el nombre de "**Emergencias**", su clave principal se llamara "Codigo", además tiene las claves foráneas de las dimensiones que son: Cod\_Clave, Cod\_Institucion, Cod\_TAlertas, Cod\_TIncidente, Cod\_Entradas, Cod\_ServEmer, IncidentTime\_Fecha y Cod\_Subcircuito.

Se agrega indicadores para cálculos y análisis de información, los indicadores son TRI (Tiempo de Respuesta Institucional), Alertas, Alertas Netas, Tipo\_Campa Despachos, Recursos, Incidentes, OrgPersonName, C\_Distrital, Cargo, Grupo y Turno. En la Fig. 20 se puede apreciar mejor este paso:

| Emergencia           |  |  |  |  |
|----------------------|--|--|--|--|
| Codigo               |  |  |  |  |
| Cod Clave            |  |  |  |  |
| Cod Institucion      |  |  |  |  |
| Cod TAlertas         |  |  |  |  |
| Cod TIncidente       |  |  |  |  |
| Cod Entradas         |  |  |  |  |
| Cod ServEmer         |  |  |  |  |
| IncidentTime_Fecha   |  |  |  |  |
| Cod Subcircuito      |  |  |  |  |
| Alertas              |  |  |  |  |
| <b>Alertas Netas</b> |  |  |  |  |
| Tipo_Campa Despachos |  |  |  |  |
| Recursos             |  |  |  |  |
| Incidentes           |  |  |  |  |
| <b>OrgPersonName</b> |  |  |  |  |
| C Distrital          |  |  |  |  |
| Cargo                |  |  |  |  |
| Grupo                |  |  |  |  |
| Turno                |  |  |  |  |
|                      |  |  |  |  |

Fig. 20: Tabla de hechos "Emergencias".

### **d) Uniones.**

Aquí se tiene las tablas de hechos, enlazados con las diferentes tablas de dimensiones obtenidas en el transcurso de la realización del proyecto. (Ver Fig. 21)

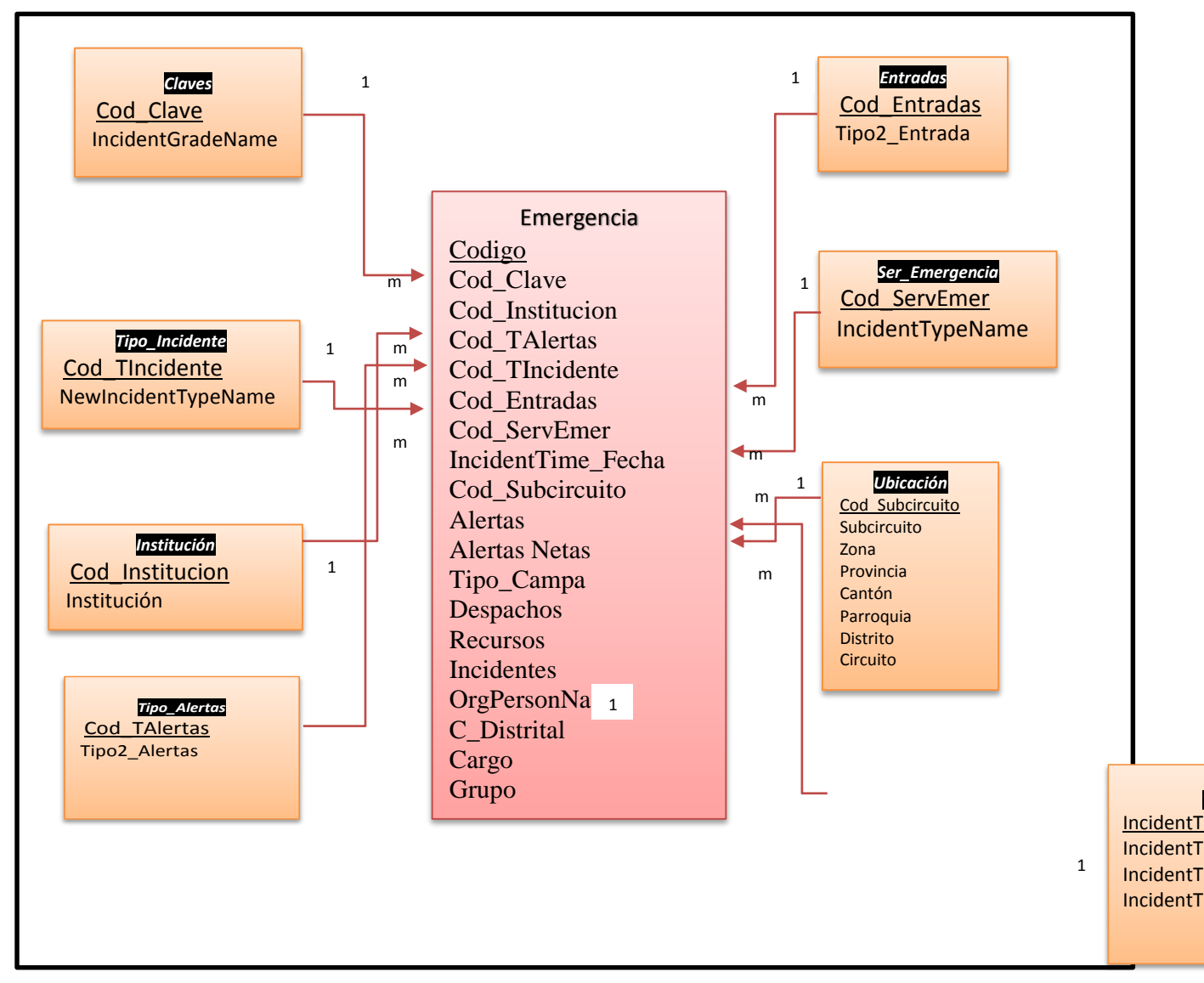

Fig. 21: Unión tabla de hecho con dimensiones.

### **4.6.4 Integración de datos:**

Con la obtención del modelo lógico, en este punto se procede a alimentar de datos al DW, mediante una de las herramienta que permite generar soluciones de integración de datos de alto rendimiento, entre las que se incluyen paquetes de extracción, transformación y carga de datos (ETL) para el almacenamiento de datos, es por ello que se escogió Microsoft BI con su paquete de SQL Server Integration Services (SSIS) que es una de las herramientas de SQL Server Data Tools , la misma que permite realizar el proceso ETL y finalmente se definirán las políticas para la actualización de los datos.

Las Herramientas de datos de SQL Server (SSDT) se basa en Visual Studio que es co-editada con SQL Server, su descarga es gratuita, se la instala independientemente si se tiene visual studio en la maquina ya que la herramienta proporciona una plataforma de visual studio Community, la cual es muy intuitiva y fácil de usar.

Al ser un complemento liberado las SSDT de sql server permite una interacción directa con la suite de sql server, el cual que necesita solo la instalación del paquete que se ofrece de manera directa en la página oficial de Microsoft [https://msdn.microsoft.com/es-es/mt429383,](https://msdn.microsoft.com/es-es/mt429383)

### **4.6.4.1 Origen de Datos.**

El SIS Ecu911 recepta las emergencias que se reportan por los diferentes medios que posee como son por celular, video vigilancia, botones de pánico, Smartphone, Transporte seguro, teléfonos convencionales, agregadas por mano, entre otras, las mismas que son atendidas por los evaluadores de llamadas en el espacio de consolas, para cada una de las alertas se tiene un proceso de llenado de Fichas de la emergencia atendida, la información obtenida permite atender más rápida una emergencia y posteriormente tener un registro de la emergencia atendida, es por ello que todos los datos generador en la ficha son almacenados en una base de datos de Oracle, la misma base que es administrada por el departamento de Sistemas del SIS Ecu911, como se muestra en la Fig. 22.

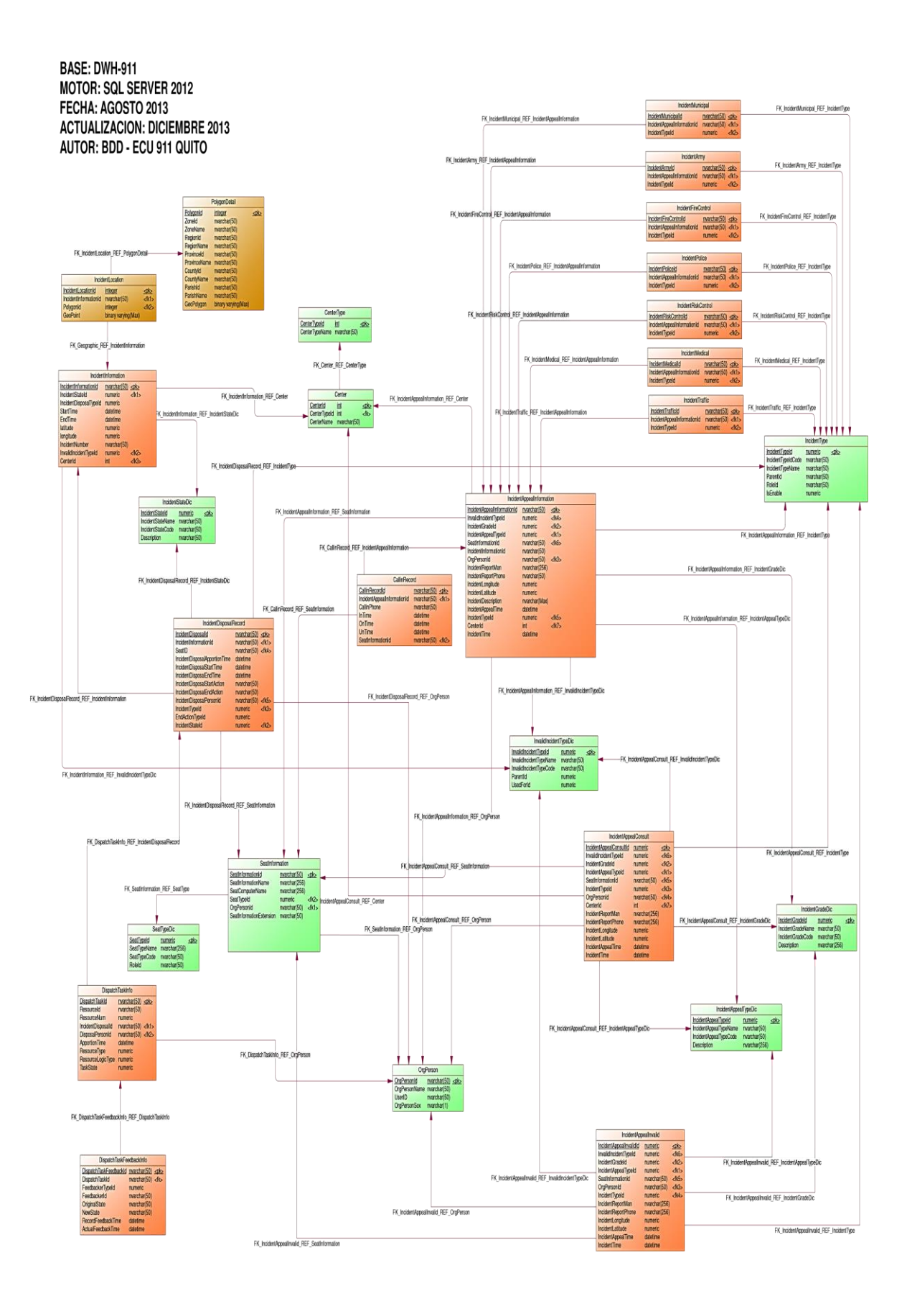

Fig. 22: Modelo Relacional SIS Ecu911 Quito

Una vez que los datos son consolidados en una base de datos el departamento de sistemas genera un archivo plano de Excel para el área estadística.

El archivo de Excel contiene variables estandarizadas a nivel nacional de los departamentos de estadística del SIS Ecu911, una vez que el archivo de Excel llega al departamento de estadística se procede a realizar una depuración de datos y completar las variables faltantes al generar los reportes, como se muestra en la Fig. 23.

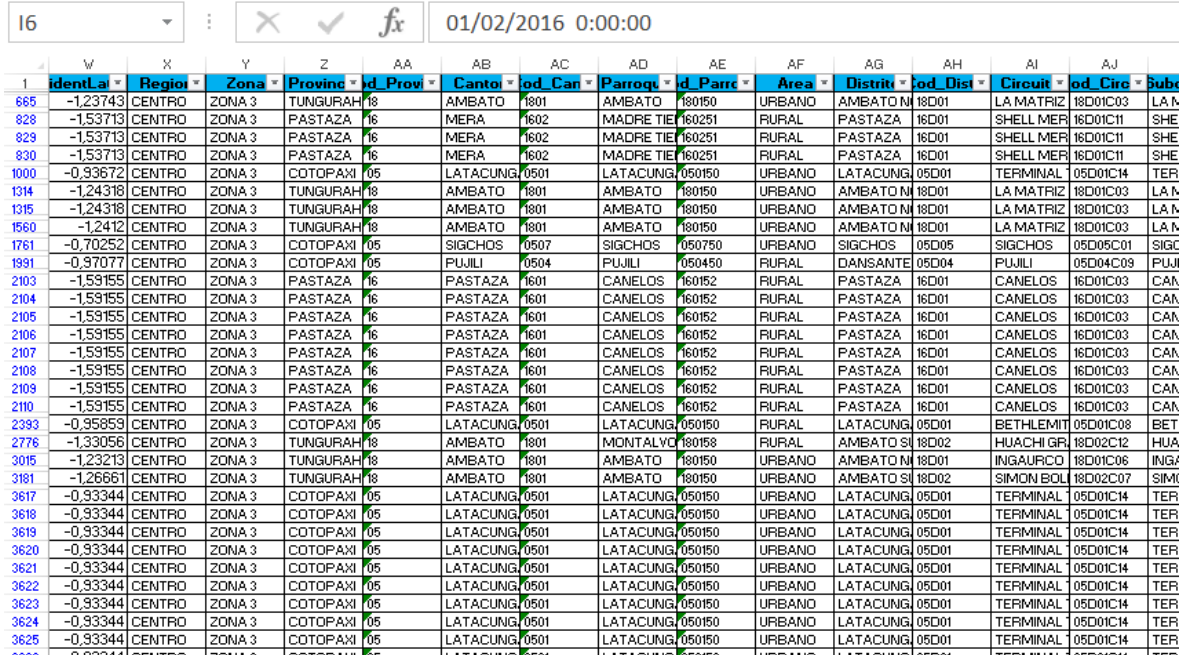

# Fig. 23: Estándar Nacional Hoja de Excel

Al terminar la depuración del archivo de Excel se tiene como resultado 126 variables con campos totalmente depurados, los datos obtenidos servirán para general reportes diarios, semanales, mensuales y anuales.

Una vez que el archivo de Excel se encuentra depurado, cada departamento de estadística realiza los informes de la manera que más le convenía, la mayoría mediante plantillas en Excel o modificando manualmente en archivos de Word, lo cual tomaba una gran cantidad de tiempo, como se muestra en la Fig. 24.

| ■日ち ♂ ↓↓ ↓<br>INFORME_SEMANAL_36_macros - Excel                                                                                        | ? 国<br>FX<br>HERRAMENTAS DE TABLA DINÁMICA<br>$\sim$                                                                                                    |  |  |  |  |  |
|----------------------------------------------------------------------------------------------------|----------------------------------------------------------------------------------------------------|--|--|--|--|--|
| DISEÑO DE PÁGINA<br>FÓRMULAS<br><b>INICIO</b><br><b>INSERTAR</b><br>DATOS<br><b>REVISAR</b><br>ARCHIVO                                 | <b>DISEÑO</b><br>Iniciar sesión<br>PRUEBA DE CARGA<br>ANALIZAR<br>VISTA<br>EQUIPO                                                                                                    |  |  |  |  |  |
| a.<br>X Cortar<br>$\equiv \equiv \equiv \triangleright$ .<br>Ajustar texto<br>Arial<br>- A A<br>$-10$<br>h Copiar ·                    | 骨<br>$\Sigma$ Autosuma $\cdot$<br>$\mathbb{R}^{\mathsf{K}}$<br>ü<br>$rac{A}{2}$<br>ñ<br>Ę<br>۳<br>Normal TPR<br>Normal TPR<br>General<br>F Rellenar *                                                       |  |  |  |  |  |
| Pegar<br>$\cdot \mathbf{A} \cdot \equiv \equiv \equiv \mathbf{A} \cdot \mathbf{B}$<br>N $K$ $S$ $\cdot$ $\cdot$<br>å<br>Copiar formato | Formato Dar formato Porcentaje 2<br>Normal<br>Insertar Eliminar Formato<br>Ordenar v<br><b>Buscar v</b><br>$2.4 \times 9600$<br>$+0.00$<br>Borrar -<br>condicional * como tabla<br>filtrar *<br>seleccionar |  |  |  |  |  |
| Portapapeles<br>G.<br>Alineación<br>Fuente<br>G.                                                                                       | <b>Fstilos</b><br>Celdas<br>Modifican<br>G.<br>Número<br>G.<br>$\hat{\phantom{a}}$                                                                                                    |  |  |  |  |  |
| $f_x$<br>$\times$<br>No determinada<br>A14<br>÷<br>٠                                                                                   |                                                                                                    |  |  |  |  |  |
| B<br>C<br>D<br>A                                                                                                    | E<br>G<br>F<br>н<br>$\overline{1}$                                                                                                    |  |  |  |  |  |
| 1                                                                                                    | Campos de tabla d " ×                                                                                                    |  |  |  |  |  |
| $\boxed{x}$<br>2 Tipo2 Alerta<br><b>Normal</b>                                                                                         | $\frac{1}{3}$<br>Tipo2 Alerta<br>Normal<br>Seleccionar campos para                                                                                                    |  |  |  |  |  |
| F<br>3 Alertas<br>$\blacksquare$                                                                                                    | ö.<br><b>Alertas</b><br>1<br>agregar al informe:                                                                                                    |  |  |  |  |  |
| 4                                                                                                    | $\Box$ Centro                                                                                                    |  |  |  |  |  |
| u<br>Cuenta de Tipo2 Entrada<br>5 Tipo2_Entrada<br>6 Celular<br>3428                                                                   | $\overline{a}$<br>Tipo Campa -<br>Cuenta de Tipo2 Entrada<br>Codigo<br>Párale el carro<br>79                                                                                                    |  |  |  |  |  |
| 7 Teléfono fijo<br>911                                                                                                    | 4478<br>(en blanco)<br>Numero                                                                                                    |  |  |  |  |  |
| 65<br>8 Agregar por mano                                                                                                    | 4.557<br><b>Total general</b><br>IncidentTime Anio                                                                                                    |  |  |  |  |  |
| 9 TC <sub>2</sub><br>60                                                                                                    |                                                                                                    |  |  |  |  |  |
| 10 TC1<br>48                                                                                                    | IncidentTime Mes                                                                                                    |  |  |  |  |  |
| 11 TC3<br>28                                                                                                    | IncidentTime Semana                                                                                                    |  |  |  |  |  |
| 12 Botón de pánicos<br>10 <sup>10</sup>                                                                                                | □ IncidentTime Dia                                                                                                    |  |  |  |  |  |
| 13 Transporte Seguro                                                                                                    | IncidentNumber                                                                                                    |  |  |  |  |  |
| 14 No determinada                                                                                                    | IncidentTime_Fecha                                                                                                    |  |  |  |  |  |
| 15 Smartphone                                                                                                    | □ IncidentTime Txt                                                                                                    |  |  |  |  |  |
| 16 Total general<br>4.557                                                                                                    | IncidentAppealTypeName                                                                                                    |  |  |  |  |  |
| 17                                                                                                    | $\overline{\phantom{a}}$<br>87,95%<br>Tino2 Entrada                                                                                                    |  |  |  |  |  |
| 18                                                                                                    | Arrastrar campos entre las áreas                                                                                                    |  |  |  |  |  |
| 19                                                                                                    | siguientes:                                                                                                    |  |  |  |  |  |
| Tipo de Entrada<br><b>Normales</b><br>$96$<br>En proceso<br>20                                                                         | <b>II</b> COLUMNAS<br><b>T</b> FILTROS                                                                                                    |  |  |  |  |  |
| 21<br>Llamadas telefónicas<br>4.339<br>95,22%                                                                                          |                                                                                                    |  |  |  |  |  |
| 22<br>Teléfono fic<br>911<br>19.99%                                                                                                    | Tipo2 Alerta                                                                                                    |  |  |  |  |  |
| 23<br>Celulares<br>3.428<br>75.22%                                                                                                    | <b>Alertas</b>                                                                                                    |  |  |  |  |  |
| 24<br>Desconocido<br>$\ddot{\mathbf{0}}$<br>0,00%                                                                                      |                                                                                                    |  |  |  |  |  |
| 25<br>70<br>Agregadas por mano<br>1.54%                                                                                                |                                                                                                    |  |  |  |  |  |
| 26<br>Smartphone<br>$\mathbf{1}$<br>0.02%                                                                                              | Σ VALORES<br>$\equiv$ FILAS                                                                                                    |  |  |  |  |  |
| 27<br>0,09%<br>Transporte seguro<br>4                                                                                                  | Tipo2 Entrada v<br>Cuenta de Ti "                                                                                                    |  |  |  |  |  |
| 28<br>Otras<br>65<br>1,43%<br>29<br>Video visilancia<br>138<br>3.03%                                                                   |                                                                                                    |  |  |  |  |  |
| 30<br>48<br>TC1<br>1,05%                                                                                                    |                                                                                                    |  |  |  |  |  |
| 31<br>TC <sub>2</sub><br>60<br>1,32%                                                                                                   |                                                                                                    |  |  |  |  |  |
| 32<br>TC3<br>28<br>0.61%                                                                                                    |                                                                                                    |  |  |  |  |  |
| <b>GRAFICO</b><br>Alertas no procedentes<br>Inicio<br><b>Alertas Procedentes</b><br>$\leftarrow$                                       | Aplazar actualizació ACTUALIZAR<br>Alertas x Día<br>RESUMEN   TLF video   TLF llamada   TLF  (4)   4<br>$\overline{\phantom{a}}$                                                                            |  |  |  |  |  |

Fig. 24: Plantilla de Excel.

# **4.6.4.2 Proceso ETL**

En este punto se explica en síntesis el accionar del proceso ETL, el mismo que permite extraer los datos de los archivos planos proporcionados por el departamento de estadística del SIS Ecu911, además de filtrar, trasformar y depurar los datos para la carga de los datos al cubo multidimensional.

La carga el cubo resulta más eficiente se crea dos bases de datos las cuales contendrán los datos en forma masiva sin ninguna modificación estructural en comparación del archivo plano, y en la segunda base de datos donde se presentara la estructura del DWH.
## **4.6.4.3 Proceso de Extracción**

Para la Integración de Datos se agrupa una serie de técnicas y subprocesos que se encargan de llevar a cabo todas las tareas relacionadas con la extracción de datos, basándose en las necesidades y requisitos de los usuarios, se exploran las diversas fuentes OLTP que se tengan a disposición, y se extrae la información que se considere relevante al caso.

Para el proceso de extracción de los datos dentro del Área estadística se debe tener en cuenta que los datos se encuentran dentro de un archivo plano, y trabajar con las trasformaciones y modificaciones es ineficiente pasar del archivo plano al DWH, es por ello que se tomó la decisión de trabajar con una base de datos intermedia la misma que se encarga de receptar todos los datos del archivo plano de Excel, y una vez que los archivos se encuentren en la base intermedia se procederá a realizar las trasformaciones necesarias para que los datos queden totalmente depurados, con los datos listos se procese a realizar una segunda extracción de datos pero esta vez de la base intermedia a la base con la estructura del cubo multidimensional. Como se muestra en la Fig. 25.

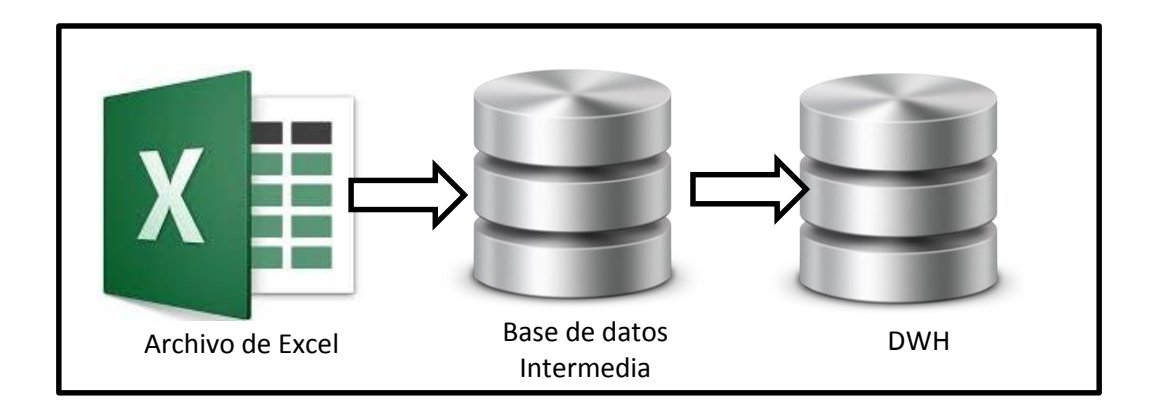

Fig. 25: Proceso de Extracción.

Dentro de SSIS se toma una Tarea de flujo de datos en la que se trabaja con la migración de los datos del archivo plano, dentro de la tarea de flujo de datos

llamada "Carga Datos BaseSD", se creara las conexiones pertinentes para conectar el archivo plano de Excel y las bases de datos de SQL server.

Dentro de la tarea de flujo de datos se debe tener un origen y un destino de datos, para el origen de datos se toma la herramienta "Origen de Excel" en el cual se declara la conexión hacia el archivo y mediante el mapeo de variables que se encuentran en el Excel. El archivo plano de Excel cuenta con un estándar de denominación de variables a nivel nacional del SIS Ecu911, cuenta con 126 variables, como se muestra en la Fig. 26.

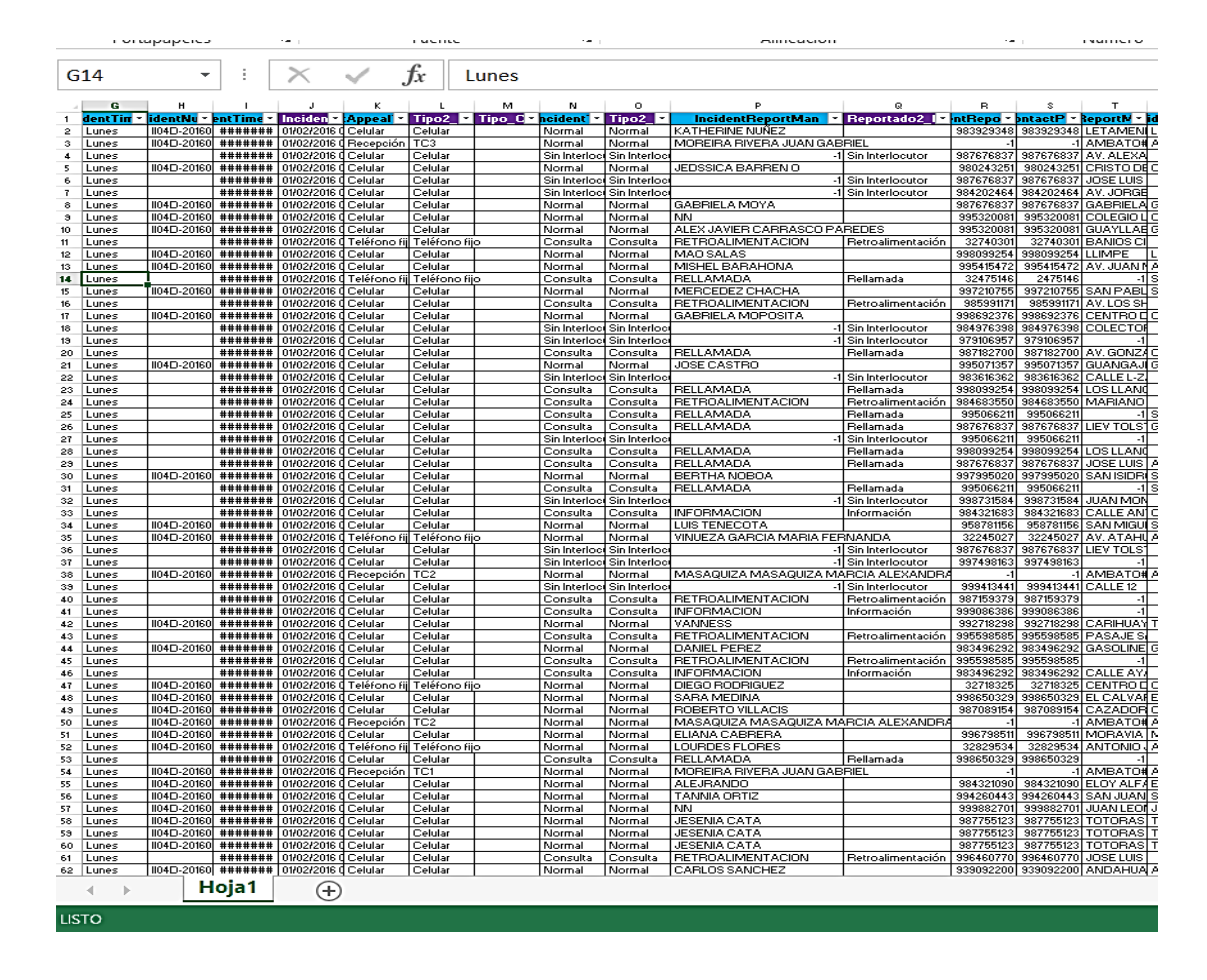

Fig. 26: Estándar de 126 Variables.

Para crear una conexión de origen a Excel, SSIS nos proporciona una herramienta de administración de conexiones con Excel, se coloca una ruta de acceso del archivo, una versión de Excel para las extensiones que se proporciona cada versión en nuestro caso la última versión estandarizada que es la de Microsoft 2007, para que se tome como el nombre de las columnas a las variables se debe tener activa la casilla final, como se muestra en la Fig. 27.

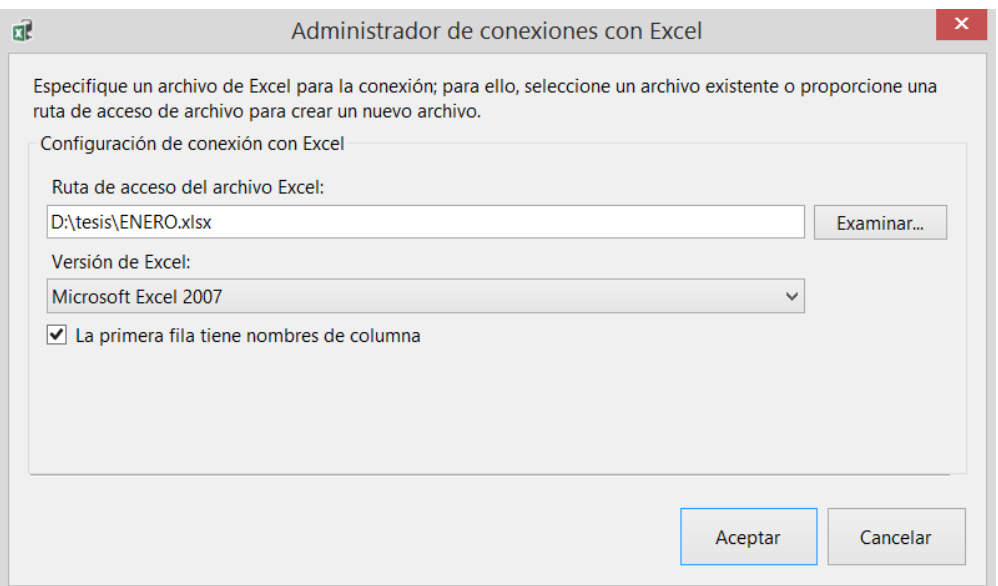

Fig. 27: Conexión de Excel.

Mediante un análisis de la información receptada por los informe se toma solo 76 variables de las 126 existentes que almacenan la información, ya que en el archivo plano de Excel existen variables que fueron depuradas y no son tomadas en cuenta al momento de ser analizadas. Se realiza una carga de las 76 variables del archivo plano a la base de datos en SQL server para tener un respaldo de la información y para que el tratamiento de los datos sea realizado con la base de datos, es por ello que en el asistente se toma todas las variables para que formen parte como columnas en la carga de datos, como se muestra en la Fig. 28.

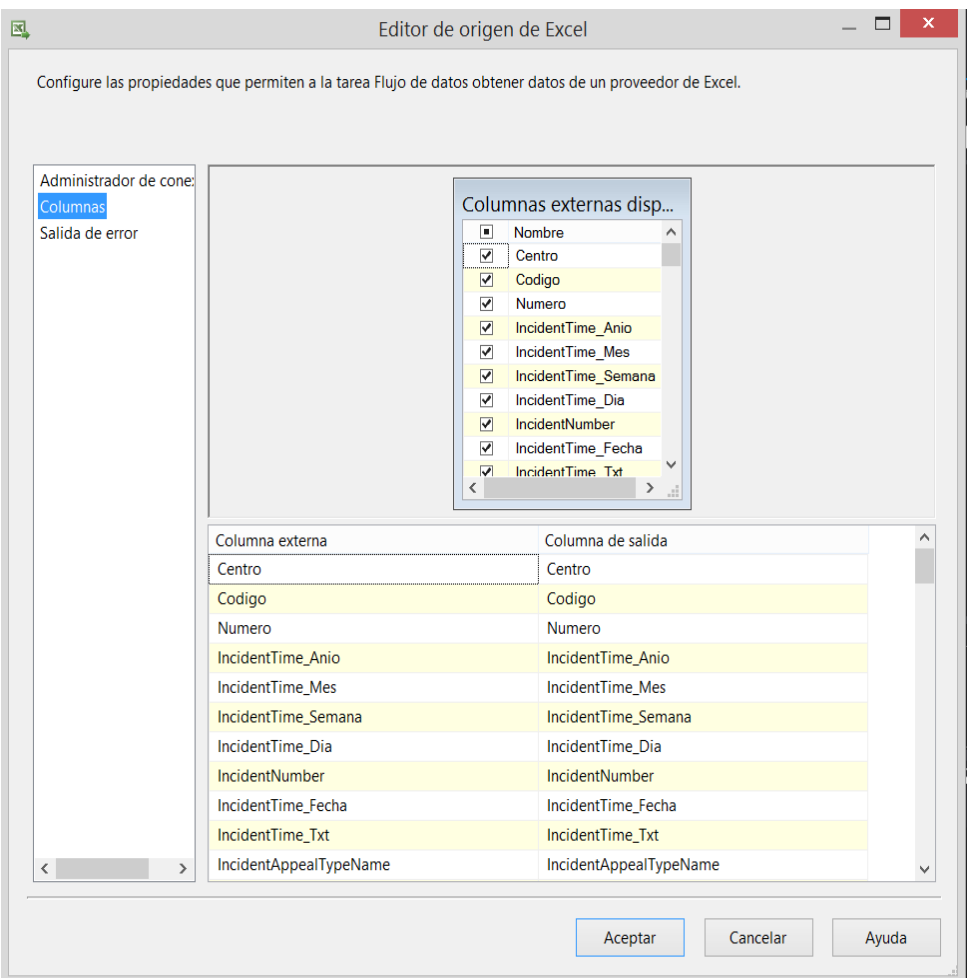

Fig. 28: Selección de columnas.

Posteriormente se procede a pasar los datos a una base de datos intermedia llamada "Emergencias" que cuenta con una tabla con la misma estructura que abarca las 76 variables escogidas anteriormente del archivo plano de Excel, esta base intermedia permite almacenar los datos de manera histórica y trabajar de manera más eficiente para la fase de trasformación de los datos, como se muestra en la Fig. 29.

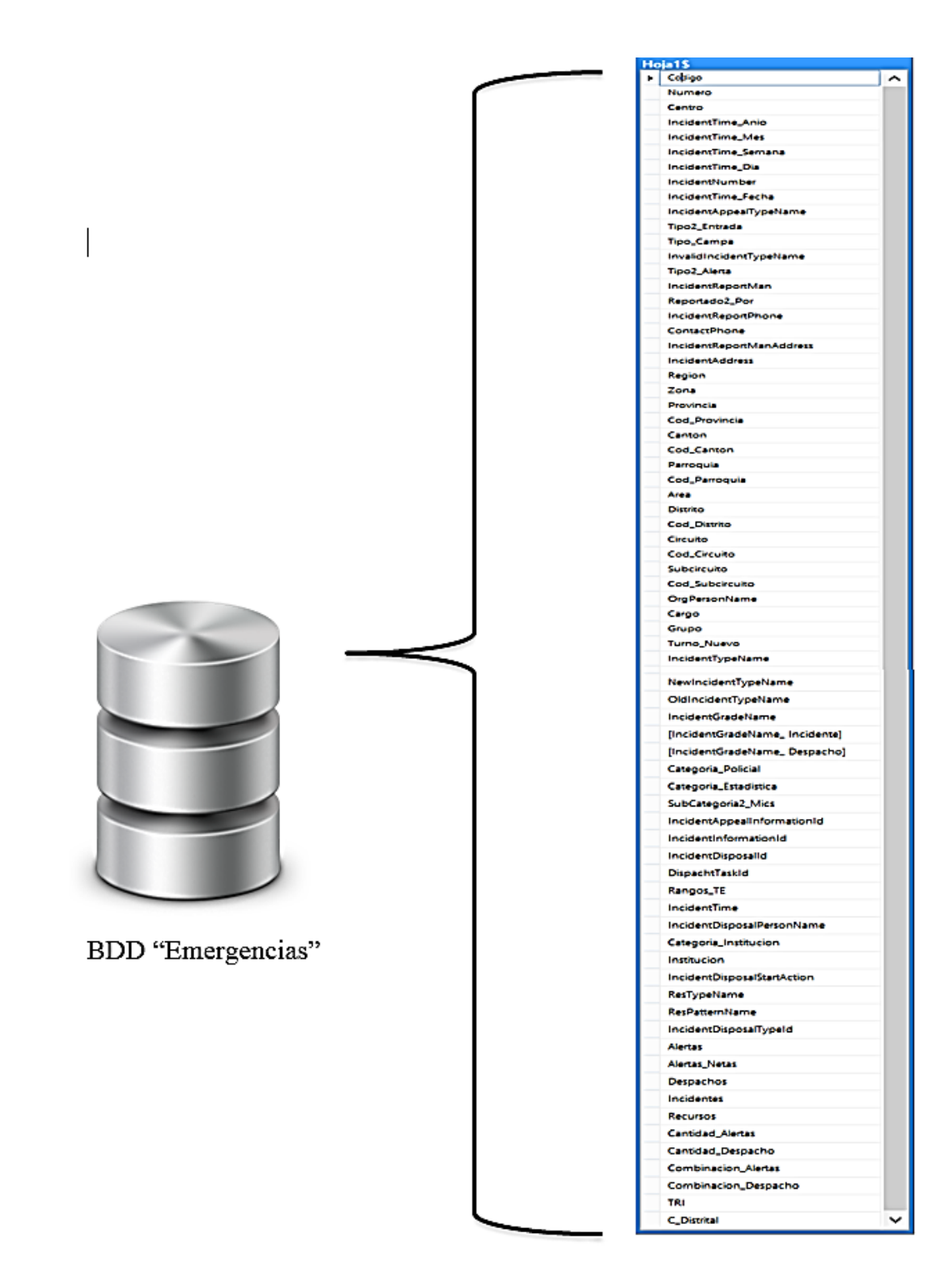

Fig. 29: Tabla Hoja\$1

Dentro del SSIS se selecciona un flujo de datos un destino para las variables elegidas en el origen de Excel, dentro del panel de herramientas utilizamos destino OLE DB con el nombre "Base Emergencia", en el cual se coloca la conexión hacia la base de datos, la conexión utiliza la conexión nativa de SQL server Client, como se muestra en la Fig. 30.

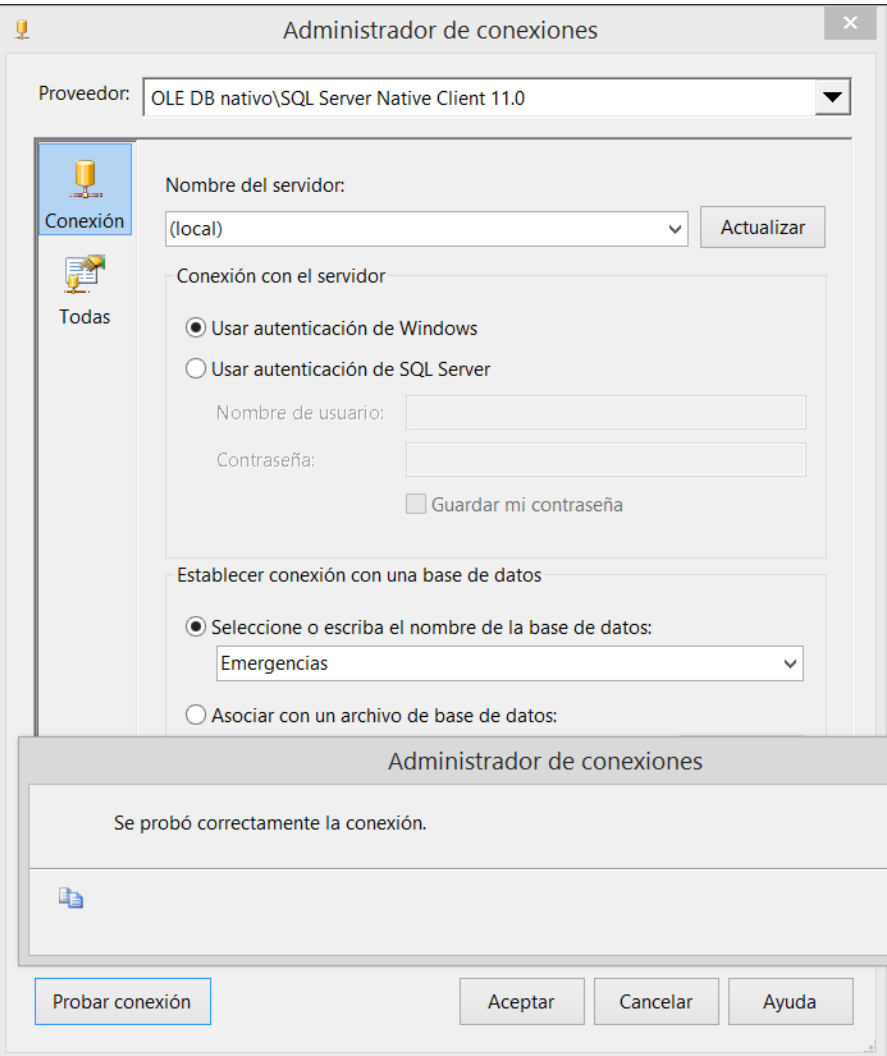

Fig. 30: Conexión Excel.

El siguiente paso es asignar los datos del Excel a la base "Emergencias" para lo cual con la estructura diseñada en la base de datos se coloca los campos del Excel para que coincidan con los la base, se debe tomar en cuenta los tipos de variable que se asignan a los datos ya que el Excel toma toda una columna de datos con un tipo de variable y al no coincidir un dato de la columna del Excel con el tipo de dato en la base de datos, nos saldrá un error, el cual es controlado con un error de truncamiento del proceso de inserción, como se muestra en la Fig. 31.

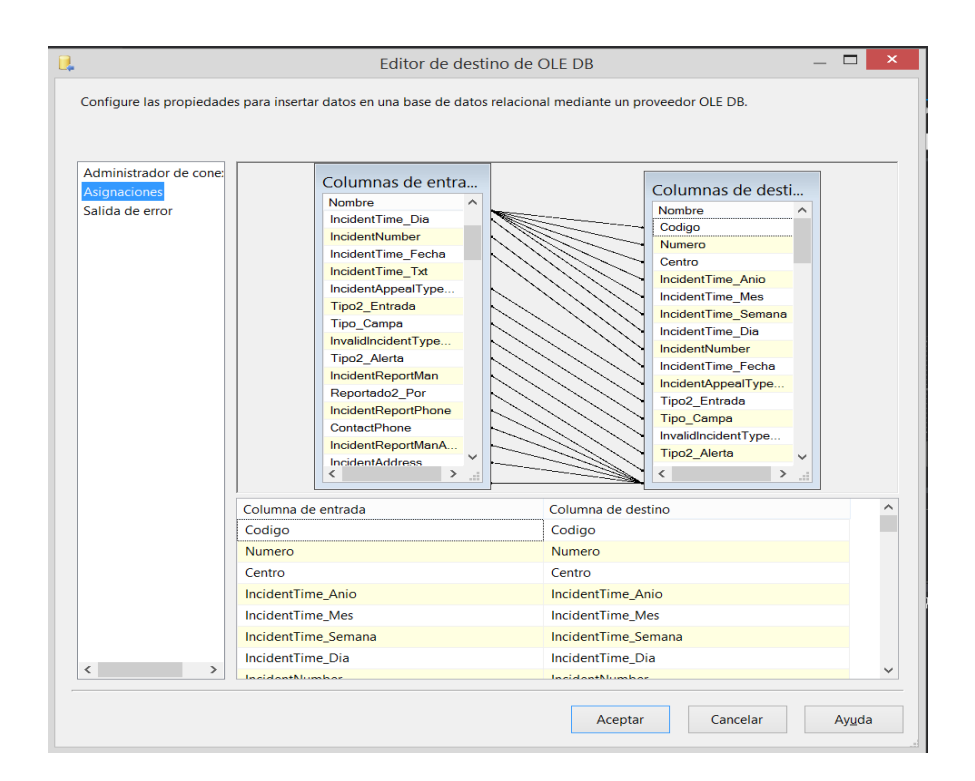

Fig. 31: asignación de campos a columnas

La base de Emergencias se convierte en una base de datos intermedia la misma que tendrá como principal función Almacenar la información de forma incremental y permitir la transformación de datos, como se muestra en la Fig. 32.

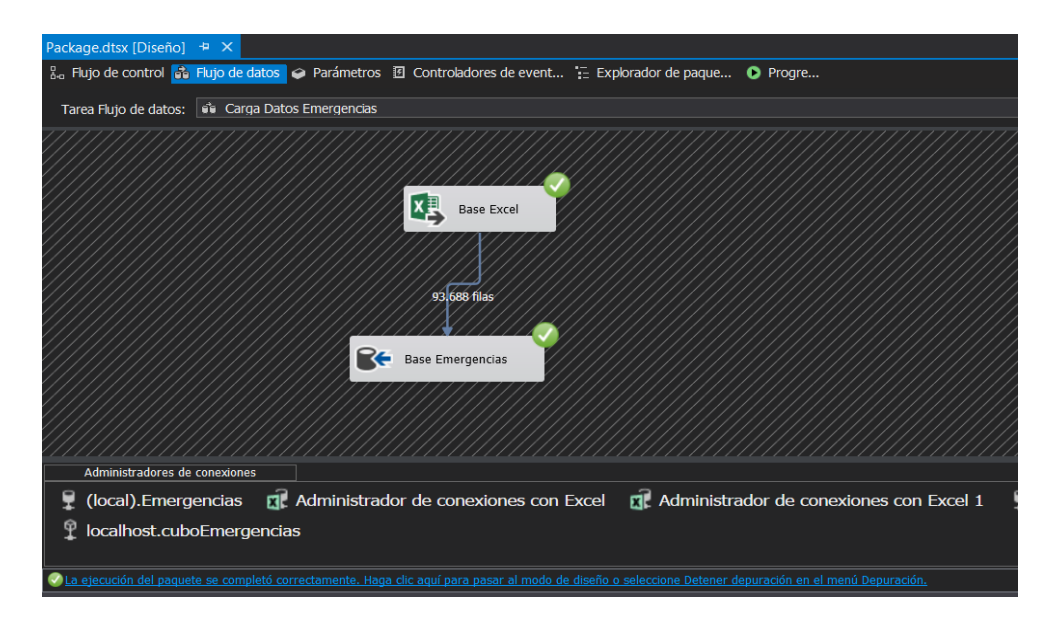

Fig. 32: Carga BD intermedia.

### **4.6.4.4 Proceso de Transformación**

En este punto se explica en síntesis el accionar del proceso ETL, el mismo que permite extraer los datos de los archivos planos proporcionados por el departamento de estadística del SIS Ecu911, además de filtrar, trasformar y depurar los datos para la carga de los datos al cubo multidimensional.

El proceso para obtener los datos limpios y estructurados inicia en la carga de los mismos de un archivo plano de Excel a una base intermedia llamada "Emergencias", la misma que permite tener los datos listos y transformarlos, los datos se encuentran almacenados de manera incremental de tal forma que al momento de cargar los datos al cubo Multidimensional permita enviar datos listos para utilizarlos en nuestros reportes y explotación de los datos.

En la siguiente imagen se presenta la estructura del proceso ETL, desde la extracción de datos del archivo del Excel hasta el procesamiento de los datos, como se muestra en la Fig. 33.

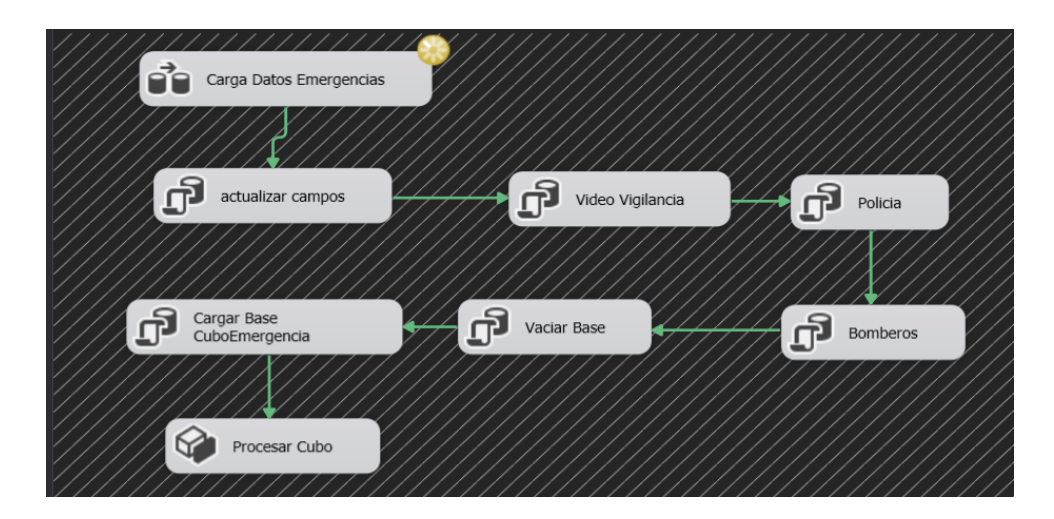

Fig. 33: Paquete SSIS (ETL).

Con el objetivo de que el proyecto pueda ser implementado en otra plataforma (de ser el caso) se ha buscado que la transformación de datos como la carga de los mismos se lo mas genérica posible, para ello se implementa las trasformaciones y carga de datos con código SQL.

Para actualizar los datos que se encuentran en un formato primario se debe ejecutar ciertas sentencias de SQL y solventar la perdida de datos por campos nulos.

Por lo cual se toma una tarea de Ejecución de SQL propia del SSIS, en la cual predomina la conexión a los datos con la base de Datos "Emergencia", el fin de esta tarea de SQL es evitar la pérdida de registros debido a que algunos campos cuentan con datos vacíos o de tipo Null y al momento de pasarlos al cubo esos registros son suprimidos o es truncado el proceso por errores al momento de la inserción de los registros, como se muestra en la Fig. 34.

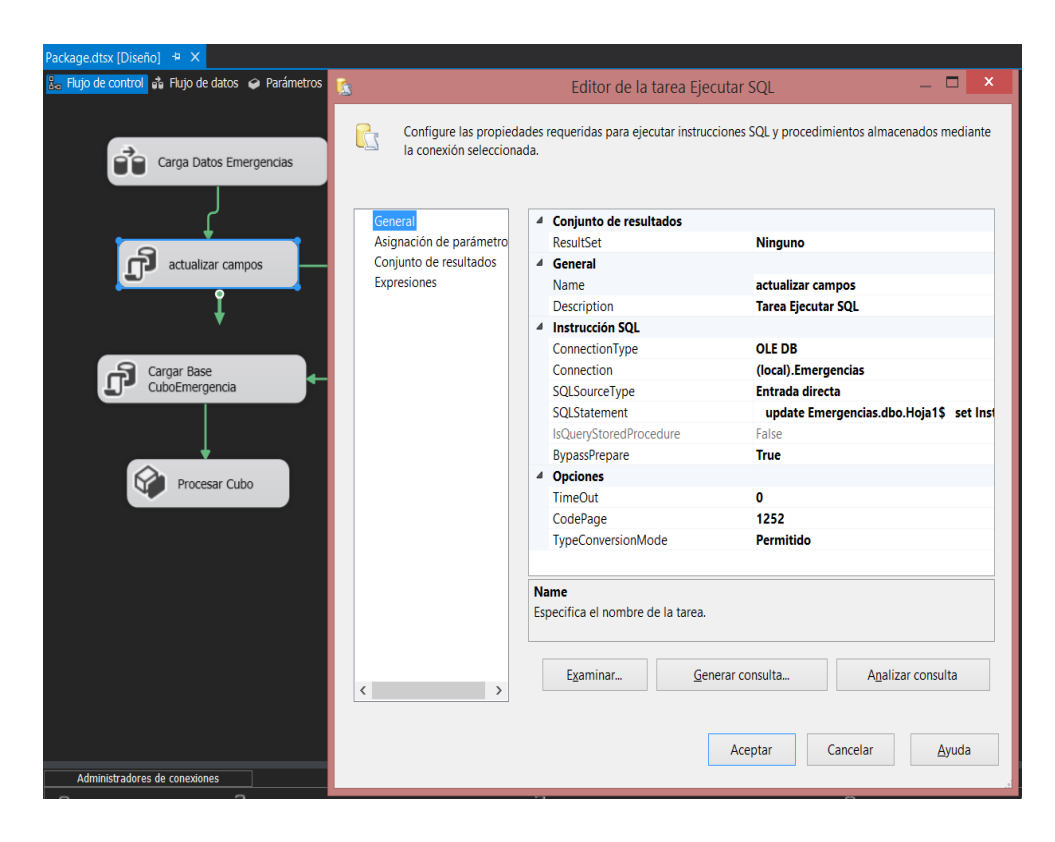

Fig. 34: Proceso Actualizar Campos.

Dentro la tarea de ejecución de SQL se coloca sentencias las cuales se encargan de sustituir los campos vacíos o nulos por una de nombre "NE", que representa que No Existe ningún valor (NE), lo cual afectara a las tablas los datos dentro de la base de "Emergencias", como se muestra en la Fig. 35.

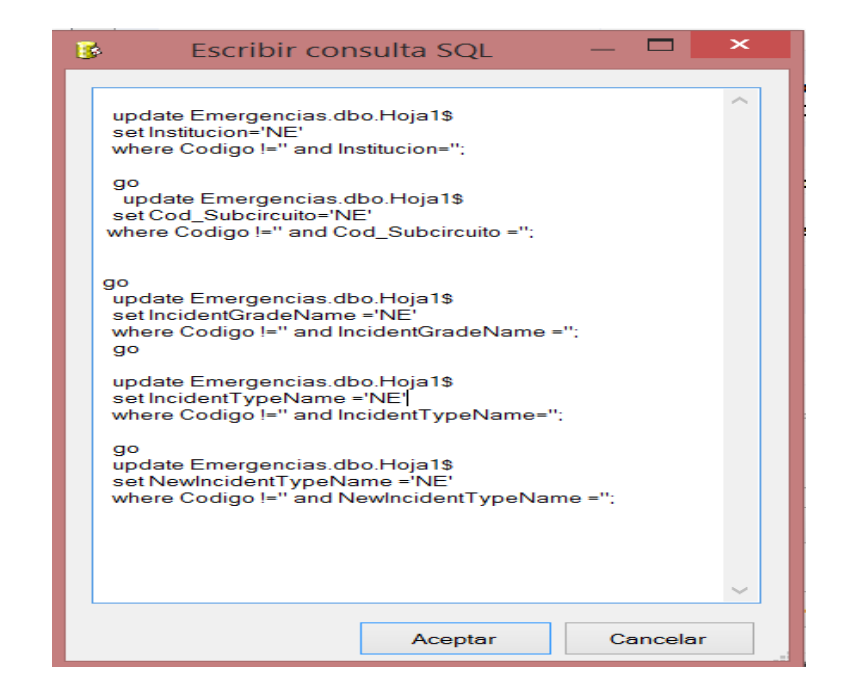

Fig. 35: Código SQL Actualizar campos

Una vez que los campos se encuentran corregidos por los campos nulos se procede a realizar modificaciones de determinados datos para tener un estándar a nivel zonal de datos, un claro ejemplo es cuando en un determinado lugar se implementa un nuevo servicio de emergencia o se crea una nueva clasificación de una institución para solventar una emergencia, más puntualmente cuando se generó la actividad del volcán Cotopaxi se creó una subcategoría para la Policía y bomberos que atienden exclusivamente emergencias del volcán Cotopaxi, pero al momento de consolidar la información todas las subcategorías pertenecen a una sola institución o servicio de emergencia, como se muestra en la Fig. 36.

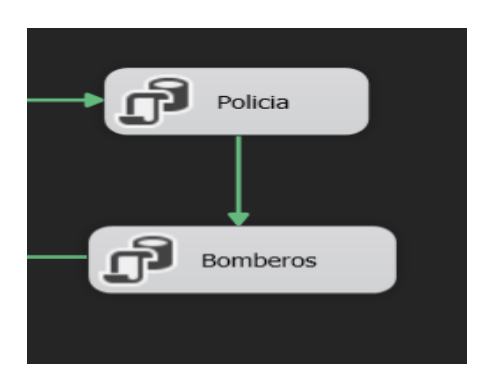

Fig. 36: Proceso de Consolidación de institución.

Se estandariza este tipo de registros para ello se utilizó dos tareas de ejecución de SQL de SSIS, en las cuales se ejecutan los siguientes comandos SQL, como se muestra en la Fig. 37.

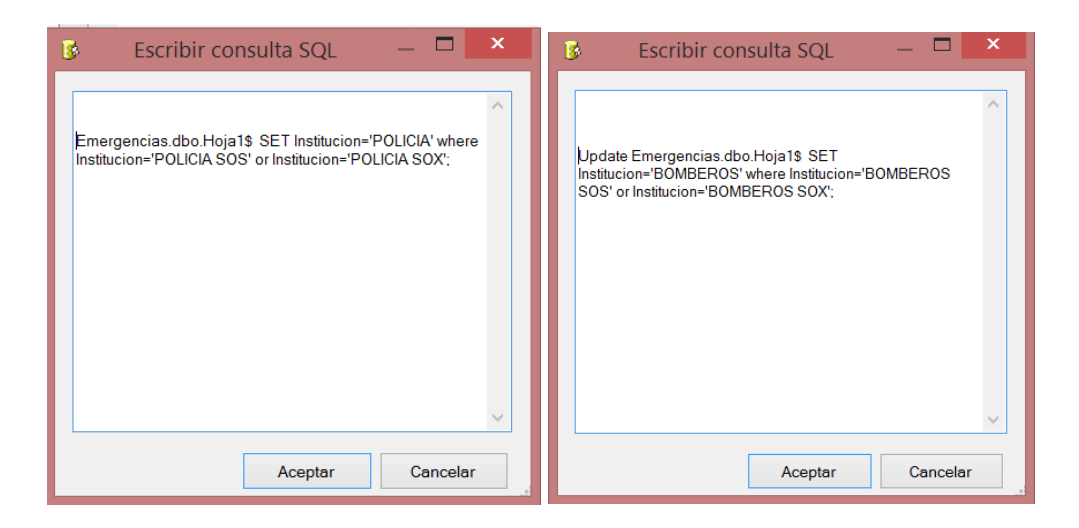

Fig. 37: código de consolidación Institucional.

Algo similar sucede cuando las alertas son generadas por video vigilancia, los operadores deben clasificar el tipo de alerta de video vigilancia para lo cual lo clasifican en 5 tipos diferentes, los tres primeros son las más comunes, TC1 son un tipo de estrada de una Alerta que es detectada por un análisis o seguimiento previo al inicio de una emergencia, TC2 cuando una Alerta es visualizada cuando ha transcurrido algún tiempo desde iniciado dicho incidente o emergencia y no existen unidades de emergencia atendiendo en el sitio, TC3 cuando una Alerta es visualizada por una notificación previa, sea esta vía radio, telefónica, verbal, entre otras, FS son fichas de seguimiento cuando existe una evento público, simulacro o son eventos que se sabe su funcionamiento y ND son alertas no determinadas que no entran en ninguna clasificación anterior.

Al existir esta clasificación se debe consolidar 4 de las 5 categorías ya que FS se considera como eventos que no son reales más bien se cataloga como una alerta de tipo consulta, como se puede apreciar en la Fig. 38.

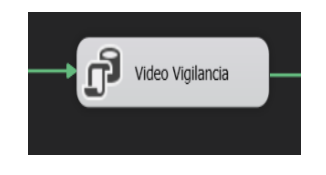

Fig. 38 Proceso video vigilancia

Se consolida los datos de Video Vigilancia al ejecutar una tarea de SQL con la siguiente sentencia, como se muestra en la Fig. 39.

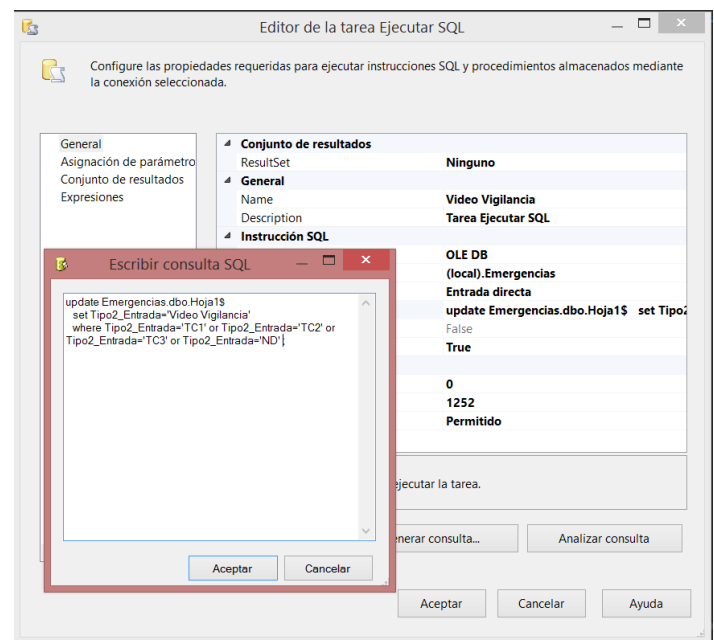

Fig. 39: Sentencia de consolidación Video Vigilancia.

Al tener la base de datos intermedia un respaldo que es incremental y los datos se encuentran depurados, lo que resta es colocar los datos en una base de datos con la estructura del cubo multidimensional para explotar los datos.

Cabe destacar que al tener una base de datos intermedia la trasferencia es más eficiente y en menor tiempo en comparación con el proceso de pasar los datos de un archivo plano al DWH directo.

Para que los datos puedan ser actualizados en el DWH, ya sea porque se incrementó una categoría o se modificó alguna estructura en una dimensión de datos, se vacía el DWH antes de una carga de nuevos datos, esto asegura que no exista conflictos de campos nuevos en las dimensiones y problemas de claves foráneas en la tabla de hecho con las dimensiones, para ello se

utiliza una Tarea de ejecución de SQL de SSIS, en las cuales se ejecutan el siguiente comando SQL, como se muestra en la Fig. 40.

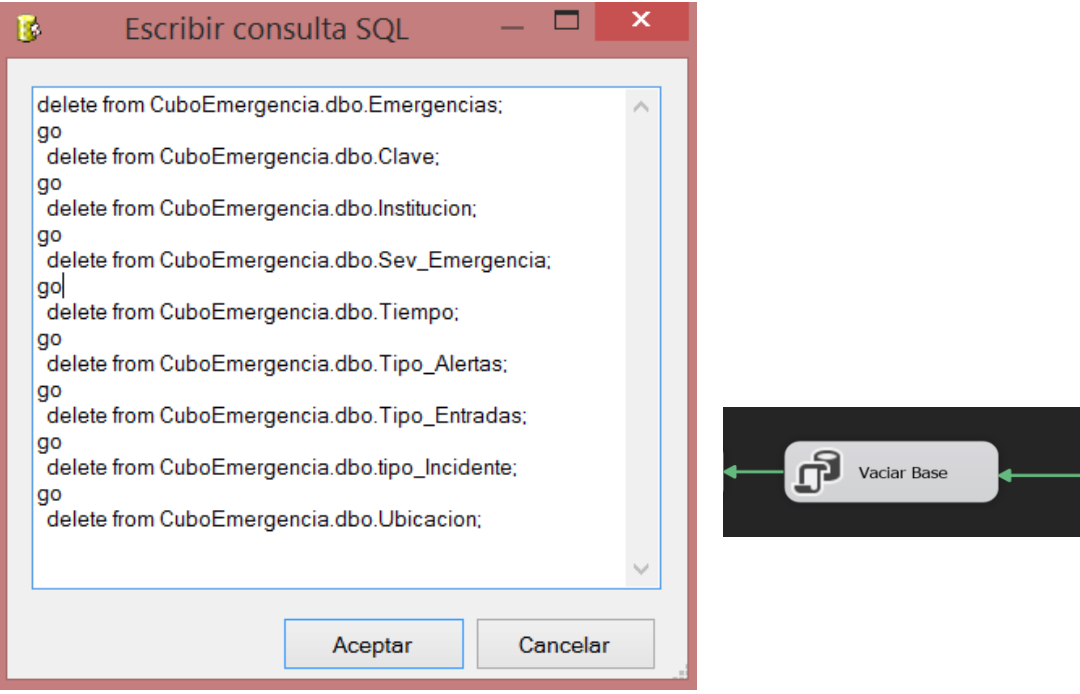

Fig. 40: Proceso de Vaciado DWH.

## **4.6.4.5 Carga**

En este ítem se ejecuta la carga inicial al modelo lógico de DW obtenido anteriormente, se ejecuta dentro de la herramienta de SQL Data Tools a nuestro proyecto de SSIS, se procede primero a cargar los datos OLTP, teniendo en cuenta la correcta correspondencia entre cada elemento, para tener un código más genérico la carga de la base donde se encuentra los datos para el DW se ejecutara sentencias SQL

Una vez la base se encuentra sin datos se realiza la carga de los mismos, para realizar la carga se ejecutó sentencias SQL para cada dimensión y para la tabla de hecho.

Para las dimensiones se debe seleccionar los diferentes campos una sola vez por cada ver por cada tabla.

Mientras que para la tabla de hechos se debe pasar todos los registros existentes y los datos de claves foráneas a las tablas de dimensiones con su respectivo código, como se muestra en la Fig. 41.

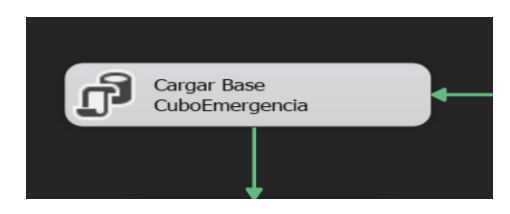

Fig. 41: Proceso de Carga del cubo multidimensional.

Dentro del proceso de carga inicial se debe tener en cuenta que se debe cargar las dimensiones como primer proceso y al finalizar la tabla de hechos, dichos procesos se resumen de la siguiente manera para cada dimensión y tabla de hechos.

 **Carga dimensión CLAVE**. Este incluye las tareas de cargar los datos como se muestra en la Fig.42:

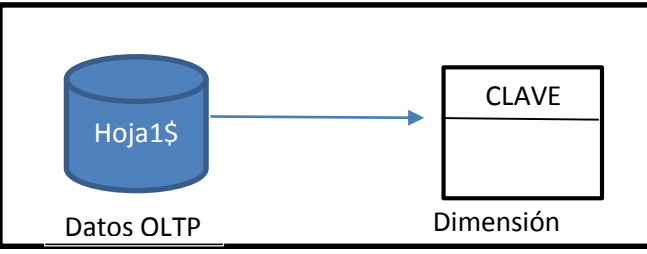

Fig. 42: Carga dimensión CLAVE.

- o Se obtiene los datos OLTP a través de una consulta SQL a la base intermedia con la finalidad de cargar la dimensión CLAVE.
- o Se tomará como fuente de origen la tabla "Hoja1\$" del OLTP mencionado anteriormente.
- o Seguidamente se tiene la sentencia SQL que cubre este propósito:

```
67
insert into 
CuboEmergencia.dbo.Clave
select distinct IncidentGradeName, 
IncidentGradeName
from Emergencias.dbo.Hoja1$
where IncidentGradeName !='';
```
 **Carga dimensión Tipo\_Incidente**. Este incluye las tareas de cargar los datos como se muestra en la Fig.43:

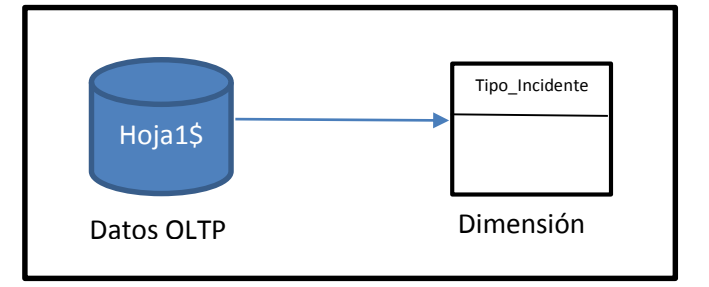

Fig. 43: Carga dimensión Tipo\_Incidente.

- o Se obtiene los datos OLTP a través de una consulta SQL a la base intermedia con la finalidad de cargar la dimensión Tipo\_Incidente.
- o Se tomará como fuente de origen la tabla "Hoja1\$" del OLTP mencionado anteriormente.
- o Seguidamente, se tiene la sentencia SQL que cubre este propósito:

```
insert into 
CuboEmergencia.dbo.tipo_Incidente
   select distinct 
NewIncidentTypeName, NewIncidentTyp
eName
    from Emergencias.dbo.Hoja1$
   where NewIncidentTypeName !='';
```
 **Carga dimensión Tiempo**. Este incluye las tareas de cargar los datos como se muestra en la Fig.44:

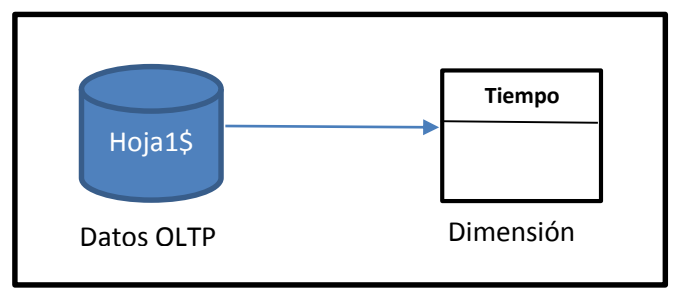

Fig. 44: Carga dimensión Tiempo.

- o Se obtiene los datos OLTP a través de una consulta SQL a la base intermedia con la finalidad de cargar la dimensión Tiempo.
- o Se tomará como fuente de origen la tabla "Hoja1\$" del OLTP mencionado anteriormente.
- o Seguidamente, se tiene la sentencia SQL que cubre este propósito:

```
insert into CuboEmergencia.dbo.Tiempo
   select distinct 
IncidentTime_Fecha,IncidentTime_Anio,In
cidentTime_Mes,IncidentTime_Semana,Inci
dentTime_Dia
    from Emergencias.dbo.Hoja1$
   where IncidentTime Fecha !='';
```
 **Carga dimensión Tipo\_Alertas**. Este incluye las tareas de cargar los datos como se muestra en la Fig.45:

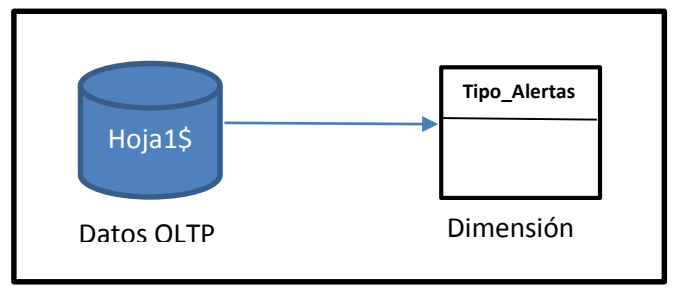

Fig. 45: Carga dimensión Tipo\_Alertas.

- o Se obtiene los datos OLTP a través de una consulta SQL a la base intermedia con la finalidad de cargar la dimensión Tipo\_Alertas.
- o Se tomará como fuente de origen la tabla "Hoja1\$" del OLTP mencionado anteriormente.
- o Seguidamente, se tiene la sentencia SQL que cubre este propósito:

```
insert into 
CuboEmergencia.dbo.Tipo_Alertas
   select distinct Tipo2_Alerta, 
Tipo2_Alerta
    from Emergencias.dbo.Hoja1$
   where Tipo2 Alerta !='';
```
 **Carga dimensión Ubicación**. Este incluye las tareas de cargar los datos como se muestra en la Fig. 46:

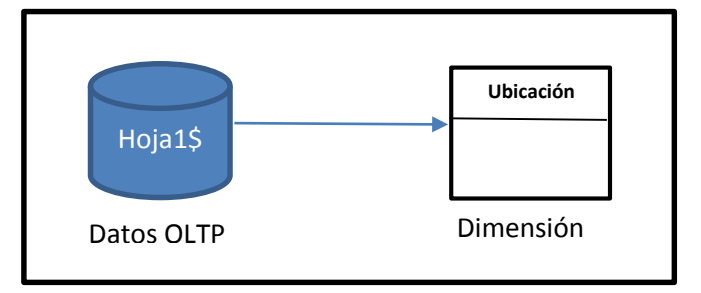

Fig. 46: Carga dimensión Ubicación.

- o Se obtiene los datos OLTP a través de una consulta SQL a la base intermedia con la finalidad de cargar la dimensión Ubicación.
- o Se tomará como fuente de origen la tabla "Hoja1\$" del OLTP mencionado anteriormente.
- o Seguidamente, se tiene la sentencia SQL que cubre este propósito:

```
insert into 
CuboEmergencia.dbo.Ubicacion
   (Cod_Subcircuito)
   SELECT distinct Cod_Subcircuito
  FROM Emergencias.dbo.Hoja1$
 where Cod Subcircuito!='';
go
update CuboEmergencia.dbo.Ubicacion
      set Circuito=h.Circuito, 
Subcircuito=h.Subcircuito, Area=h.Area, 
Distrito=h.Distrito, 
Parroquia=h.Parroquia, Canton=h.Canton, P
rovincia=h.Provincia
       from 
CuboEmergencia.dbo.Ubicacion u,(SELECT 
distinct Cod_Subcircuito, Subcircuito 
,Circuito, Area, 
Distrito, Parroquia, Canton, Provincia
   FROM Emergencias.dbo.Hoja1$
 where Cod Subcircuito!='') h
         where 
h.Cod_Subcircuito=u.Cod_Subcircuito;
```
 **Carga dimensión Institución**. Este incluye las tareas de cargar los datos como se muestra en la Fig.47:

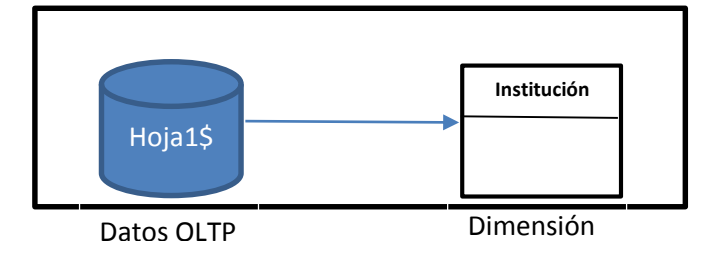

Fig. 47: Carga dimensión Institución.

- o Se obtiene los datos OLTP a través de una consulta SQL a la base intermedia con la finalidad de cargar la dimensión Institución.
- o Se tomará como fuente de origen la tabla "Hoja1\$" del OLTP mencionado anteriormente.
- o Seguidamente, se tiene la sentencia SQL que cubre este propósito:

```
insert into 
CuboEmergencia.dbo.Institucion
   select distinct Institución, 
Institución
    from Emergencias.dbo.Hoja1$
   where Institución !='';
```
 **Carga dimensión Ser\_Emergencia**. Este incluye las tareas de cargar los datos como se muestra en la Fig. 48:

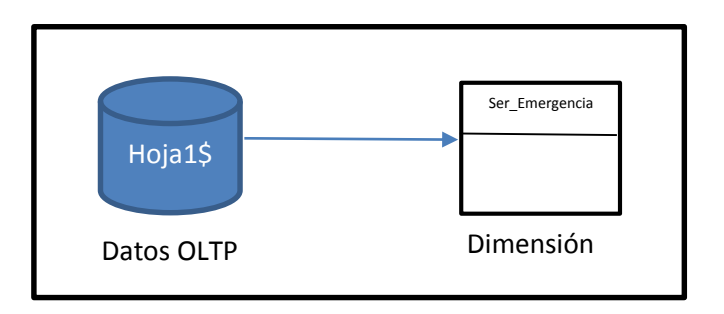

Fig. 48: Carga dimensión Ser\_Emergencia.

- o Se obtiene los datos OLTP a través de una consulta SQL a la base intermedia con la finalidad de cargar la dimensión Ser\_Emergencia.
- o Se tomará como fuente de origen la tabla "Hoja1\$" del OLTP mencionado anteriormente.
- o Seguidamente, se tiene la sentencia SQL que cubre este propósito:

```
insert into 
CuboEmergencia.dbo.Sev_Emergencia
   select distinct 
IncidentTypeName,IncidentTypeName
    from Emergencias.dbo.Hoja1$
  where IncidentTypeName !='';
```
 **Carga dimensión Tipo\_Entradas**. Este incluye las tareas de cargar los datos como se muestra en la Fig. 49:

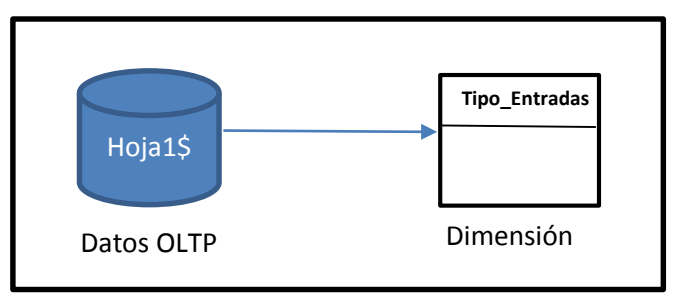

Fig. 49: Carga dimensión Tipo\_Entradas.

- o Se obtiene los datos OLTP a través de una consulta SQL a la base intermedia con la finalidad de cargar la dimensión Tipo\_Entradas.
- o Se tomará como fuente de origen la tabla "Hoja1\$" del OLTP mencionado anteriormente.
- o Seguidamente, se tiene la sentencia SQL que cubre este propósito:

```
insert into 
CuboEmergencia.dbo.Tipo_Entradas
 select distinct Tipo2 Entrada,
Tipo2_Entrada
    from Emergencias.dbo.Hoja1$
  where Tipo2 Entrada !='';
```
 **Carga de la tabla de Hechos Emergencias**. Este incluye las tareas de cargar los datos como se muestra en la Fig. 50:

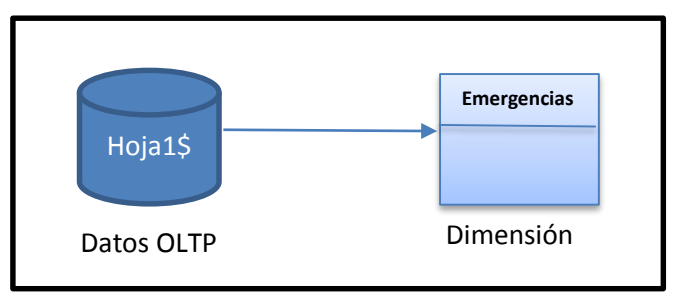

Fig. 50: Carga de la tabla de Hechos Emergencias.

- o Se obtiene los datos OLTP a través de una consulta SQL a la base intermedia con la finalidad de cargar de la tabla de Hechos Emergencias.
- o Se tomará como fuente de origen la tabla "Hoja1\$" del OLTP mencionado anteriormente.
- o Seguidamente, se tiene la sentencia SQL que cubre este propósito:

```
 insert into 
CuboEmergencia.dbo.Emergencias
(Tipo2_Entrada,Tipo_Campa , 
Tipo2 Alerta , IncidentTypeName ,
IncidentGradeName , Institución 
, TRI , Alertas, Alertas Netas ,
Despachos , Incidentes , Recursos , 
IncidentTime_Fecha , Cod_Subcircuito 
, OrgPersonName,C_Distrital , Cargo, 
Grupo , Turno,NewIncidentTypeName)
select Tipo2 Entrada , Tipo Campa ,
Tipo2 Alerta , IncidentTypeName ,
IncidentGradeName , Institución 
, TRI , Alertas , Alertas Netas ,
Despachos , Incidentes , Recursos , 
IncidentTime_Fecha , Cod_Subcircuito 
, OrgPersonName , C_Distrital , Cargo, 
Grupo , Turno_Nuevo , 
NewIncidentTypeName
 from Emergencias.dbo.Hoja1$
```
Al realizar la carga de datos en nuestra base "CuboEmergencia" la estructura del cubo se encuentra terminada.

Al ser un paquete de un servicio de integración de datos se agrega para finalizar el procesamiento se debe generar el cubo multidensional, para lo cual se procesa el cubo, como se muestra en la Fig. 51

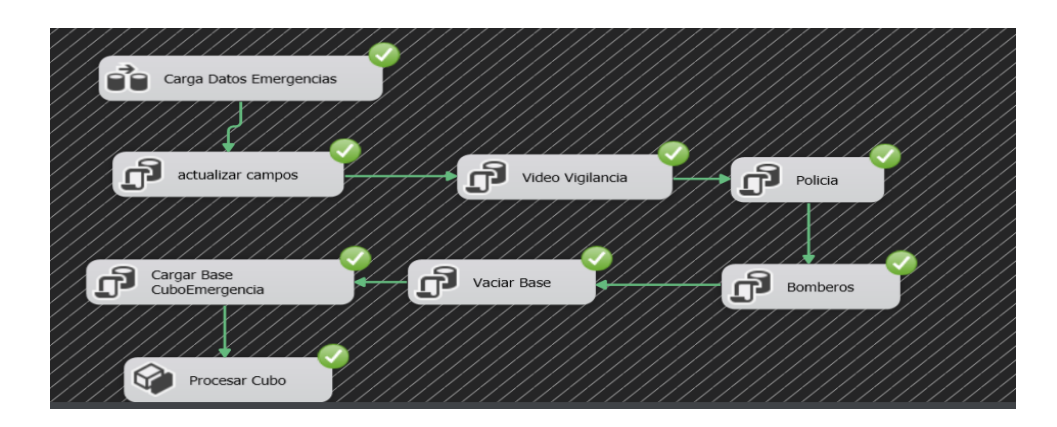

Fig. 51: proceso de carga de Cubo.

## **4.6.4.6 Actualización**

El DW se actualiza mensualmente, específicamente los 10 primeros días del mes, para ello todas las tablas serán recargadas, cabe destacar que la recarga solo afecta al DW mas no a la base intermedia que es incremental, para el proceso de actualización se utiliza la estructura de carga.

La actualización se lleva de manera manual debido a que no existe una fecha precisa que se tenga los datos listos para generar los reportes, se debe a la carga laboral que se tiene el área estadística del SISECU 911.

El paquete SSIS "Ecu911Int" es ejecutado mediante código fuente en una interfaz gráfica creada para el Departamento de estadística. Como se puede apreciar en la Fig. 52.

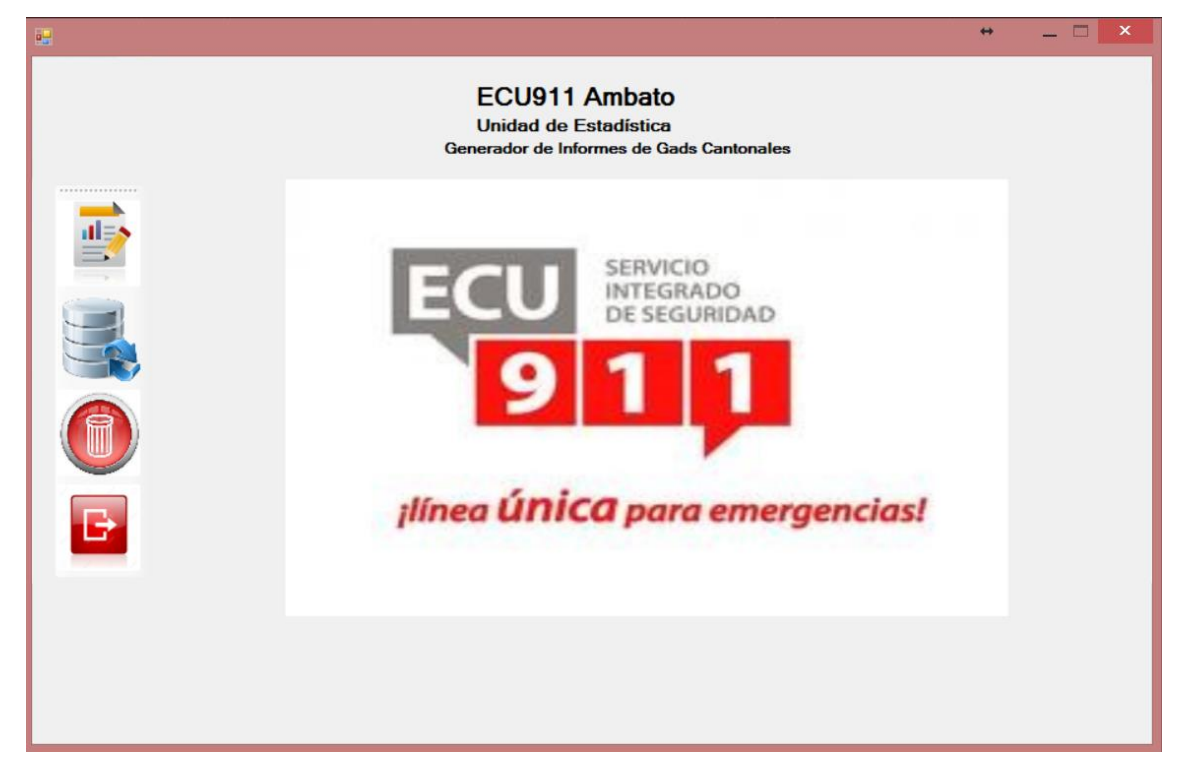

Fig. 52: Aplicación B.I.

Para ejecutar el paquete y que este genere la actualización de los datos se ejecuta el siguiente código.

```
pkgLocation =@"C:\Users\user\Documents\Visual Studio 
2013\Projects\Ecu911Int\Ecu911Int\Package.dtsx";
app = new Microsoft.SqlServer.Dts.Runtime.Application();
pkg = app.LoadPackage(pkgLocation, null);
pkgResults = pkg.Execute();
```
Con la ejecución del paquete SSIS se carga los datos y se procesa el cubo multidimensional, con ello queda lista la información para ser consumida.

#### **4.7 Explotación de Datos.**

En este punto se busca que los datos almacenados en el Data Warehouse puedan ser analizados, presentados y permita tomar una decisión.

Debido a la necesidad que existe en el área estadística de generar reportes para los Gads cantonales y a su vez de tener una técnica de explotación y análisis de datos, se genera dos técnicas de explotación del DW.

## **4.7.1 Creación del cubo Multidimensional**

En este punto se procede a la creación del cubo, dentro del cubo se especifica las tablas de dimensiones, tablas de hecho, orígenes de datos y conexiones hacia la base de datos "CuboEmergencia", para cubrir este propósito se utiliza un proyecto multidimensional y de minería de datos de la herramienta de Analysis Service (SSAS) que es parte del paquete de SQL server Data Tools, como se muestra en la Fig. 53

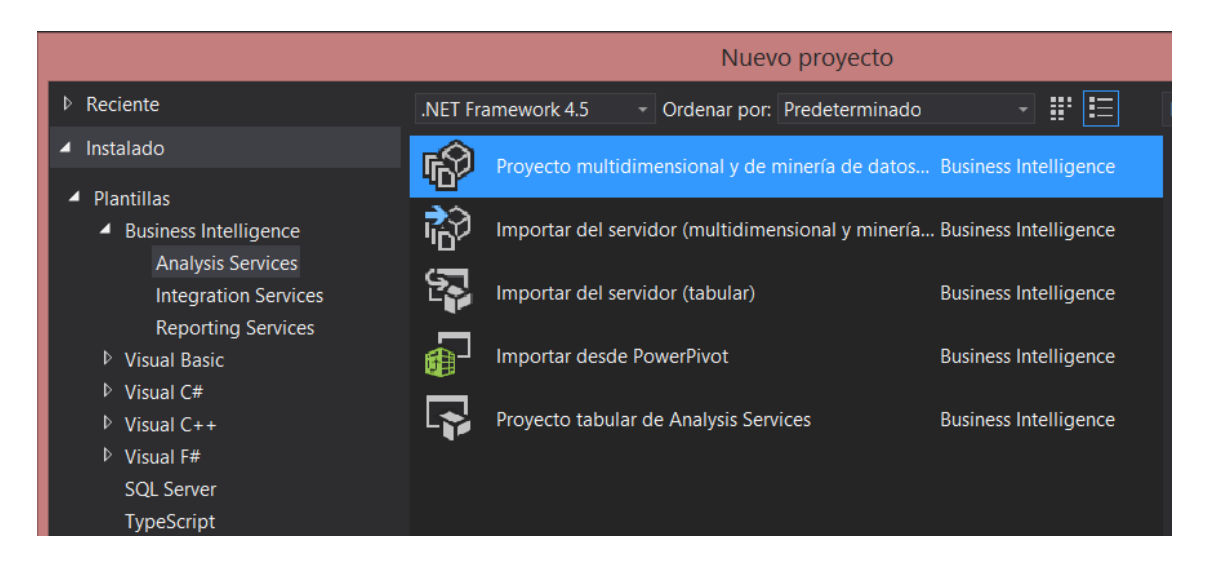

Fig. 53: creación de proyecto multidimensional.

A continuación se explica paso a paso la creación del cubo multidimensional para las emergencias del SIS Ecu911, el cubo lleva el nombre de **"cuboEmergencias".**

Como primer paso para la creación del cubo multidimensional se crea una conexión al origen de los datos al Data Warehouse que está en el motor de base de datos de SQL Server.

Para la crear la conexión utilizamos el asistente para la creación de un origen de datos, como se muestra en la Fig. 54

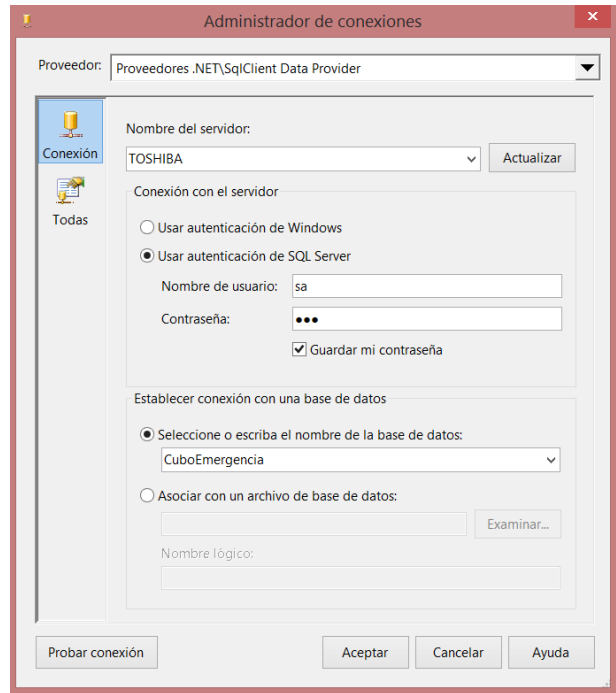

#### Fig. 54: conexión de origen de datos.

Dentro de la conexión al origen a la base de datos se selecciona como proveedor para que funcione como el agente de conexión con el motor de base de datos "System.Data.SqlClient", se coloca los datos de autenticación de SQL Server y la base de datos.

Una vez que se establece la conexión con el DWH se debe presentar una vista del origen de datos, en esta fase se puede realizar cálculos, relaciones, modificaciones que se desee realizar a los datos o la estructura del DW, al tener un DW ya estructurado listo para ser generado la vista del origen de datos presenta un esquema listo para ser consumido.

Para la generar de la vista del origen de datos se utiliza el asistente en el cual se selecciona la conexión creada anteriormente como se muestra en la Fig. 55.

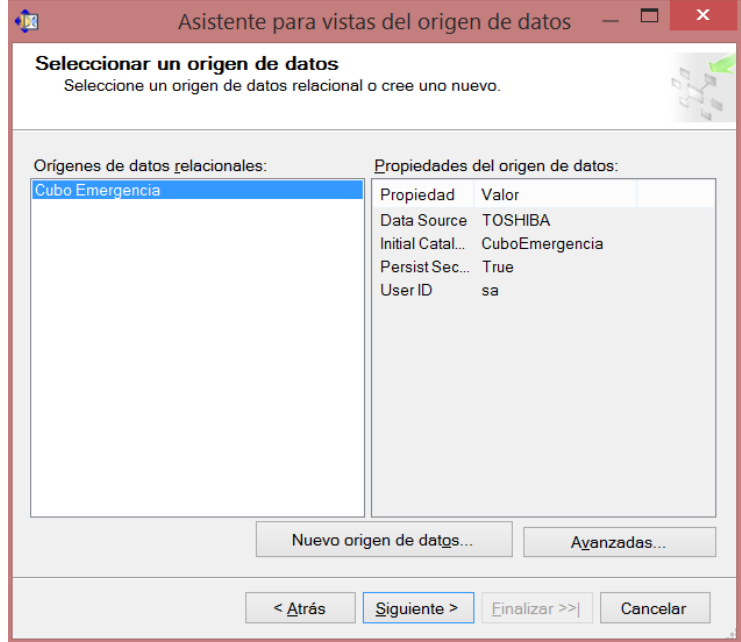

Fig. 55: Creación de Origen de Datos.

Posteriormente se debe seleccionar las tablas que conforman el DW, las dimensiones y la tabla de hechos "Emergencias", como se muestra en la Fig. 56.

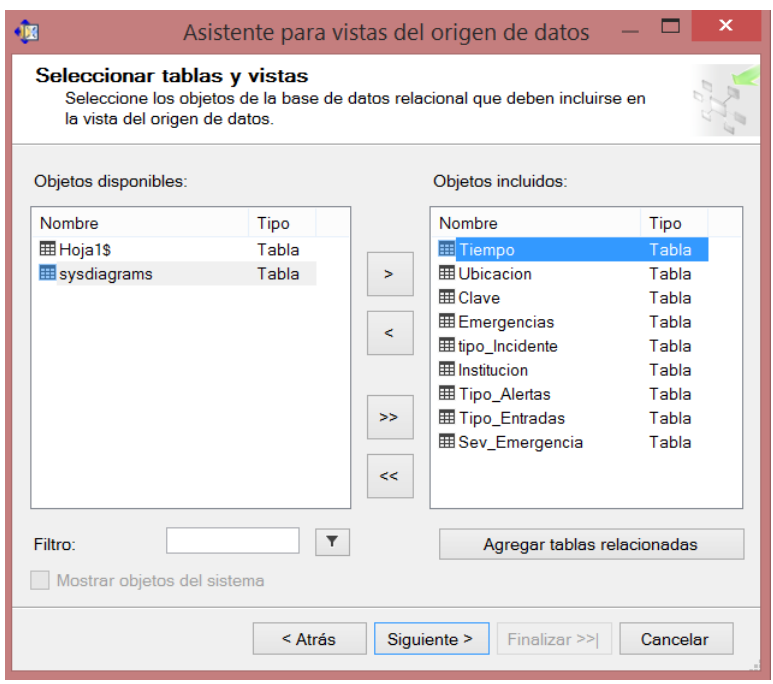

Fig. 56: Selección de tablas y dimensiones.

Para finalizar la creación de la vista se le da un nombre a nuestra vista de los datos, como se muestra en la Fig. 57

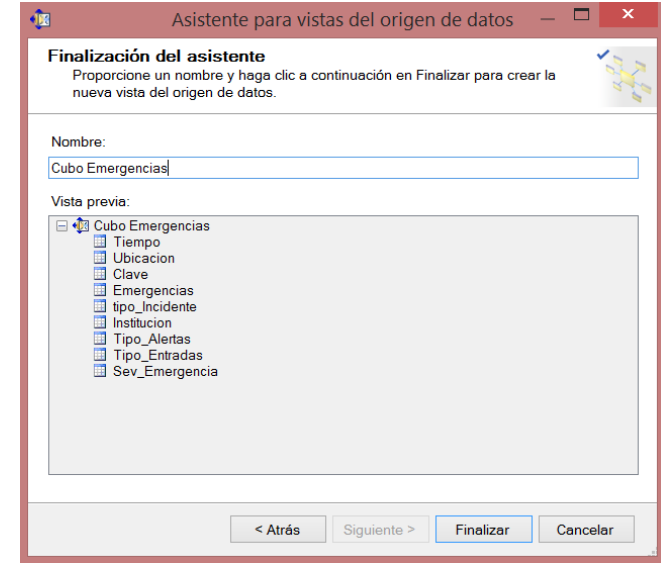

Fig. 57: creación de la vista de datos.

Al finalizar el proceso de la creación de la vista se presenta la estructura del DW que contiene la estructura lógica del cubo multidimensional.

Al tener una estructura ya depurada del DW no se realiza ningún cambio o agregación a la estructura, como se muestra en la Fig. 58

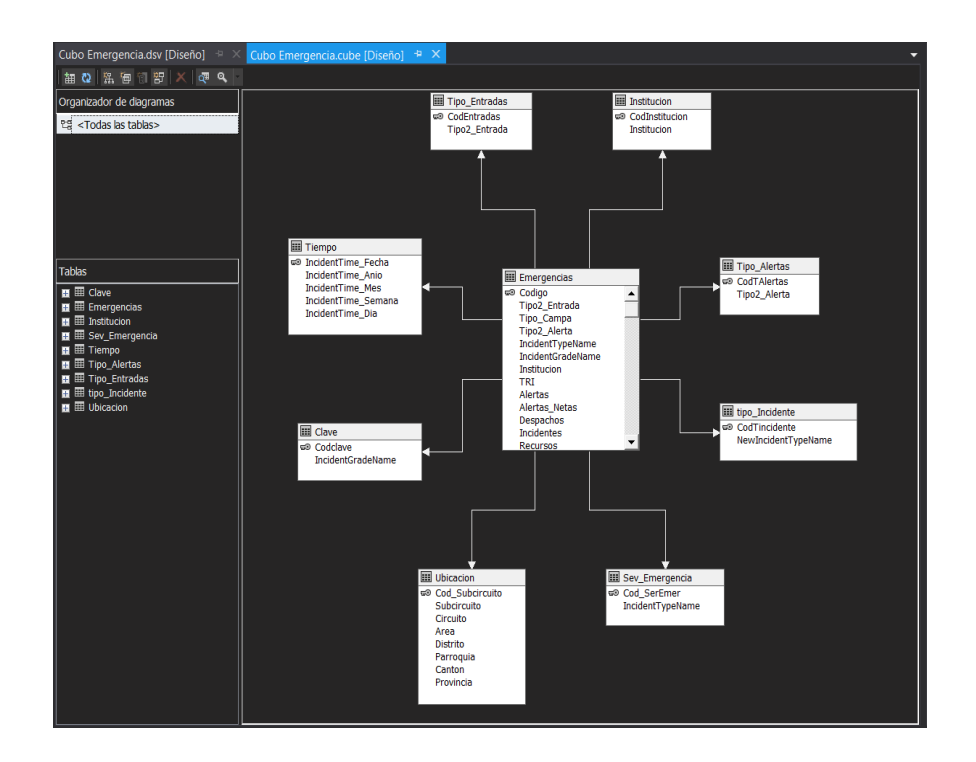

Fig. 58: Vista de origen de datos

La generación del cubo multidimensional es generada por el asistente de SSAS, en la generación del cubo se utilizar la vista de origen de los datos, se utilizara las mismas tablas con las que se ha venido trabajando, como se puede mostrar en la Fig. 59

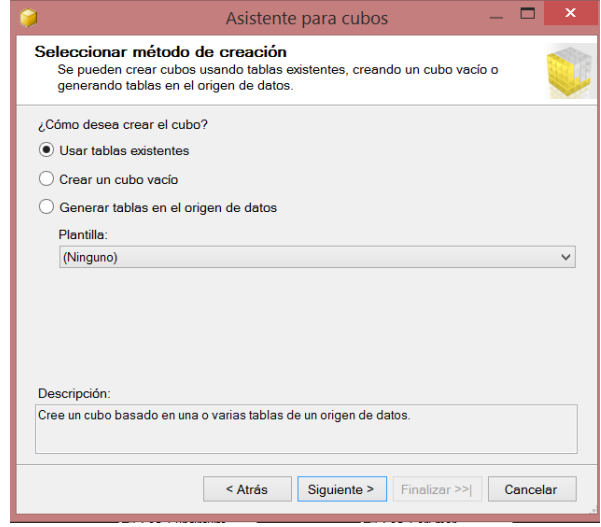

Fig. 59: asistente para la creación de Cubo multidimensional.

Se selecciona la tabla de hechos o grupo de medida, la tabla de hechos que se utiliza es "Emergencias", como se puede mostrar en la Fig. 60

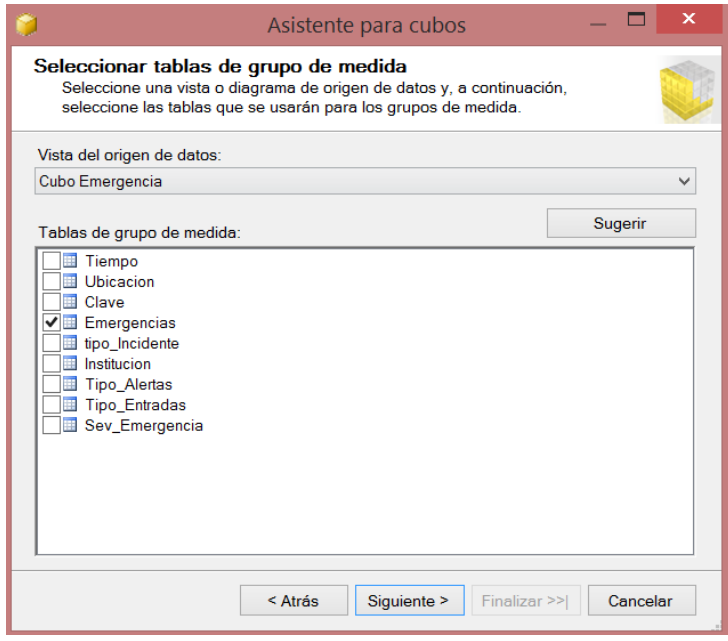

Fig. 60: selección de la tabla de hechos.

Dentro del grupo de medidas se debe seleccionar los campos que representaran a la tabla de hechos, se selecciona todos los campos como medidas, como se puede mostrar en la Fig. 61

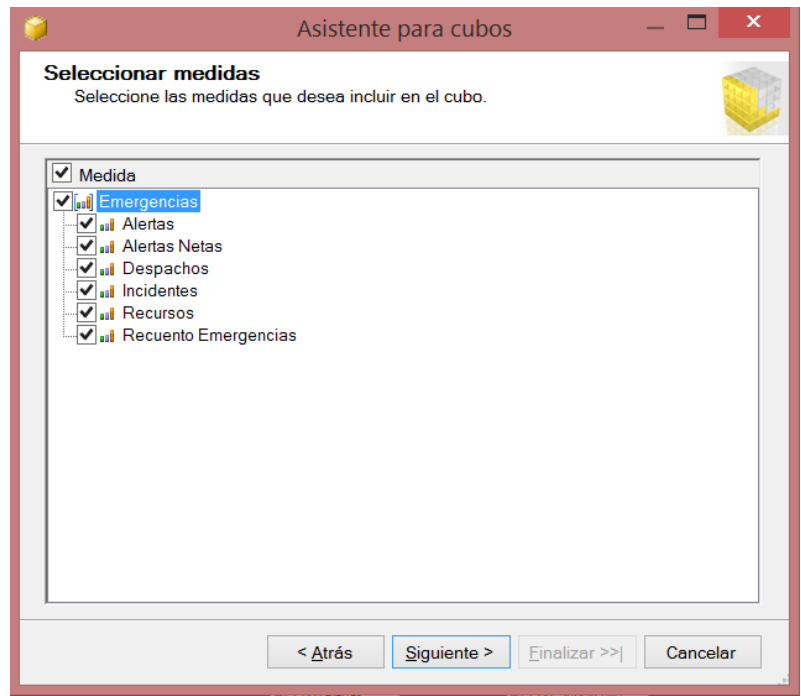

Fig. 61: selección de componentes de medida de la tabla de Hechos.

Se selecciona las dimensiones, se selecciona todas las tablas para que puedan convertirse en dimensiones, se toma a la tabla de hechos como una dimensión ya que contiene campos adicionales que pueden ser utilizados como filtros en una consulta, como se puede mostrar en la Fig. 62

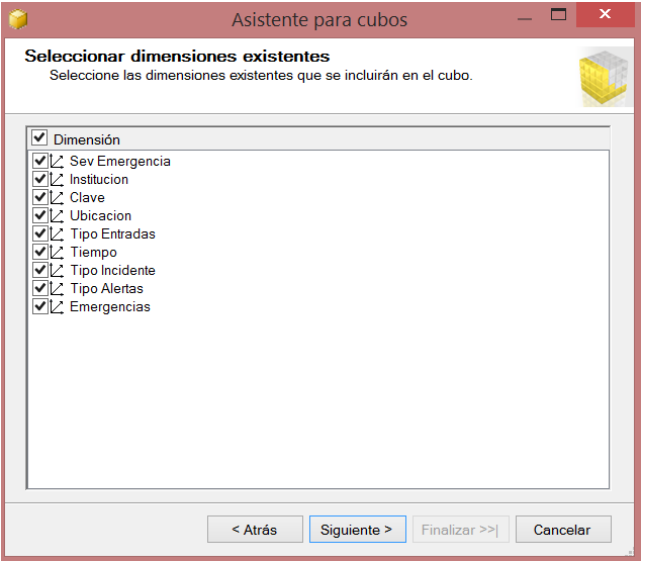

Fig. 62: Selección de las dimensiones.

Para finalizar la creación del cubo multidimensional se coloca un nombre al cubo mediante el asistente, adicionalmente se presenta un resumen de cómo se encuentra la estructura del cubo, como se puede mostrar en la Fig. 63

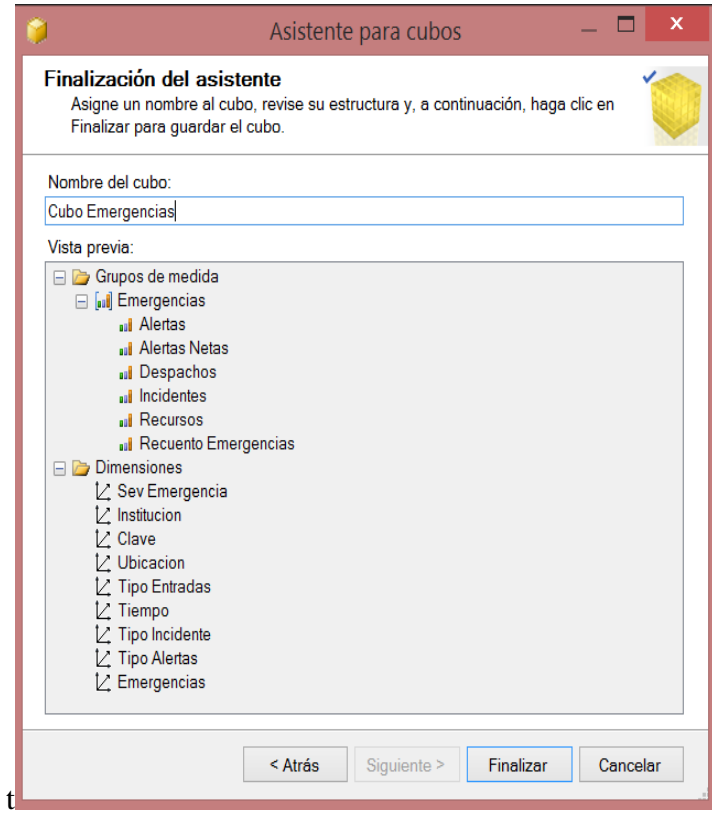

Fig. 63: creación del cubo Multidemensional.

Se presenta la estructura final para configurar el cubo y que sea procesado, al generar el cubo se encuentra totalmente vacío, esto nos permite generar jerarquías de las dimensiones, como se puede mostrar en la Fig. 64

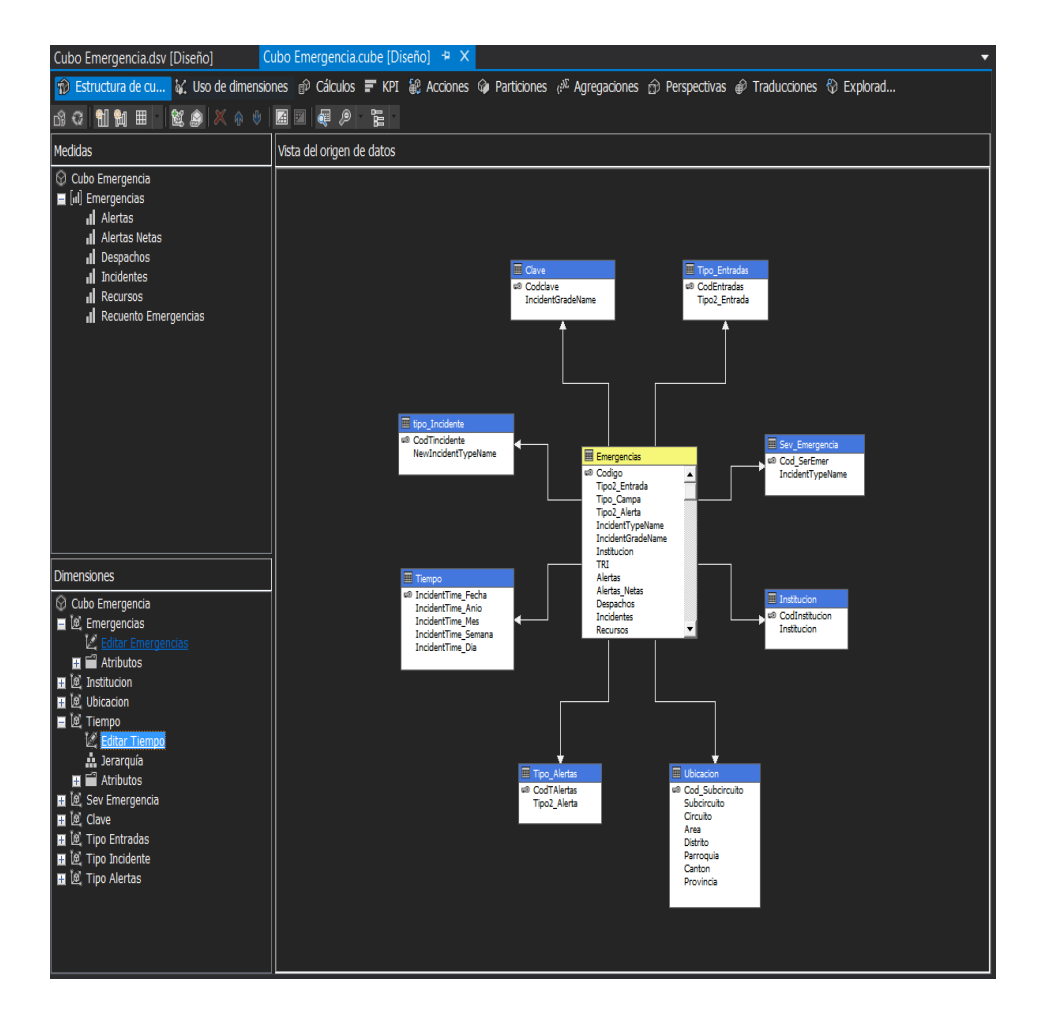

Fig. 64: Cubo Multidimensional "Cubo Emergencias"

Para que una dimensión tenga profundidad en el análisis de los datos en la medida que lo requiera se debe establecer niveles, los niveles deben estar organizados con el nivel superior o más alto.

Las dimensiones están establecidas por el nivel de profundidad, las siguientes dimensiones cuentan con jerarquías.

o Para la dimensión "Tiempo" se debe establecer una jerarquía debido a que existe un grado de correspondencia entre los campos que lo conforman, los campos deben estar organizados con la jerarquía más alta, la organización quedaría definida por año, mes, semana y día, como se puede mostrar en la Fig. 65

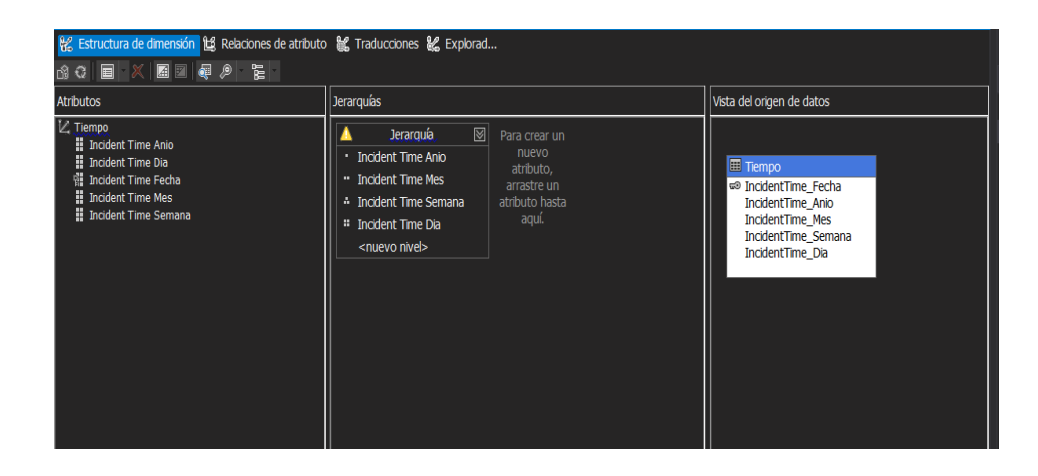

Fig. 65: Jerarquía de tiempo.

o Para la dimensión "Ubicación" se establece dos jerarquías debido a la distribución que se ocupa al momento de generarse una emergencia, la primera jerarquía está compuesta por una distribución geográfica en la cual está definida por Provincia, cantón y parroquia, la segunda jerarquía está definida por una distribución distrital la cual está definida por área, distrito, circuito y subcircuito, como se puede mostrar en la Fig. 66

| 8 G D N B A & C<br><b>Atributos</b>                                                                                                    | <b>Jerarquías</b>                                                                                                    | Vista del origen de datos                                                                                                |
|----------------------------------------------------------------------------------------------------|----------------------------------------------------------------------------------------------------|----------------------------------------------------------------------------------------------------|
| $ Z $ Ubicacion<br><b>H</b> Area<br><b>El</b> Canton<br><b>El</b> Circuito<br>帽 Cod Subcircuito<br><b>El</b> Distrito<br><b>il</b> Parroquia<br><b>H</b> Provincia<br><b>Il</b> Subcircuito | IA.<br>Geografica <b>X</b><br>⊠<br><b>Distrital</b><br>Para crear un<br>nuevo<br>· Provincia<br>· Area<br>atributo,<br>" Distrito<br>" Canton<br>arrastre un<br>atributo hasta<br><sup>4</sup> Circuito<br>* Parroquia<br>aquí.<br><sup>#</sup> Subcircuito<br><nuevo nivel=""><br/><nuevo nivel=""></nuevo></nuevo> | Ubicacion<br>□ Cod Subcircuito<br>Subcircuito<br>Circuito<br>Area<br><b>Distrito</b><br>Parroquia<br>Canton<br>Provincia |

Fig. 66: Jerarquía por ubicación por Orden Geográfico y distrital.

Para que el cubo pueda ser ejecutado debe ser procesado, en el procesamiento se genera la estructura y carga de los datos, como se puede mostrar en la Fig. 67

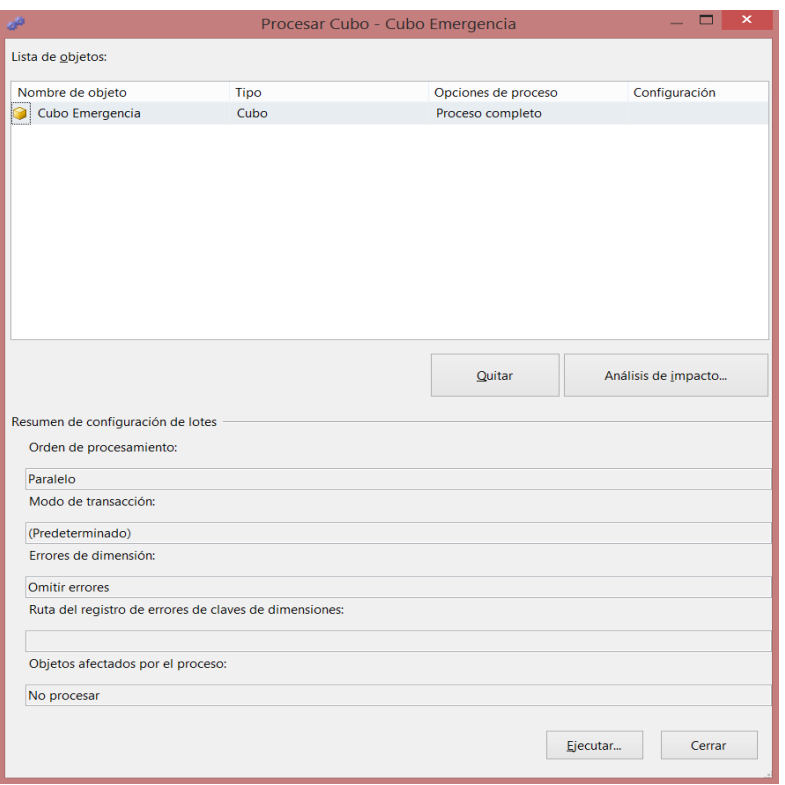

Fig. 67: Procesamiento del cubo

Una vez que el cubo es generado correctamente lo único que resta es utilizar el cubo para generar información, como se puede mostrar en la Fig. 68

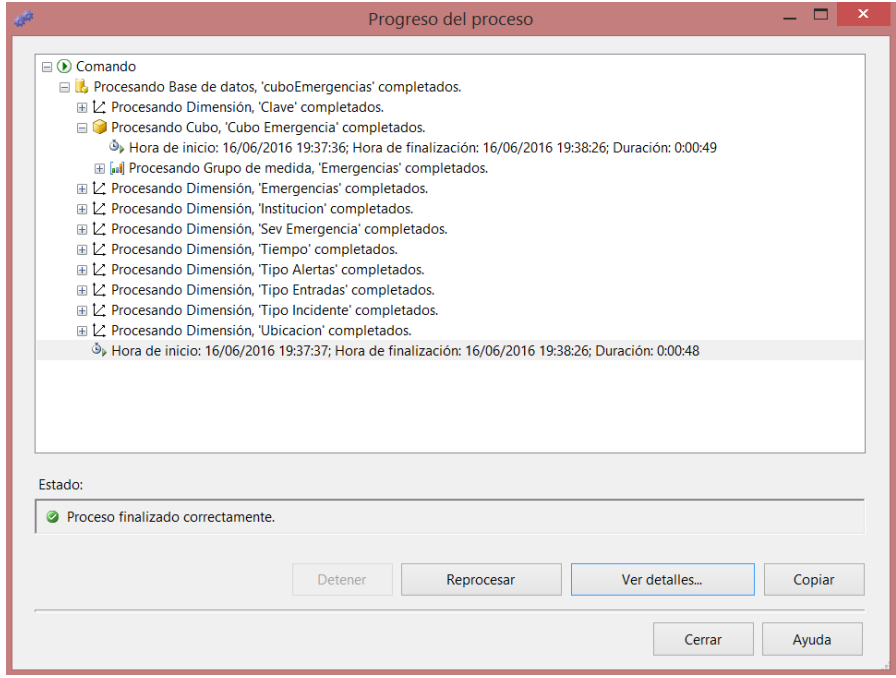

Fig. 68: Procesamiento de dimensiones y la tabla de hechos.

Dentro de la explotación del cubo se puede apreciar la presentación de la información del cubo dentro del mismo o en otra herramienta como en Excel como en tablas dinámicas.

En la explotación dentro de SSAS se puede ocupar diferentes medios como reportes, cálculos, KPI, entre otros, como se puede mostrar en la Fig. 69

| til Estructura de cu is uso de dimensiones di <sup>p</sup> Cálculos = KPI 第 Acciones @ Particiones d <sup>32</sup> Agregaciones di Perspectivas @ Traducciones <mark>(3) Explorad</mark><br>월 18 W   Idioma: Predeterminado v | 図                                                                                          |                      |                |          |                     |       |
|----------------------------------------------------------------------------------------------------|--------------------------------------------------------------------------------------------|----------------------|----------------|----------|---------------------|-------|
| $\mathbf{G}$                                                                                                    |                                                                                            |                      |                |          |                     |       |
| 郹<br>Editar como texto inportar                                                                                                    | <b>阿图×墨石十三型</b><br>語<br>塁                                                                  |                      |                |          |                     |       |
|                                                                                                    |                                                                                            |                      |                |          |                     |       |
| ۰<br>Cubo Emergencia                                                                                                    | Dimensión                                                                                  | Jerarquía            |                | Operador | Expresión de filtro | Parám |
| <b>Metadatos</b>                                                                                                    | <seleccionar dimensi<="" td=""><td></td><td></td><td></td><td></td><td></td></seleccionar> |                      |                |          |                     |       |
|                                                                                                    |                                                                                            |                      |                |          |                     |       |
| <todas></todas>                                                                                                    | $\checkmark$                                                                               |                      |                |          |                     |       |
|                                                                                                    |                                                                                            |                      |                |          |                     |       |
| □ Ig Emergencias<br>田 H Alertas                                                                                                    | Tipo2 Alerta                                                                               | <b>Tipo2 Entrada</b> | <b>Alertas</b> |          |                     |       |
| <b>⊞</b> C Distrital                                                                                                    | Consulta                                                                                   | Celular              | 40402          |          |                     |       |
| ⊞ El Cargo                                                                                                    | Consulta                                                                                   | <b>Otros</b>         | 32             |          |                     |       |
| <b>⊞ El</b> Codigo<br><b>E El</b> Despachos                                                                                                    | Consulta                                                                                   | Smartphone           | 3              |          |                     |       |
| 田 H Grupo                                                                                                    | Consulta                                                                                   | Teléfono fijo        | 7082           |          |                     |       |
| <b>E</b> incidentes                                                                                                    | Consulta                                                                                   | Transporte S         | $\mathbf{1}$   |          |                     |       |
| <b>El Recursos</b>                                                                                                    | Error del Si                                                                               | Celular              | 1706           |          |                     |       |
| Tipo Campa<br>Œ<br><b>El Turno</b>                                                                                                    | Error del Si                                                                               | Teléfono fijo        | 460            |          |                     |       |
| □ 0 Institucion                                                                                                    | Llamada falsa                                                                              | Celular              | 3.             |          |                     |       |
| <b>El Cod Institucion</b>                                                                                                    | Mal Intenci                                                                                | Celular              | 6500           |          |                     |       |
| <b>EE</b> Institucion<br>E O Sev Emergencia                                                                                                    | Mal Intenci                                                                                | Otros                | $\mathbf{1}$   |          |                     |       |
| E Ig Tiempo                                                                                                    | Mal Intenci                                                                                | Teléfono fiio        | 954            |          |                     |       |
| □ Ig Tipo Alertas                                                                                                    | No Proced                                                                                  | Celular              | $\overline{2}$ |          |                     |       |
| 田 H Cod T Alertas<br>田 : Tipo2 Alerta                                                                                                    | Normal                                                                                     | Botón de pán         | 64             |          |                     |       |
| <b>Ig</b> Tipo Entradas                                                                                                    | <b>Normal</b>                                                                              | Celular              | 32052          |          |                     |       |
| <b>El E</b> Cod Entradas                                                                                                    | <b>Normal</b>                                                                              | <b>FS</b>            | 48             |          |                     |       |
| 田 : Tipo2 Entrada<br>. .                                                                                                    | Normal                                                                                     | Otros                | 575            |          |                     |       |
|                                                                                                    | <b>Normal</b>                                                                              | Smartphone           | 25             |          |                     |       |
|                                                                                                    | <b>Normal</b>                                                                              | Teléfono fijo        | 8169           |          |                     |       |
|                                                                                                    | <b>Normal</b>                                                                              | Transporte S         | 78             |          |                     |       |
|                                                                                                    | Normal                                                                                     | Video Vigilancia     | 2377           |          |                     |       |
|                                                                                                    | Presunta Ll                                                                                | Celular              | $\mathbf{1}$   |          |                     |       |
|                                                                                                    | Presunta Ll                                                                                | Teléfono fijo        | $\mathbf{1}$   |          |                     |       |
|                                                                                                    | Prueba                                                                                     | Celular              | 309            |          |                     |       |
|                                                                                                    | <b>Prueba</b>                                                                              | Otros                | 55             |          |                     |       |

Fig. 69: Explotación del Cubo OLAP

Para explotar el cubo en un ámbito más común en el área estadística se utiliza una hoja de Cálculo (Excel), utilizando tablas y gráficos dinámicos con los datos del cubo multidimensional. Para realizar este medio de explotación de datos se realiza el siguiente proceso:

1. Se abre un archivo de Excel dentro de la barra de herramientas se selecciona la pestaña DATOS para escoger de otras fuentes y desde Analysis services, como se puede mostrar en la Fig. 70

| 面 同 ら - お - 3 - -                                             |                 | Libro1 - Facel<br>INICIO INSERTAR DISEÑO DE PÁGINA FÓRMULAS DATOS REVISAR VISTA PRUEBA DE CARGA<br>EQUIPO                                                                                                    | $-7$ $[8]$<br>$- 5$<br>Iniciar se |
|---------------------------------------------------------------|-----------------|----------------------------------------------------------------------------------------------------|-----------------------------------|
| Desde Desde Desde De otras<br>Arress web texto<br>Obtener dal | fluentes *      | *T Mostrar detaile<br>Conexiones<br>图 Borrar<br>編<br>B.<br>≞<br>₩<br>21 종 2<br>Propiedades<br>To Volver a aplicar<br>*Coultar detaile<br>Texto en Relleno Quitar Validación Consolidar Análisis de Relaciones Agrupar Desagrupar Subtotal<br>Conquiones Actualizar<br>$\frac{7}{5}$ Ordenar Filtro $\frac{1}{5}$ Avanzadas<br>existentes todo » a) Editar vínculos<br>columnas rápido duplicados de datos -<br>Npôtesis *<br>Herramientas de datos<br>Desde SQL Server<br>Escuarma |                                   |
| A1                                                            |                 | Crea una conexión a la tabla de un servidor de SQL Server. Importa los datos en Excel<br>como tabla o como informe de tabla dinámica.                                                                                                    |                                   |
|                                                               |                 | <b>Desde Analysis Services</b><br>P<br>$\circ$<br>к<br>M<br>N<br>$\circ$<br>L.<br>×.<br>$\mathbf{J}$<br>Crea una conexión a un cubo de SQL Server Analysis Services, Importa los datos en Excel<br>como tabla o como informe de tabla dinámica.                                                                                                    | $\mathbb{R}$                      |
|                                                               |                 | Desde el catálogo de soluciones de Windows Azure<br>Crea una conexión a una fuente de Microsoft Windows Azure DataMarket. Importa datos<br>a Excel en forma de tabla o informe de tabla dinámica.                                                                                                    |                                   |
|                                                               |                 | De la fuente de datos ODATA<br>Cree una conesión a una fuente de datos OData, Importe los datos en Excel en forma de<br>tabla o informe de tabla dinámica.                                                                                                    |                                   |
| 8<br>$\circ$<br>10                                            | <b>B</b>        | Desde importación de datos XML<br>Abre o asigna un archivo XML en Excel.                                                                                                    |                                   |
| 11<br>12<br>13                                                | 廈               | Desde el Asistente para la conexión de datos<br>Importa datos para un formato no listado utilizando el Asistente para la conexión de<br>datos y CLEDB.                                                                                                    |                                   |
| 14<br>15<br>16                                                |                 | <b>Desde Microsoft Query</b><br>Importa datos para un formato no listado utilizando el Asistente para consultas de<br>Microsoft y ODBC. La función está limitada por la compatibilidad en versiones anteriores.                                                                                                    |                                   |
| 17<br>18                                                      |                 |                                                                                                    |                                   |
| 19<br>20<br>21                                                |                 |                                                                                                    |                                   |
| $^{22}$<br>23<br>24                                           |                 |                                                                                                    |                                   |
| 25<br>26<br>27                                                |                 |                                                                                                    |                                   |
| 28<br>29                                                      |                 |                                                                                                    |                                   |
| 30<br>36                                                      | <b>Model</b> CO | the control of the control of the con-                                                                                                    | $\mathbf{r}$                      |

Fig. 70: Explotación del Cubo OLAP en Excel.

2. Esto permitirá conectarse al servidor de base de datos y seleccionar el cubo de emergencias mediante una conexión local, como se puede mostrar en la Fig. 71

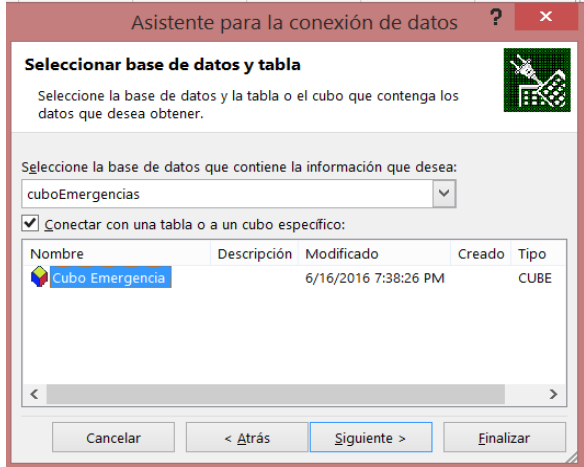

Fig. 71: selección del cubo OLAP

3. Para representar un caso de análisis de explotación de datos se selecciona una tabla dinámica en la que se incorpora los datos del cubo, como se muestra en la Fig. 72

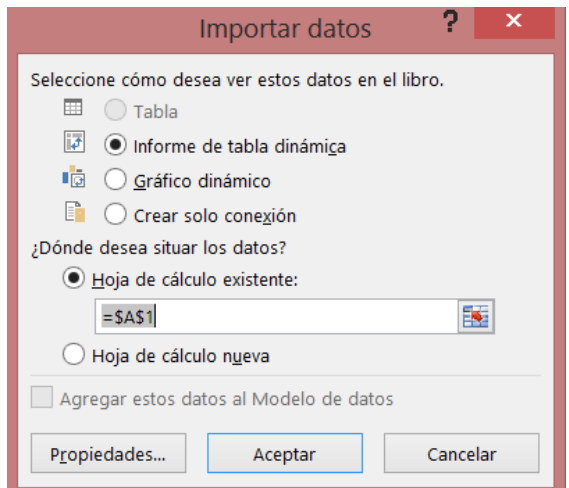

Fig. 72: Tabla dinámica en Excel

4. Dentro del Excel se procede como una tabla dinámica normal con datos, filas, columnas y filtros, como se puede mostrar en la Fig. 73

|                                  | $6 - 0 - 1 - 1$<br><b>XEI LA</b>                                                                                                    |                                                | DISEÑO DE PÁGINA                      | FÓRMULAS       |                         | Libro1 - Excel                                                          |                  |                                                                                                    |                        | HERRAMIENTAS DE TABLA DINÁMICA                                  | <b>DISEÑO</b> |                                                                          |                                                |                |                                                                        |                                                                                 | $+ 7 = - 7 x$<br>Iniciar sesión |
|----------------------------------|----------------------------------------------------------------------------------------------------|------------------------------------------------|---------------------------------------|----------------|-------------------------|-------------------------------------------------------------------------|------------------|----------------------------------------------------------------------------------------------------|------------------------|-----------------------------------------------------------------|---------------|--------------------------------------------------------------------------|------------------------------------------------|----------------|------------------------------------------------------------------------|---------------------------------------------------------------------------------|---------------------------------|
|                                  | <b>INICIO</b><br><b>INSERTAR</b><br><b>ARCHIVO</b><br>I,<br>Campo activo:<br>Tabla<br>dinámica - Lo Configuración de campo profundidad |                                                | Explorar en Rastrear agrupando -:     | datos -        | 472                     | DATOS<br>→ Agrupar selección<br><b>图 Desagrupar</b><br>图 Agrupar campos | REVISAR<br>VISTA | PRUEBA DE CARGA<br>Fr Insertar Segmentación de datos<br>Importar escala de tiempo<br>For Conexiones de filtro<br>Filtrar | EQUIPO<br>Ω<br>٠       | <b>ANALIZAR</b><br>B<br>Actualizar Cambiar origen<br>de datos - | 國<br>Acciones | <b>E</b> <sub>S</sub> Herramientas OLAP -<br>$\mathbb{R}^m_n$ Relaciones | Ex Campos, elementos y conjuntos *<br>Cálculos | $\frac{1}{12}$ | Ð<br>Gráfico Tablas dinámicas<br>dinámico recomendadas<br>Herramientas | Lista de campo<br>$\overline{+}$ Botones +/-<br>Encabezados de campo<br>Mostrar | $\hat{\phantom{a}}$             |
|                                  |                                                                                                    | Campo activo<br>$f_x$<br>$\times$ $\checkmark$ |                                       |                |                         | Agrupar                                                                 |                  |                                                                                                    |                        | Datos                                                           |               |                                                                          |                                                |                |                                                                        |                                                                                 |                                 |
| H <sub>4</sub>                   | $\scriptstyle\rm w$                                                                                                    |                                                |                                       |                |                         |                                                                         |                  |                                                                                                    |                        |                                                                 |               |                                                                          |                                                |                |                                                                        |                                                                                 | $\checkmark$                    |
|                                  | А                                                                                                    |                                                | B                                     | $\epsilon$     | D                       | E                                                                       |                  | G                                                                                                    | H                      |                                                                 |               | к                                                                        |                                                | M              | $N =$                                                                  |                                                                                 | Campos de tabla d * *           |
| $\mathbf{1}$                     | Jerarquía                                                                                                    | All                                            | $\vert \cdot \vert$<br>$\overline{x}$ |                |                         |                                                                         |                  |                                                                                                    |                        |                                                                 |               |                                                                          |                                                |                |                                                                        |                                                                                 |                                 |
| $\overline{c}$<br>$\overline{3}$ | Jerarquía                                                                                                    | Mayo                                           |                                       |                |                         |                                                                         |                  |                                                                                                    |                        |                                                                 |               |                                                                          |                                                |                |                                                                        | Seleccionar campos para<br>agregar al informe:                                  | 음 -                             |
| $\overline{4}$                   | Alertas                                                                                                    |                                                | Etiquetas de columna T                |                |                         |                                                                         |                  |                                                                                                    |                        |                                                                 |               |                                                                          |                                                |                |                                                                        |                                                                                 |                                 |
| 5                                | Etiquetas de fila                                                                                                    | Botón de pánicos                               |                                       |                |                         |                                                                         |                  | Celular Otros Smartphone Teléfono fijo Transporte Seguro Video Vigilancia Total general                                  |                        |                                                                 |               |                                                                          |                                                |                |                                                                        | 4 Sev Emergencia                                                                | $\sim$                          |
| 6                                | Consulta                                                                                                    |                                                |                                       | 21178          | 16                      | $\overline{2}$                                                          | 3404             |                                                                                                    |                        | 24601                                                           |               |                                                                          |                                                |                |                                                                        | Cod Ser Emer                                                                    |                                 |
| $\overline{7}$                   | <b>Error del Sistema</b>                                                                                                    |                                                |                                       | 935            |                         |                                                                         | 66               |                                                                                                    |                        | 1001                                                            |               |                                                                          |                                                |                |                                                                        | Incident Type Name                                                              |                                 |
| 8                                | Mal Intencionada                                                                                                    |                                                |                                       | 4300           | $\mathbf{1}$            |                                                                         | 520              |                                                                                                    |                        | 4821                                                            |               |                                                                          |                                                |                |                                                                        | $\overline{=}$ Tiempo                                                           |                                 |
|                                  | 9 No Procedente                                                                                                    |                                                |                                       | $\overline{2}$ |                         |                                                                         |                  |                                                                                                    |                        | $\overline{2}$                                                  |               |                                                                          |                                                |                |                                                                        | $4 \vee$ Jerarquía                                                              |                                 |
|                                  | 10 Normal                                                                                                    |                                                |                                       | 5 16970        | 299                     | 14                                                                      | 4203             | 51                                                                                                    | 1063                   | 22605                                                           |               |                                                                          |                                                |                |                                                                        | <b>Incident Time Anjo</b>                                                       | $\overline{\mathbf{r}}$         |
|                                  | 11 Presunta Llamada Falsa                                                                                                    |                                                |                                       | 1              |                         |                                                                         | $\mathbf{1}$     |                                                                                                    |                        | $\overline{2}$                                                  |               |                                                                          |                                                |                |                                                                        | <b>Incident Time Mes</b>                                                        | v                               |
|                                  | 12 Prueba                                                                                                    |                                                |                                       | 148            | 19                      | $\mathbf{1}$                                                            | 21               |                                                                                                    | $\boldsymbol{\Lambda}$ | 193                                                             |               |                                                                          |                                                |                |                                                                        | <b>Incident Time Semana</b>                                                     |                                 |
|                                  | 13 Sin Interlocutor                                                                                                    |                                                |                                       | 28420          | $\overline{\mathbf{3}}$ |                                                                         | 1140             |                                                                                                    |                        | 29563                                                           |               |                                                                          |                                                |                |                                                                        | $\overline{\phantom{a}}$<br>Incident Time Dia                                   |                                 |
| 15                               | 14 Total general                                                                                                    |                                                |                                       | 5 71954 338    |                         | 17                                                                      | 9355             | 52                                                                                                    | 1067                   | 82788                                                           |               |                                                                          |                                                |                |                                                                        | <b>D Más</b> campos                                                             |                                 |
| 16                               |                                                                                                    |                                                |                                       |                |                         |                                                                         |                  |                                                                                                    |                        |                                                                 |               |                                                                          |                                                |                |                                                                        | 4 Tipo Alertas                                                                  | $\overline{\phantom{a}}$        |
| 17                               |                                                                                                    |                                                |                                       |                |                         |                                                                         |                  |                                                                                                    |                        |                                                                 |               |                                                                          |                                                |                |                                                                        |                                                                                 |                                 |
| 18                               |                                                                                                    |                                                |                                       |                |                         |                                                                         |                  |                                                                                                    |                        |                                                                 |               |                                                                          |                                                |                |                                                                        | Arrastrar campos entre las áreas<br>siguientes:                                 |                                 |
| 19                               |                                                                                                    |                                                |                                       |                |                         |                                                                         |                  |                                                                                                    |                        |                                                                 |               |                                                                          |                                                |                |                                                                        |                                                                                 |                                 |
| 20                               |                                                                                                    |                                                |                                       |                |                         |                                                                         |                  |                                                                                                    |                        |                                                                 |               |                                                                          |                                                |                |                                                                        | <b>T FILTROS</b>                                                                | III COLUMNAS                    |
| 21                               |                                                                                                    |                                                |                                       |                |                         |                                                                         |                  |                                                                                                    |                        |                                                                 |               |                                                                          |                                                |                |                                                                        | Jerarquía<br>$\checkmark$                                                       | Tipo2 Entrada                   |
| 22                               |                                                                                                    |                                                |                                       |                |                         |                                                                         |                  |                                                                                                    |                        |                                                                 |               |                                                                          |                                                |                |                                                                        | $\blacktriangledown$<br>Jerarquía                                               |                                 |
| 23                               |                                                                                                    |                                                |                                       |                |                         |                                                                         |                  |                                                                                                    |                        |                                                                 |               |                                                                          |                                                |                |                                                                        |                                                                                 |                                 |
| 24                               |                                                                                                    |                                                |                                       |                |                         |                                                                         |                  |                                                                                                    |                        |                                                                 |               |                                                                          |                                                |                |                                                                        |                                                                                 |                                 |
| 25                               |                                                                                                    |                                                |                                       |                |                         |                                                                         |                  |                                                                                                    |                        |                                                                 |               |                                                                          |                                                |                |                                                                        | $\equiv$ FILAS                                                                  | $\Sigma$ VALORES                |
| 26                               |                                                                                                    |                                                |                                       |                |                         |                                                                         |                  |                                                                                                    |                        |                                                                 |               |                                                                          |                                                |                |                                                                        | Tipo2 Alerta ▼                                                                  | Alertas                         |
| 27<br>28                         |                                                                                                    |                                                |                                       |                |                         |                                                                         |                  |                                                                                                    |                        |                                                                 |               |                                                                          |                                                |                |                                                                        |                                                                                 |                                 |
| 29                               |                                                                                                    |                                                |                                       |                |                         |                                                                         |                  |                                                                                                    |                        |                                                                 |               |                                                                          |                                                |                |                                                                        |                                                                                 |                                 |
| 30                               |                                                                                                    |                                                |                                       |                |                         |                                                                         |                  |                                                                                                    |                        |                                                                 |               |                                                                          |                                                |                |                                                                        |                                                                                 |                                 |
| 24.                              |                                                                                                    |                                                |                                       |                |                         |                                                                         |                  |                                                                                                    |                        |                                                                 |               |                                                                          |                                                |                |                                                                        | Aplazar actualizació                                                            | <b>ACTUALIZAR</b>               |
|                                  | Hoja1                                                                                                    | (4)                                            |                                       |                |                         |                                                                         |                  |                                                                                                    | $\frac{1}{2}$          |                                                                 |               |                                                                          |                                                |                |                                                                        |                                                                                 |                                 |

Fig. 73: Explotación mediante tabla dinámica en Excel.

# **4.7.2 Creación de reportes estadísticos.**

El área estadística del SIS Ecu911 zonal 3 genera mensualmente los reportes para los Gads Cantonales de las 4 provincias de la zona 3, específicamente en Tungurahua, Cotopaxi, Pastaza y Chimborazo. Para cada Gad cantonal existía
una plantilla en Excel para cargar los datos y general el reporte, además de subir al sistema los archivos deben estar en formato .pdf, como se muestra en la Fig.74

| <b>区</b> Ambato<br>10/05/2016 9:50<br><b>X</b> Baños<br>02/12/2015 16:59<br><b>Xill</b> Cevallos<br>11/11/2015 15:45<br><b>x</b> Mocha<br>11/11/2015 13:56<br>$x$ Patate<br>11/11/2015 14:19<br>$x$ Pelileo<br>11/11/2015 14:40<br>$x$ Pillaro<br>11/11/2015 14:58<br><b>XE</b> Quero<br>11/11/2015 15:13<br>$X$ Tisaleo<br>11/11/2015 15:25 | Informe Septiembre 2015 Cantón Ambato<br>Informe Septiembre 2015 Cantón Baños<br>Informe Septiembre 2015 Cantón Cevallos<br>Informe Septiembre 2015 Cantón Mocha<br>Informe Septiembre 2015 Cantón Patate<br>Informe Septiembre 2015 Cantón Pelileo<br>Informe Septiembre 2015 Cantón Pillaro<br>Informe Septiembre 2015 Cantón Quero<br>Informe Septiembre 2015 Cantón Tisaleo |
|----------------------------------------------------------------------------------------------------|----------------------------------------------------------------------------------------------------|
|----------------------------------------------------------------------------------------------------|----------------------------------------------------------------------------------------------------|

Fig. 74: Formatos de presentación de reportes estadísticos.

Es decir por cada cantón se debía cargar los datos en un archivo de Excel, generar el reporte manualmente y exportarlo a formato .pdf, reduciendo el tiempo que se necesita para el análisis de información.

Para cumplir con este punto se utiliza SSRS (SQL Server Reporting Service) del paquete Data Tools de SQL Server, en el cual se generara un reporte para los Gads Cantonales, se utiliza el asistente para la generación del mismo, como se muestra en la Fig. 75

|                                                                                                    |                                                       |   |                    | Nuevo proyecto                                 |  |                                     |                                                        |                                                                                    | $\overline{\phantom{a}}$ |
|----------------------------------------------------------------------------------------------------|-------------------------------------------------------|---|--------------------|------------------------------------------------|--|-------------------------------------|--------------------------------------------------------|------------------------------------------------------------------------------------|--------------------------|
| Reciente                                                                                                    |                                                       |   | .NET Framework 4.5 | - Ordenar por: Predeterminado                  |  | # E                                 | Buscar en la Plantillas instalado (Ctrl+E $\bigcirc$ - |                                                                                    |                          |
| Instalado                                                                                                    |                                                       | Ñ |                    | Asistente de proyectos de servidor de informes |  | <b>Business Intelligence</b>        | Tipo: Business Intelligence                            |                                                                                    |                          |
| ▲ Plantillas<br>▲ Business Intelligence<br><b>Analysis Services</b><br><b>Integration Services</b><br><b>Reporting Services</b><br>▷ Visual Basic<br>$V$ Visual C#<br>$V$ Visual C++<br>$\triangleright$ Visual F#<br><b>SOL Server</b><br>TypeScript<br><b>D</b> JavaScript<br>Python<br><b>D</b> Otros tipos de proyectos<br>Proyectos de modelado<br>Ejemplos<br>$\triangleright$ En línea |                                                       | Ñ |                    | Proyecto de servidor de informes               |  | <b>Business Intelligence</b>        |                                                        | Crear un nuevo proyecto de servidor de<br>informes con el Asistente para informes. |                          |
| Haga clic aguí para buscar plantillas en línea.                                                                                                    |                                                       |   |                    |                                                |  |                                     |                                                        |                                                                                    |                          |
| Nombre:                                                                                                    | reporteBG                                             |   |                    |                                                |  |                                     |                                                        |                                                                                    |                          |
| Ubicación:                                                                                                    | c:\users\carlos\documents\visual studio 2013\Projects |   |                    |                                                |  |                                     | Examinar                                               |                                                                                    |                          |
| Solución:                                                                                                    | Crear nueva solución                                  |   |                    |                                                |  |                                     |                                                        |                                                                                    |                          |
| Nombre de la solución: reporteBG                                                                                                    |                                                       |   |                    | Crear directorio para la solución              |  |                                     |                                                        |                                                                                    |                          |
|                                                                                                    |                                                       |   |                    |                                                |  | Agregar al control de código fuente |                                                        |                                                                                    |                          |
|                                                                                                    |                                                       |   |                    |                                                |  |                                     |                                                        | Aceptar                                                                            | Cancelar                 |

Fig. 75: creación de reporte en SSRS.

Dentro del asistente para informes se crea un origen de datos para realizar una conexión con el DW y realizar consultas, se crea una cadena de conexión y se le asigna un origen de datos, como se muestra en la Fig. 76

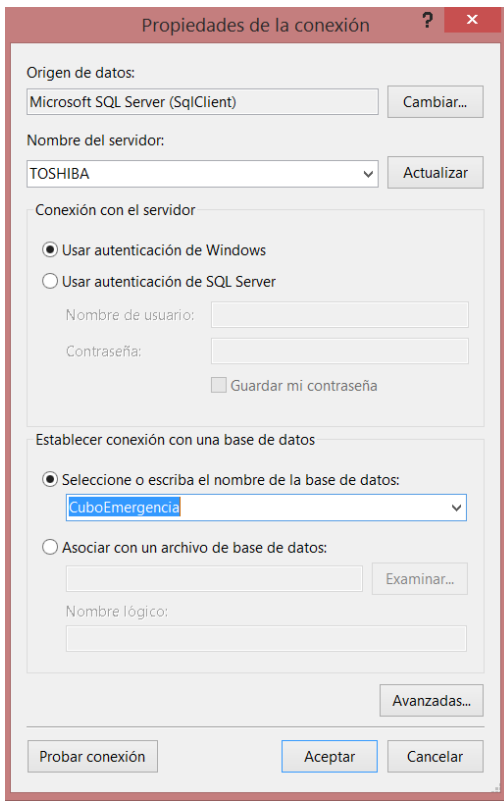

Fig. 76: conexión hacia el Cubo OLAP

Al ser un reporte dinámico se debe establecer parámetros de entrada para que se filtre por ubicación y tiempo, para ello se crea tres parámetros mes, Año y Cantón, como se muestra en la Fig. 77

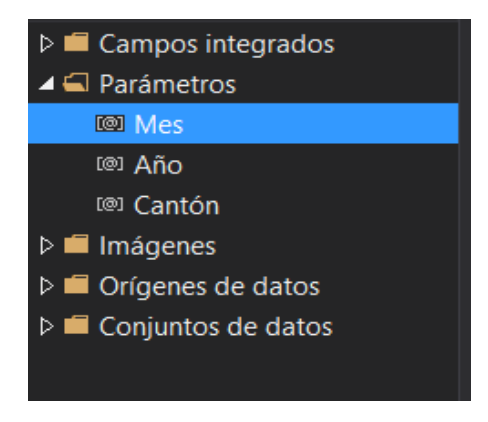

Fig. 77: parámetros de entrada del reporte.

Los informes estadísticos tienen una estructura estandarizada para todos los departamentos de estadística a nivel nacional, es por ello que se tiene que generar el reporte basado en dicho estándar.

Para cumplir con el formato se genera un informe sin asistente, dentro del informe se tiene que generar una portada y contenido de tablas y texto dinámico además de contenido estático.

Se analiza el contenido del informe para ver las consultas y la generación de contenido. Para obtener un contenido dinámico se debe tener un conjunto de datos en el cual se genera una consulta al DWH para cargar las tablas, gráfico y contenido de tipo texto, como se muestra en la Fig. 78

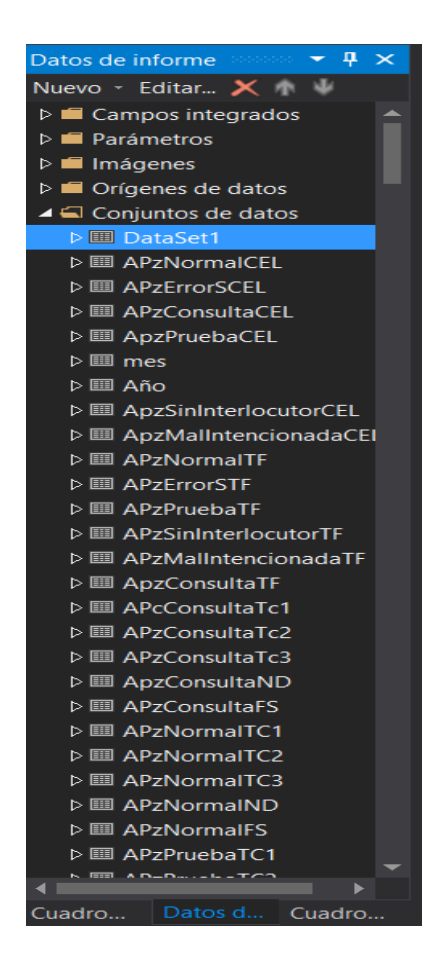

Fig. 78: conjuntos de datos.

Dentro de un conjunto de datos se necesita una conexión y una consulta que actúe como un contenedor de datos, las consultas están generadas con los parámetros de entrada @Año, @Mes y @Cantón para que sean los filtros a utilizar en la interfaz gráfica y generar uno a uno los informes, como se muestra en la Fig. 79

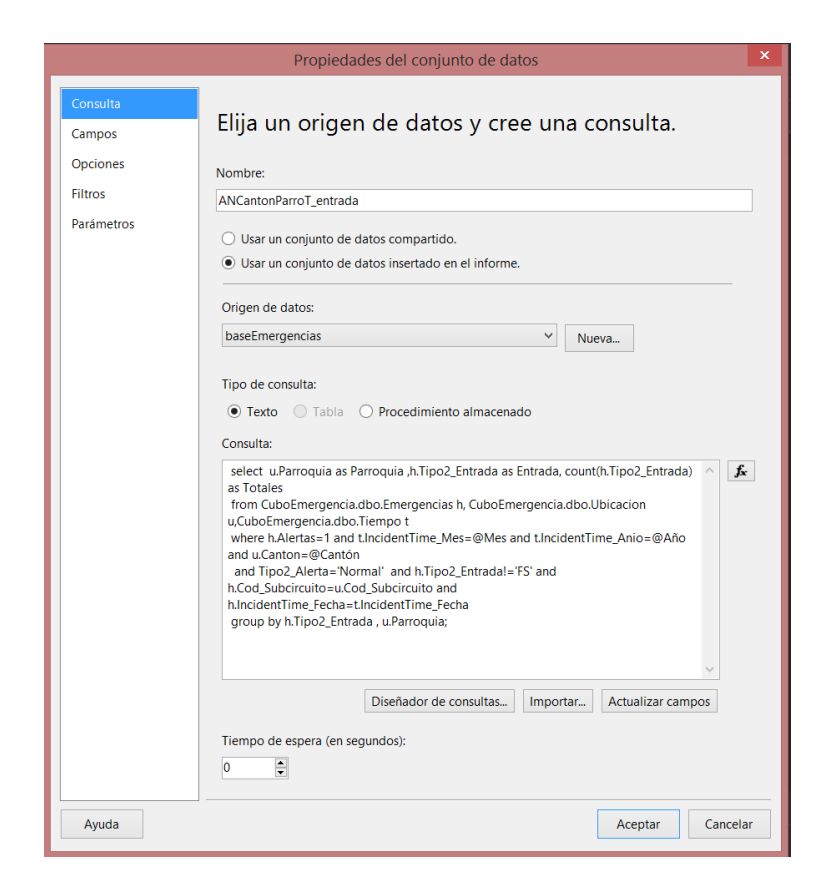

Fig. 79: consulta de origen de datos.

La portada del Informe de Gads Cantonales contiene imágenes, texto dinámico y texto estático. El texto dinámico se genera mediante Expresiones de contenido («Expr»), mientras que para las imágenes y el texto estático tan solo se agrega un componente y el contenido, como se muestra en la Fig. 80.

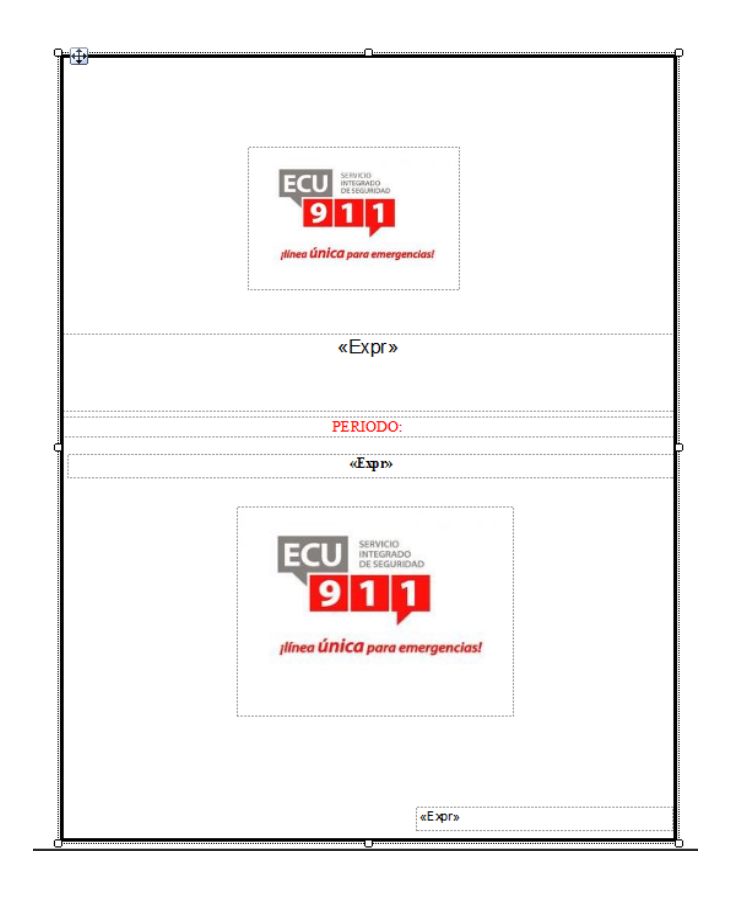

Fig. 80: estructura del reporte mediante expresiones.

Al ejecutar el reporte se tiene el resultado de las consultas en las expresiones teniendo el reporta ya depurado como se muestra en la Fig. 81

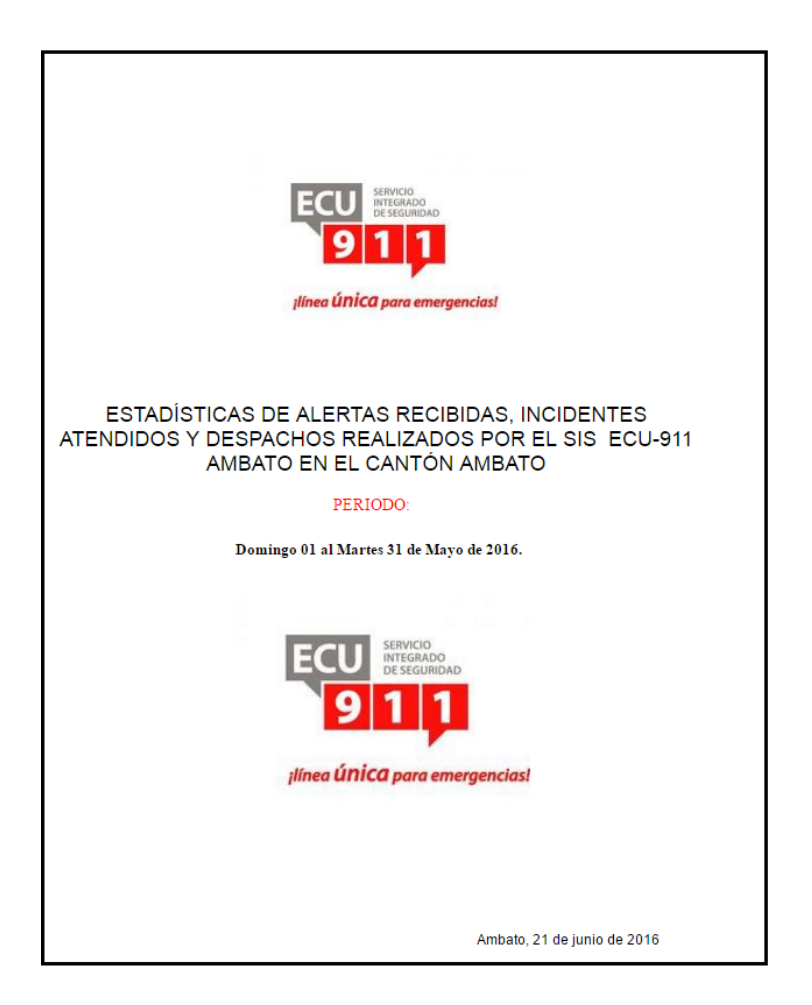

Fig. 81: Portada del reporte estadístico.

Las «Expr» son métodos que almacenan contenido con un resultado, el tipo de resultado son condicionantes, funciones, formulas, entro otras más. Las expresiones en la portada de los reportes son un claro ejemplo de la utilización de las mismas, en la cual se combina un texto estático con un parámetro de entrada; en este caso para el titulo ingresa el nombre del cantón que se está generando, como se muestra en la Fig. 82

|                                                                                                    | Expresión       |                                                                                                    | $\pmb{\times}$ |
|----------------------------------------------------------------------------------------------------|-----------------|----------------------------------------------------------------------------------------------------|----------------|
| Establecer expresión para: Value                                                                                               |                 |                                                                                                    |                |
|                                                                                                    |                 | ="ESTADÍSTICAS DE ALERTAS RECIBIDAS, INCIDENTES ATENDIDOS Y DESPACHOS REALIZADOS POR EL SIS ECU-911 AMBATO EN EL CANTÓN "+Parameters!Cantón.Value |                |
| $100\% + 4$<br>Categoría:                                                                                                    | Elemento:       | <b>Valores:</b>                                                                                                    |                |
| Constantes                                                                                                    | <todos></todos> | Mes                                                                                                    |                |
| Campos integrados<br>Parámetros<br>Campos<br>Conjuntos de datos<br><b>Variables</b><br><b>D</b> Deradores<br>Funciones comunes |                 | Año<br>Cantón                                                                                                    |                |
| Ayuda                                                                                                    |                 | Aceptar<br>Cancelar                                                                                                    |                |

Fig. 82: contenido de la expresión con parámetros.

Existen expresiones que no hacen consultas al DWH para obtener datos en la realización del reporte, es el caso de la fecha de sistema o el día que empieza y termina un mes, estas consultas se realizan al sistema, como se muestra en la F

|                                                                                                    | Expresión           |                                                                                               | $\mathbf x$<br>Expresión                                                                                                    |                              |                                                       |  |
|----------------------------------------------------------------------------------------------------|---------------------|-----------------------------------------------------------------------------------------------|----------------------------------------------------------------------------------------------------|------------------------------|-------------------------------------------------------|--|
| Establecer expresión para: Value<br>$100% + 41$                                                                                                    |                     | ="Ambato, "& Format(Day(Today)) & " de "& MonthName(Month(Today)) &" de "&Format(Year(Today)) | Establecer expresión para: Value<br>=First(Fields!ID.Value, "PrimerDiaMes") & " 01 al "& First(Fields!ID.Value, "UltimoDiaMes")<br>&" "& Sum(Fields!ID.Value, "UltimoDiaMesNumero") & " de "<br>& Parameters!Mes.Value & " de " & Parameters!Año.Value & "."<br>$100%$ $\rightarrow$ 4 |                              |                                                       |  |
| Categoría:<br>Constante<br>Campos integrados<br><b>Parámetros</b><br>Campos<br>Conjuntos de datos<br><b>Variables</b><br><b>D</b> Deradores<br><b>E-Funciones comunes</b> | Flemento:<br>Todos> | No hay constantes disponibles para esta<br>propiedad.                                         | Categoría:<br>Constantes<br>Campos integrados<br>Parámetros<br>Campos<br>Conjuntos de datos<br>Variables<br><b>ii</b> -Operadores<br><b>E</b> -Funciones comunes                                                                                                    | Elemento:<br><todos></todos> | No hay constantes disponibles para esta<br>propiedad. |  |
| Avuda                                                                                                    |                     | Aceptar<br>Cancelar                                                                           | Ayuda                                                                                                    |                              | Cancelar<br>Aceptar                                   |  |

Fig. 83: consultas realizas al sistema.

Dentro del informe se tiene un contenido global, que es al número de alertas por el tipo de entrada para toda la distribución de la Zona3, todo el reporte cuenta con un gráfico, una tabla y una descripción de los datos, como se puede apreciar en la Fig. 84.

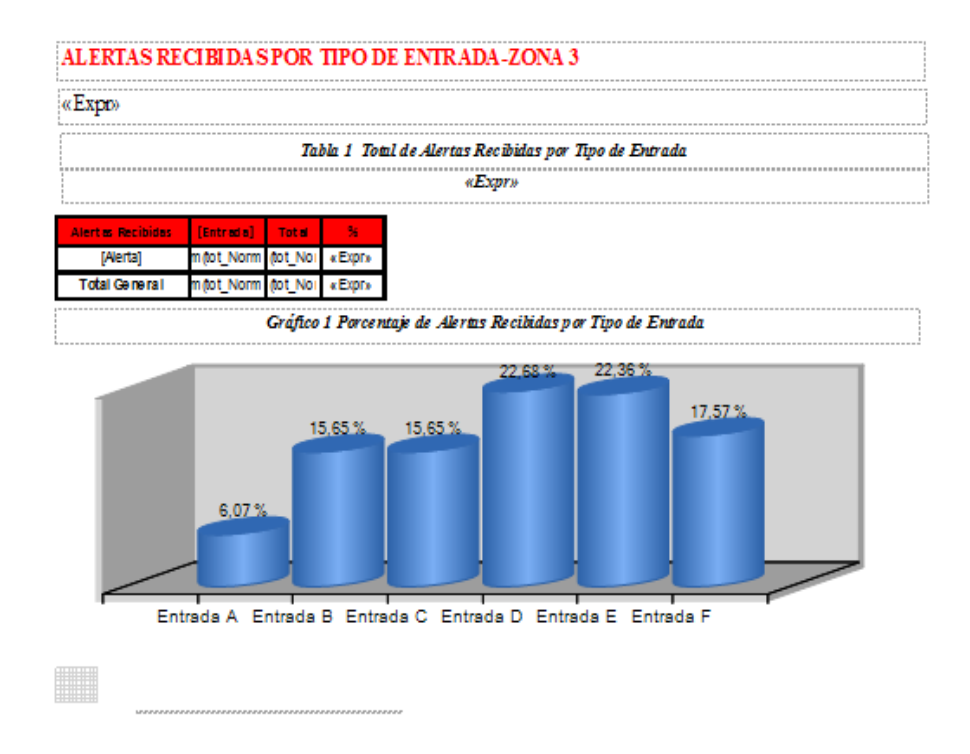

Fig. 84: estructura general del reporte.

Mediante la estructura se obtiene el reporte con la estructura antes expuesta como se muestra en la Fig. 85.

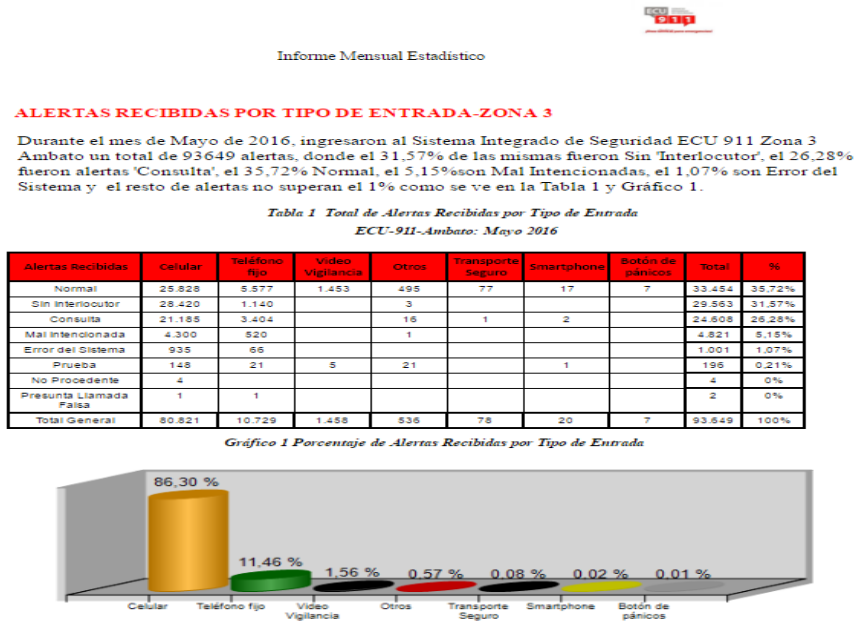

Fuente: Unidad de Estadística ECU-911 Ambato

## Fig. 85: Reporte estadístico ejecutado.

Para generar una tabla se agrega matriz y se le agrega los campos necesarios para que se acople al formato existente para los reportes estadísticos del SIS Ecu911, los datos se encuentran en las propiedades de la matriz que hacen un llamado un conjunto de datos llamado "Tabla1Datos", dentro del origen de datos se tiene una consulta con las alertas, tipos de entradas y el número de alertas que se generaron por cada entrada, como se muestra en la Fig. 86

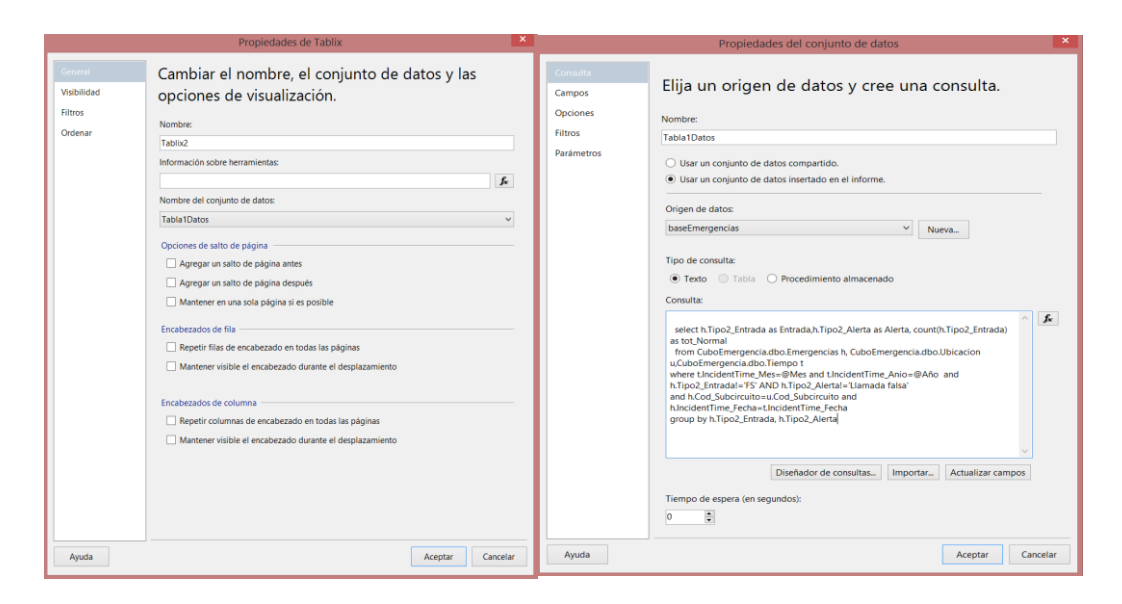

Fig. 86: Creación de un origen de datos.

Pasa lo mismo cuando se carga un gráfico, se tiene que especificar el origen de los datos y darle un formato adecuado, para cada grafico se ordena de mayor a menos, se asigna color por cada categoría y se le da una forma a cada gráfico, como se muestra en la Fig. 87.

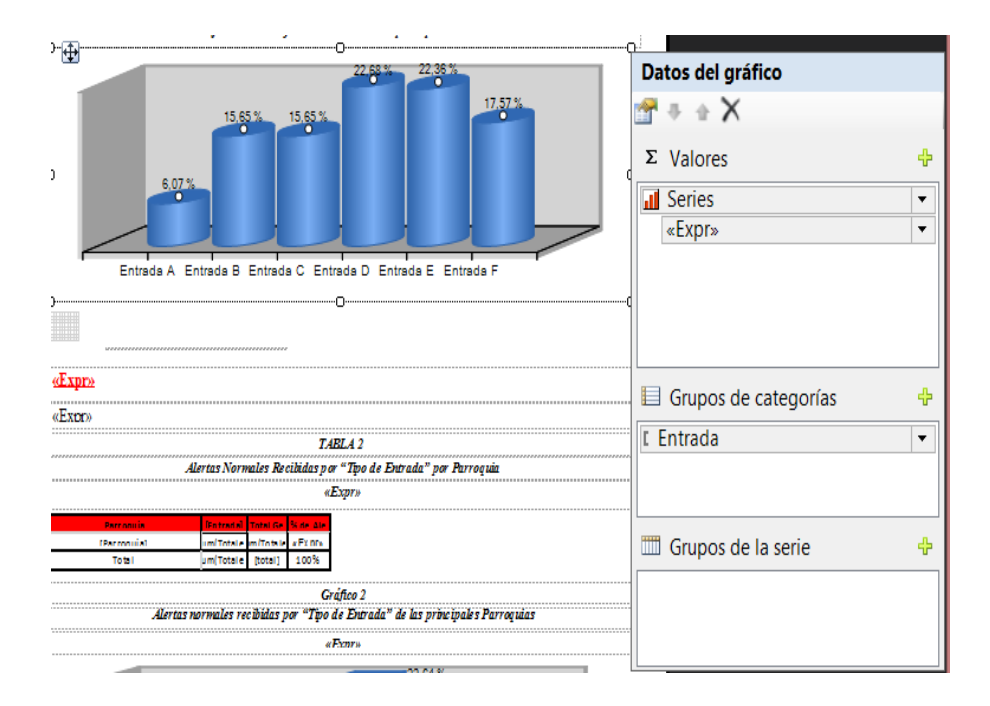

Fig. 87: asignación de datos a gráficos.

Para los datos de porcentaje de los gráficos se realiza un cálculo dentro de una expresión el mismo que se encargara de asignar los valores para las etiquetas de los gráficos, como se muestra en la Fig. 88.

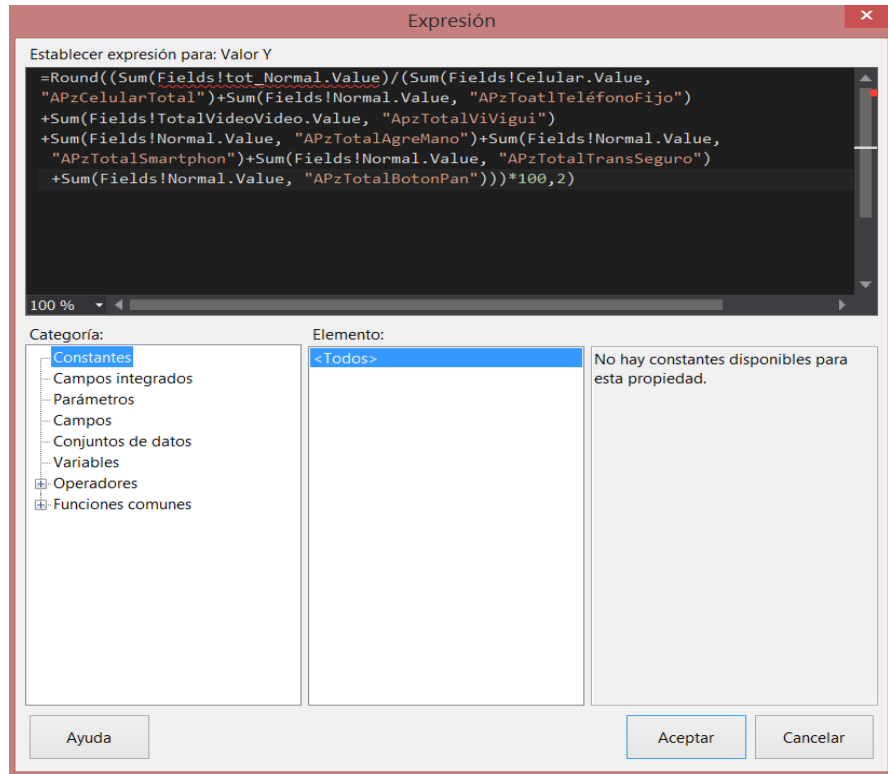

Fig. 88: cálculo de las etiquetas del gráfico.

Para la descripción de los datos se asignan en una expresión y dentro de la expresión se utiliza una consulta que permitirá tomar valores por posición, como se puede mostrar en la Fig.89.

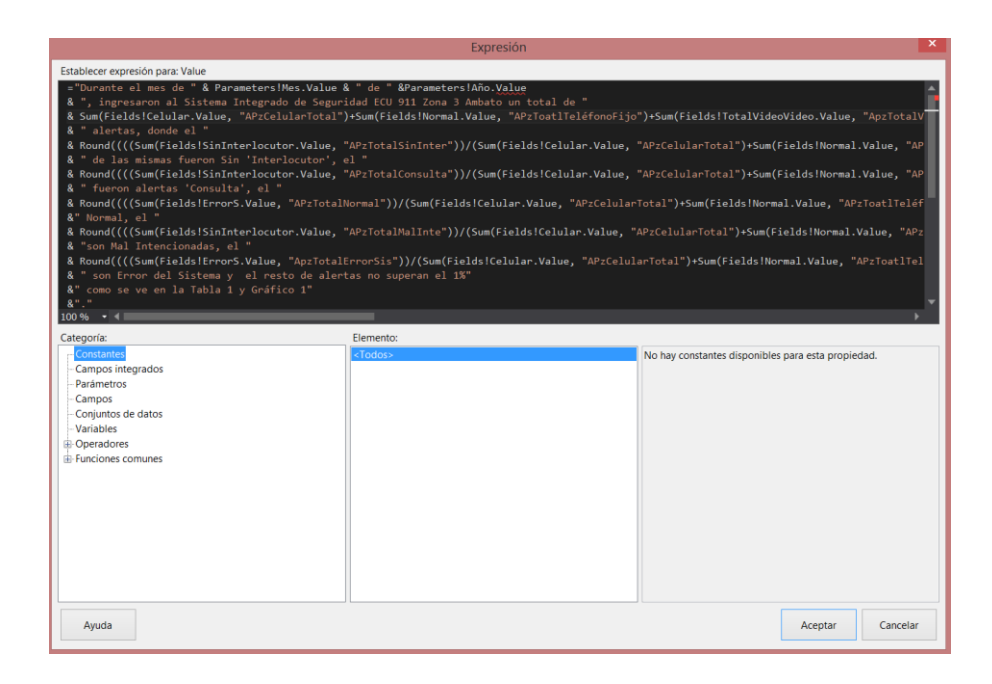

Fig. 89: expresión para la descripción de los valores en tablas.

Dentro de cada descripción de datos existe una gran cantidad de concatenación de expresiones, las expresiones están compuestas por texto estático, operaciones matemáticas con los datos obtenidos de las consultas almacenados en los conjuntos de datos de SSRS, para solventar la problemática de ubicación de los datos se creó una consulta que funciona para todas las descripciones de las tablas dentro del informe, dicha consulta ordena los datos de una subconsulta que contiene los datos y toma una fila de los datos, el número de la fila se detalla como "numero" al finalizar la consulta, permitiendo de esta manera obtener los datos en un orden y concatenar el texto con las consultas de datos en las descripciones de las tablas, como se puede apreciar en el siguiente Codigo.

SELECT \*

FROM (SELECT ROWNUMBER() OVER (ORDER BY count(IncidentGradeName)desc) AS numero,NewIncidentTypeName as clave, count (IncidentGradeName) as total

```
FROM [Emergencias].[dbo].[Hoja1$] 
where NewIncidentTypeName!='' and Incidentes=1 and 
Tipo2_Alerta='Normal' and IncidentTypeName='Seguridad Ciudadana' 
and IncidentTime_Mes=@Mes and IncidentTime_Anio=@Año and
Canton=@Cantón
group by NewIncidentTypeName
) t1
where numero=1
```
Para el resto del informe se tiene una estructura similar, con la diferencia que entra como filtro adicional la ubicación para cada tabla dejando que los datos sean generados por cantón.

Para generar los reportes se debe seleccionar los parámetros de entrada, dichos parámetros son por ubicación y tiempo, se debe tener los parámetros seleccionados sino generará errores al no existir los parámetros completos, para generar el informe existe el botón [Ver informe], como se muestra en la Fig. 90.

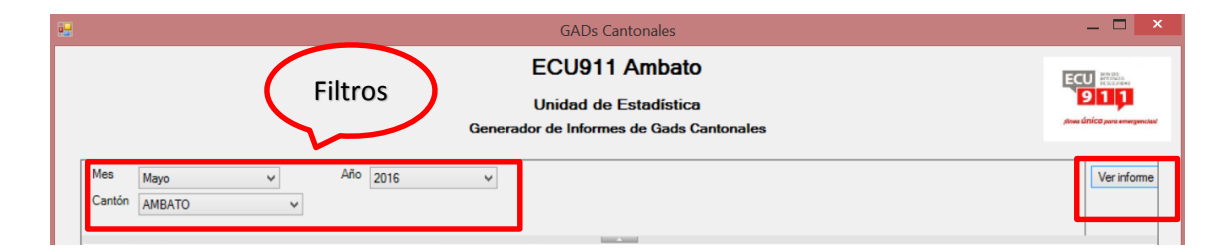

Fig. 90: Parámetros entrada en Interfaz gráfica.

Dentro la interfaz gráfica se cuenta con una barra de herramientas que nos permitirá exportar el informe a los diferentes formatos necesarios para la presentación de los mismos. Como se puede mostrar en la Fig. 91

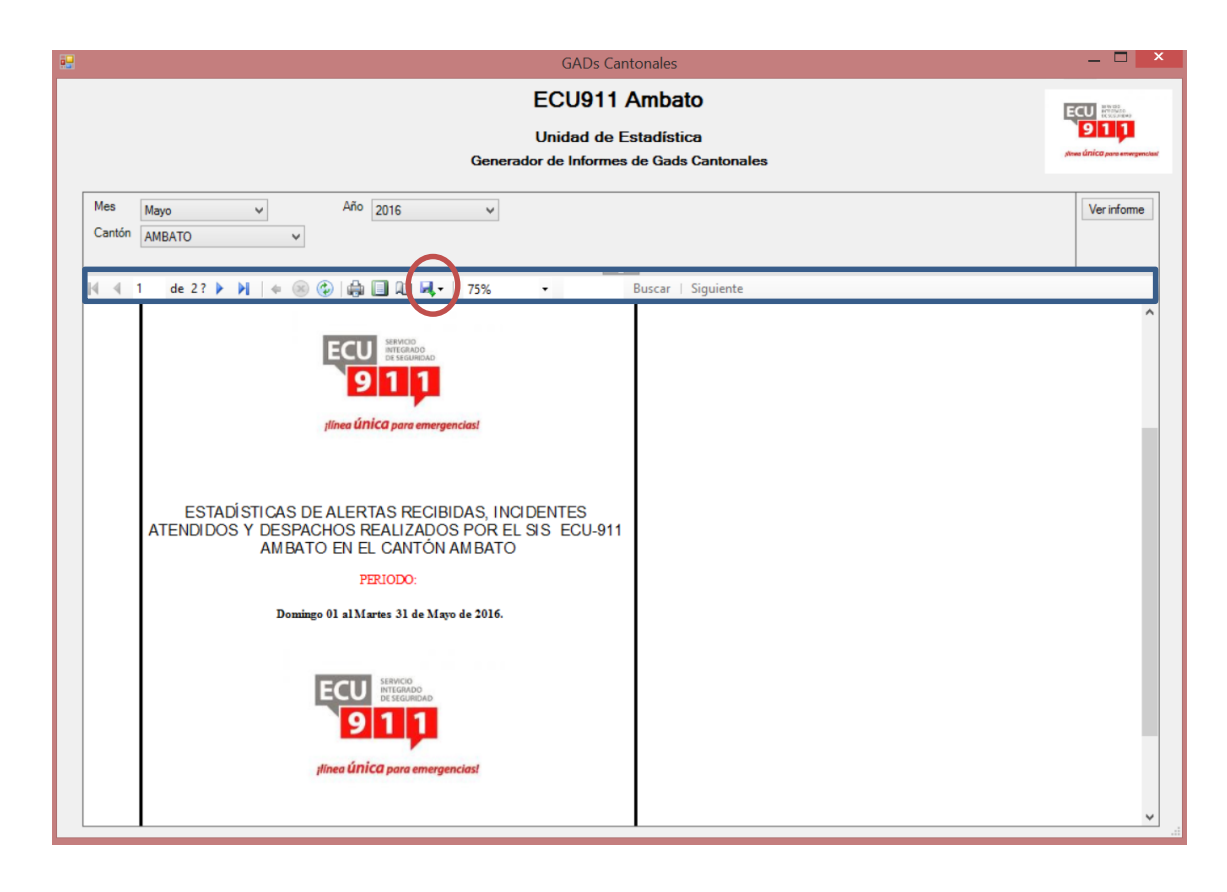

Fig. 91: Barra de herramientas de la interfaz gráfica.

El departamento de estadística tiene como tarea entregar los informes en formato .pdf a cada uno de los Gads que lo requieran de esta manera nuestra herramienta nos permite exportar los reportes al formato requerido, como adicional también se permite exportar el reporte hacia Word, Excel, archivo web, como se muestra en la Fig. 92.

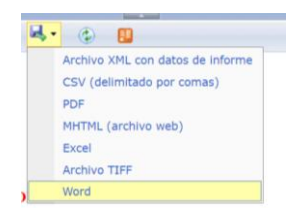

Fig. 92: formatos de guardado de los reportes.

### **4.7.3 Explotación de datos mediante Interfaz gráfica.**

El presente sistema cuenta con una interfaz gráfica para que el usuario pueda entre utilizar el generador de reportes y otras funciones adicionales para la administración de los datos como se muestra en la siguiente Fig. 93.

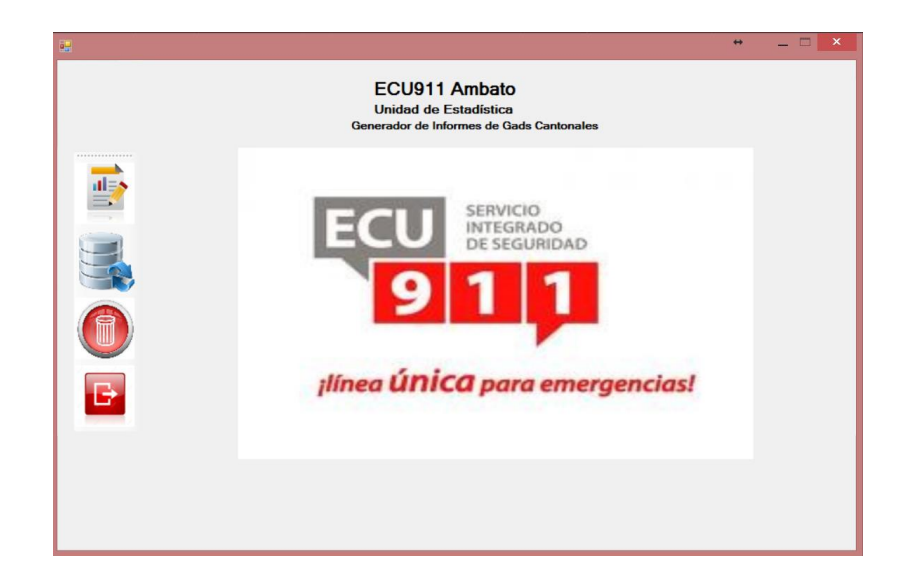

Fig. 93: Interfaz gráfica de la aplicación BI.

La principal función de la aplicación de escritorio es presentar los reportes de Gads Cantonales en el cual se presenta un panel que contiene un visualizador de reportes, el reporte se encuentra almacenado en un servidor, para lo cual se debe tener subido el reporte en el servidor para que se pueda visualizar, dentro de la interfaz se cuenta con un menú con imágenes, la primera imagen representa los reportes, cabe destacar que al pasar el puntero sobre la imagen se despliega en texto que representa la imagen.

La utilización de los reportes es igual como se explicó en el paso anterior, se selecciona los filtros, se visualiza el reporte y se exporta al formato que se desea como se muestra en la Fig. 94.

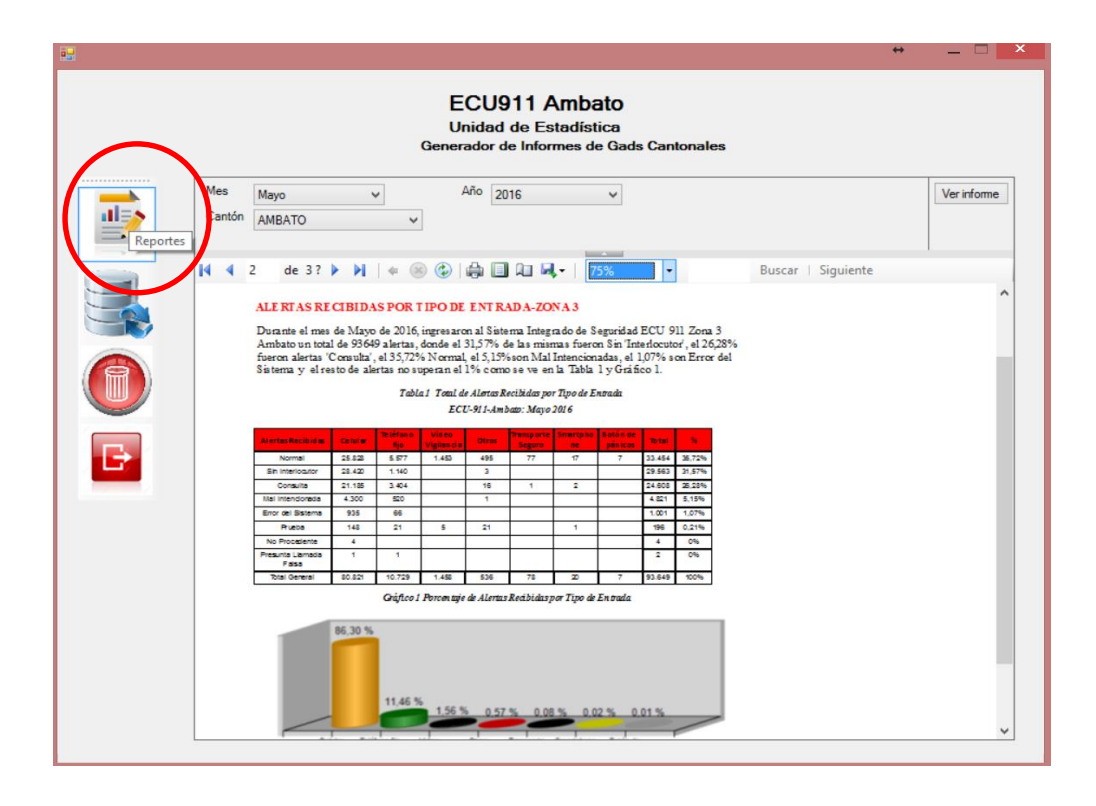

Fig. 94: Generación de reportes mediante aplicación.

Para el paso final de la generación de reportes se debe exportar el reporte al formato pdf para ello se debe guardar como formato .pdf dentro de nuestra herramienta como se muestra en la imagen.

Se asigna un nombre y la ubicación donde se deba guardar el departamento tiene un formato para el nombre del archivo, como se muestra en la Fig. 95.

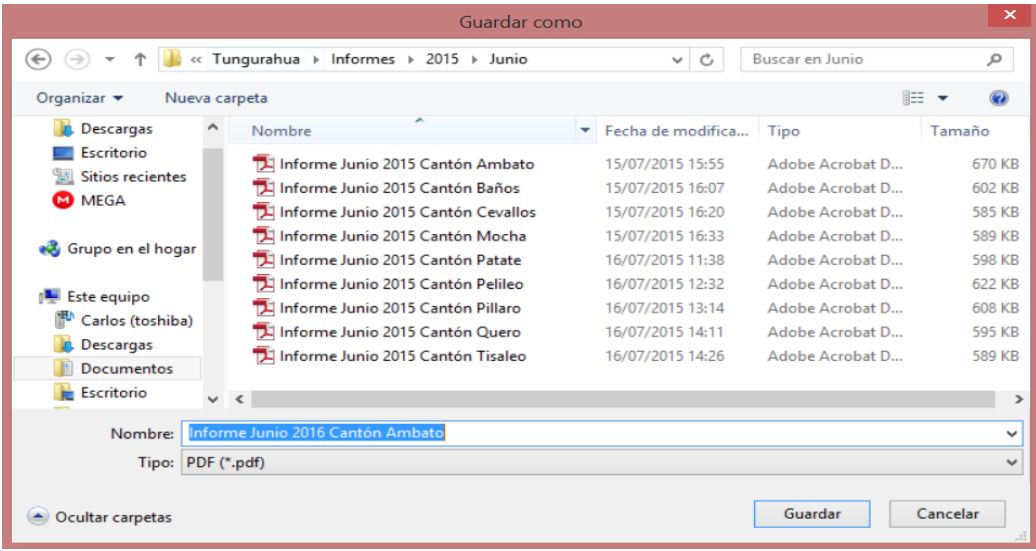

Fig. 95: Asignación de nombres a los reportes.

Al finalizar la exportación del reporte al formato .pdf se tiene el reporte listo para ser enviado a los Gads Cantonales, con los formatos y estándares que se necesita, como se muestra en la Fig. 96.

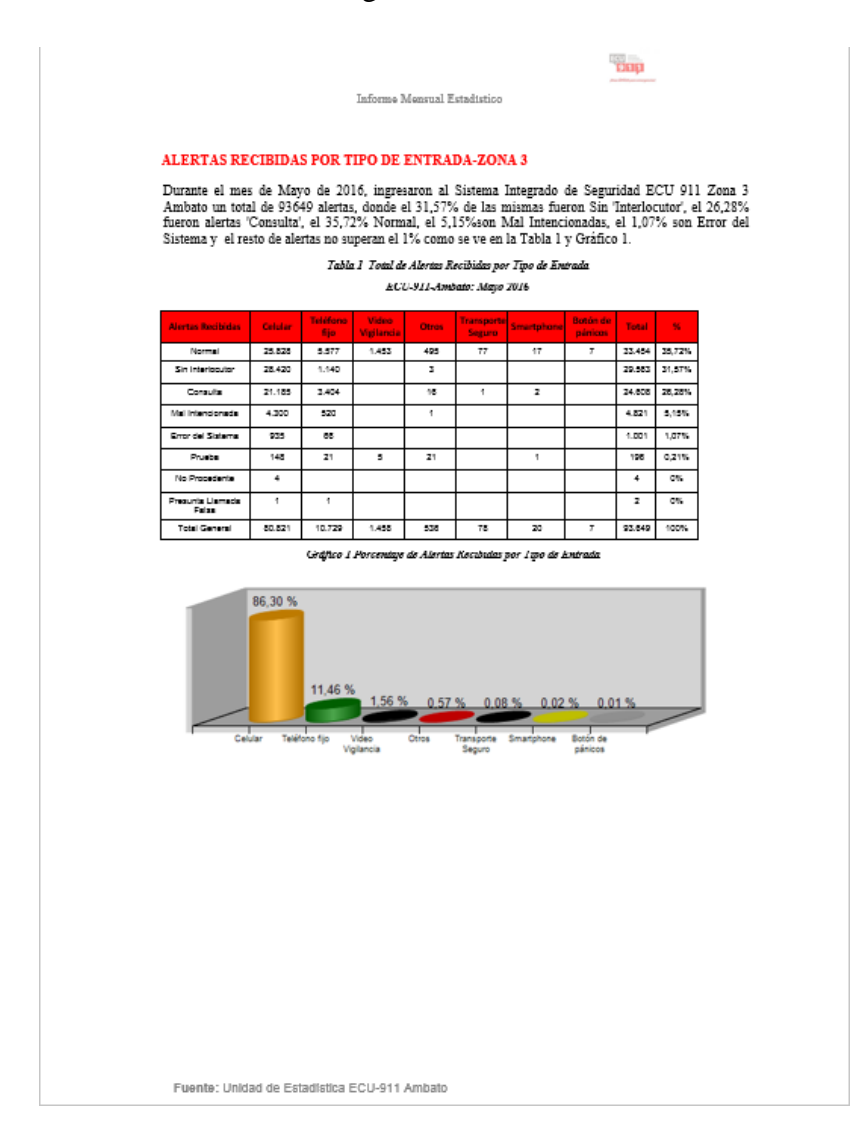

Fig. 96: Reporte estadístico.

Otra funcionalidad dentro de la aplicación, es la carga de los datos la cual selecciona una hoja de cálculo (Excel) previamente se encuentra cargada por el departamento estadístico, este archivo el departamento lo utiliza como un estándar para realizar una gran cantidad de reportes.

La aplicación cuenta dentro del menú de imágenes con el segundo botón el cual se encarga de ejecutar el paquete SSIS que realiza todo el proceso ETL para obtener el DWH, la interfaz se bloquea hasta que la carga finalice, al finalizar se

muestra un mensaje el cual informa si los datos fueron cargados exitosamente, como se muestra en la Fig. 97.

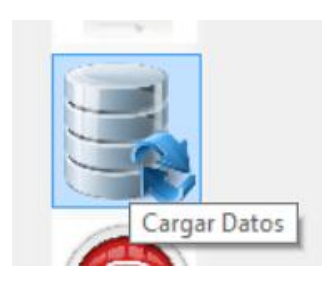

Fig. 97: botón para cargar datos.

Como una solución adicional al problema en el que los datos no se encuentren depurados correctamente o se necesite agregar un cambio en los datos, se agrega la funcionalidad a la aplicación para que se pueda borrar los datos por mes o se borre todos los datos.

El borrado de los datos se realiza tanto para el DWH como para la base intermedia, para ejecutar el borrado de los datos presionamos el botón el tercer botón el cual nos despliega en un panel una interfaz para borrar lo datos, dentro de un listbox se presenta los mese almacenados en nuestro DWH, para borrarlo se selecciona el mes y se presión ale botón de borrado, para vaciar el DWH ya sea para realizar una carga de todos los datos se debe presionar el botón de vaciar base ubicado en la parte inferior derecha, como se muestra en la Fig. 98

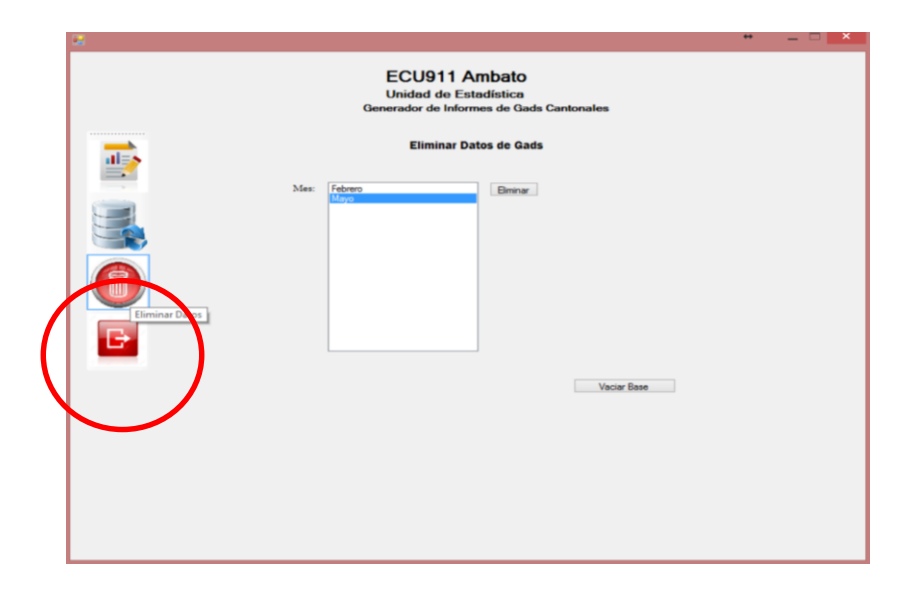

Fig. 98: menú de borrado de datos por mes.

Para finalizar se tiene dentro del menú el botón de salir, el cual finaliza los procesos y cierra la aplicación por completo, como se muestra en la Fig. 99.

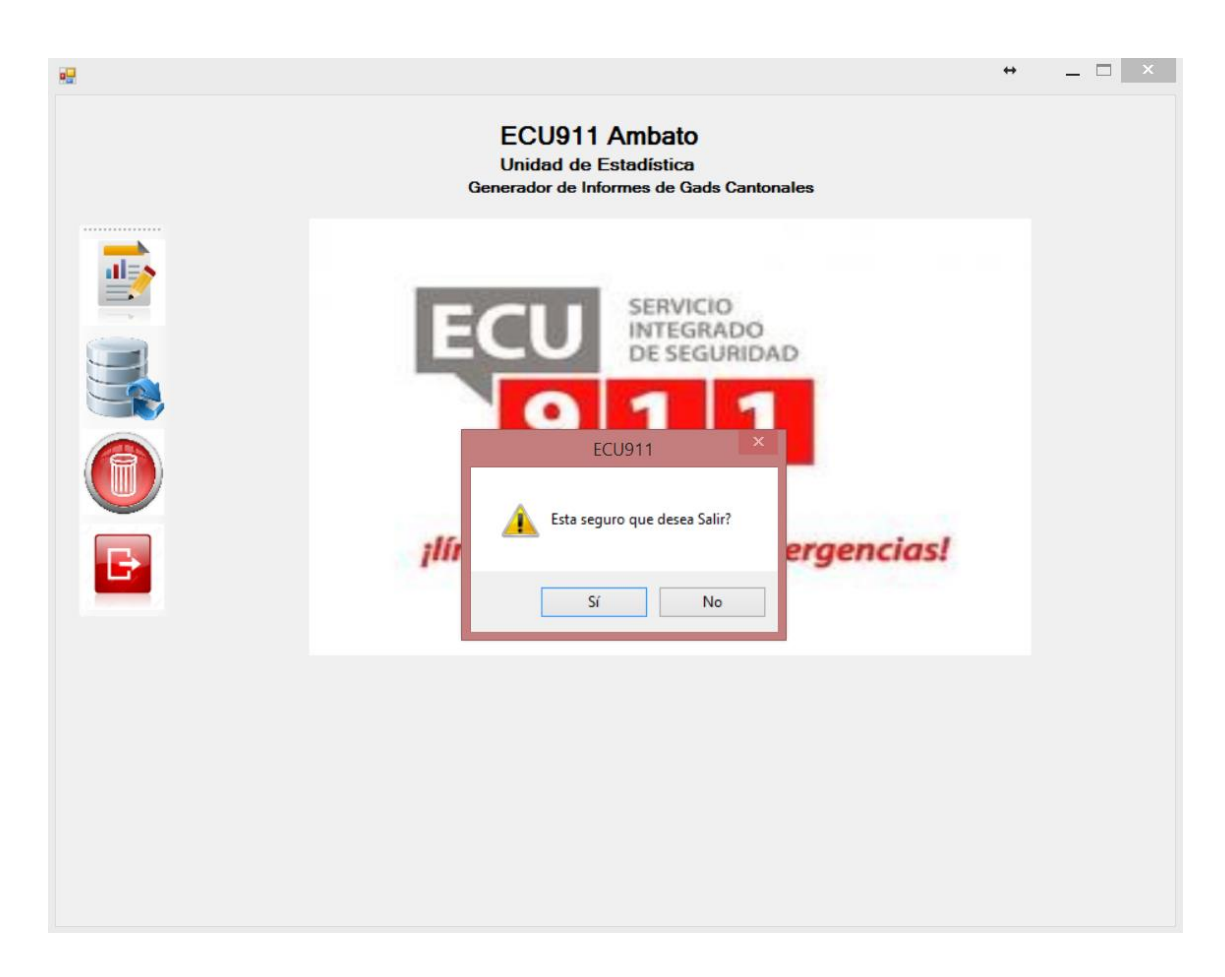

Fig. 99: botón de salida de la aplicación.

# **CAPITULO 5**

### **5.1 Conclusiones**

- La metodología Hefesto v2.0 para este proyecto, permite que el diseño del Data Warehouse sea estructurado y esto sea un factor de fácil deducción de los requerimientos que los usuarios necesitan para explotar los datos en Información útil y de rápido alcance, además de facilitar la creación de una base de datos OLTP mediante el análisis de las relaciones que existe en los requerimientos del usuario, permitiendo que la base de datos OLTP pueda ser explotada en cubos multidimensionales e informes.
- Se diseñó El DWH con el modelo estrella, permitirá tener un mantenimiento fácil debido a la sencillez de su estructura al momento de cambios en un futuro.
- El tiempo de ejecución de la creación de los reportes estadísticos se ha reducido en un 90% por cada informe según las fichas de observación de tiempos de ejecución de los reportes estadísticos para los GADs Cantonales, la automatización de los procesos de creación de los reportes permite que exista mayor tiempo para análisis de información y con ello mejorar la prestación de los servicios de emergencia.
- La estructura de la herramienta está diseñada mediante los requerimientos de la unidad estadística del SIS Ecu911 permitiendo que la utilización de la herramienta sea óptima reduciendo la carga de trabajo de tres personas a solo una según las fichas de observación de tiempos (Ver Anexo 2).
- Además de la Generación de reportes mediante SSRS, la generación de tablas y cubos dinámicos en Excel es otro método útil dentro del departamento de estadística del SIS Ecu911 para mostrar la información generada en el cubo mutidimensional.
- Para que la herramienta del proyecto investigativo sea de fácil uso, se generó una aplicación la encargada de cargar los datos ejecutando el paquete SSIS, además de permitir la carga de los reportes estadísticos generados en el paquete SSRS y para que los datos puedan ser administrados se agrega la funcionalidad para borrar los datos parcial o totalmente.
- Mediante la aplicación del BI se pudo descubrir que la mayoría de incidentes en la zona 3 se registra en la ciudad de Ambato en el mes de Junio (Ver anexo 4).
- Además de que el 70% de incidentes en la zona son atendidos por presencia policial y escándalo en la vía pública en la ciudad de Ambato en el mes de Julio del 2016 (Ver anexo 4).
- Los cantones con menor población en la zona 3 generan un 24.4% más emergencias del total por Presencia policial y libadores, como caso puntual de prueba al cantón quero en el mes de Mayo del 2016 (Ver anexo 5).

## **5.2 Recomendaciones**

- Con el fin de librar posibles errores al momento de realizar el análisis de la información, se recomienda que los datos generados por el área de sistema esté bien depurado para evitar errores en la carga del DWH.
- Se recomienda que se nombre un encargado dentro del departamento para que se haga cargo de la administración del sistema, con el fin de tener siempre el sistema activo al momento de generar la información.
- Con el fin de evitar posibles caída del servidor de reportes, se debe tener en cuenta que el servicio SSDT siempre este activo para que el reporte pueda ser cargado en la interfaz de la aplicación.
- Se recomienda que al tener las herramientas de SSTD, el especialista de estadística del SIS Ecu911 debería administrar las herramientas para explotar al máximo la utilidad de las mismas.
- Se recomienda contar con una mejor colaboración entre los departamentos de Estadística y sistemas para el paso de datos y mejoramiento de los sistemas informáticos para generar reportes.
- Se recomienda generar un plan de contingencia con los servicios de emergencia hacia los GADs cantonales para buscar soluciones viables a los problemas encontrados en los reportes mensuales.
- Se recomienda buscar la colaboración de los Diferentes SIS Ecu911 a nivel nacional para compartir los recursos informáticos y mejorar los servicios de los departamentos.

# **Referencias Bibliográficas**

- [1] S. S. a. H. K. Silberschatz, "Capítulo 1 Introducción," Fundamentos de Bases de Datos,Base de Datos relacionales", Cuarta Edición ed., vol. 2, Madrid: Ed. España, 2002, pp. 6,27.
- [2] W. W. a. C. Howson, «"Moving BI to the Enterprise" in Enterprise Business,» 2005.
- [3] V. Mannino, " Administración de bases de datos Diseño y desarrollo de aplicaciones", vol. Tercera edición, Santa Fe: Ed. México, 2007, pp. 679 - 695.
- [4] I. B. R. Dario, HEFESTO v2.0, Córdoba, 2010.
- [5] W. W. Eckerson, «Reporting Services en SQL Server Express con Advanced Services,» 2008.
- [6] Microsoft, «Tutorial de SSIS: Crear un paquete ETL sencillo,» 2014. [En línea]. Available: https://msdn.microsoft.com/es-es/library/ms169917(v=sql.120).aspx. [Último acceso: julio 2016].
- [7] Microsoft, «Microsoft Analysis Services,» 2016. [En línea]. Available: https://msdn.microsoft.com/en-us/library/bb522607.aspx. [Último acceso: julio 2016].
- [8] Microsoft, «Herramientas de datos de SQL Server (SSDT),» 2015. [En línea]. Available: https://msdn.microsoft.com/es-es/library/hh272686(v=vs.103).aspx. [Último acceso: Julio 2016].
- [9] R. Cruz Vazquez, Estadística Elemental, San Juan Puerto Rico: Universidad de Puerto Rico, 1993, p. 1.
- [10] L. Torres Morera, Tratado de cuidados críticos y emergencias, vol. II, Madrid: Arán, 2002, p. 1678.
- [11] S. N. d. P. y. D. –. SENPLADES, «Plan Nacional para el Buen Vivir,» Quito-Ecuador, 2009 .
- [12] M. Chirán, «Modelo para la implementación inteligencia de negocios que apoyen a la toma de decisiones en Instituciones Públicas de protección social.,» Universidad Central del Ecuador, Quito Ecuador, 2013.
- [13] C. F. J. L. L. F. S. R. D. Muylder, «Los impactos del Business Intelligence en la Gestión del Área comercial de empresa del Sec-tor de Comunicación de Minas Gerais: un estu-dio de caso,» *Ciencias de la Información 44.3,* pp. 3-12., 2013.
- [14] C. I. M. Chango., «"Desarrollo de una herramienta informática BI (Business Intelligence), para la toma de,» Ambato, 2015.
- [15] V. M. A. S.Bustos Barrera, «Análisis, diseño e implementación de una solución BUSINESS INTELLIGENCE para la generación de indicadores y control de desempeño, en la empresa OTECEL S.A, utilizando la metodología HEFESTO V2.0.,» *Repositorio Digital ESPE,* marzo 2013.
- [16] M. Guachimboza, «"LAS HERRAMIENTAS DE BUSINESS INTELLIGENCE PARA LA GESTIÓN DEL RECURSO HUMANO EN EL HONORABLE GOBIERNO,» Universidad Técnica de Ambato, Ambato, 2012.
- [17] S. D'Ambrosio, 2014. [En línea]. Available: http://www.monografias.com/trabajos14/datos/datos.shtml.
- [18] I. Chiavenato, 2013. [En línea]. Available: http://definicion.de/informacion/.
- [19] Classora, «sinnexus,» 2014. [En línea]. Available: http://www.sinnexus.com/business\_intelligence/index.aspx. [Último acceso: 08 2015].
- [20] S. Ramos, Solidq Microsoft Business Intelligence:, Albatera, Alicante,: SolidQTM Press, 2011.
- [21] J. L. C. T., 2012. [En línea]. Available: http://www.monografias.com/trabajos15/estadistica/estadistica.shtml.
- [22] ecu911, 2015. [En línea]. Available: http://www.ecu911.gob.ec/estadisticas/.
- [23] Jarould, 2015. [En línea]. Available: https://es.wikipedia.org/wiki/Gesti%C3%B3n\_de\_riesgos.
- [24] ecu911, 2015. [En línea]. Available: http://www.ecu911.gob.ec/la-institucion/.
- [25] H. C. T. W. P. A. A. d. Ximena Lozada Peñafiel, «ANÁLISIS, DISEÑO, CONSTRUCCIÓN E IMPLEMENTACIÓN DEUN DATA WAREHOUSE PARA TOMA DE DECISIONES Y CONSTRUCCIÓN DE LOS KPI, PARA LA EMPRESA KRONOSCONSULTING CIA LTDA",» Universidad de las Fuerzas Armadas ESPE. Carrera de Ingeniería en Sistemas e Informática., Latacunga - Ecuador, Mar-2014.
- [26] E. M. O. A. Alberto Acosta, «"El buen vivir. Una vía para el desarrollo",» *Red de Revistas Científicas de América Latina y el Caribe, España y Portugal ,* 2010.
- [27] SRI, «EQUIDAD Y DESARROLLO,» 2012. [En línea]. Available: www.sri.gob.ec/DocumentosAlfrescoPortlet/.../Libro+secundaria+-+Enero+2012.pdf. [Último acceso: Julio 2016].

# **Anexos**

## **Anexo1: Entrevista realizada mediante cuestionario al Director del departamento de estadística.**

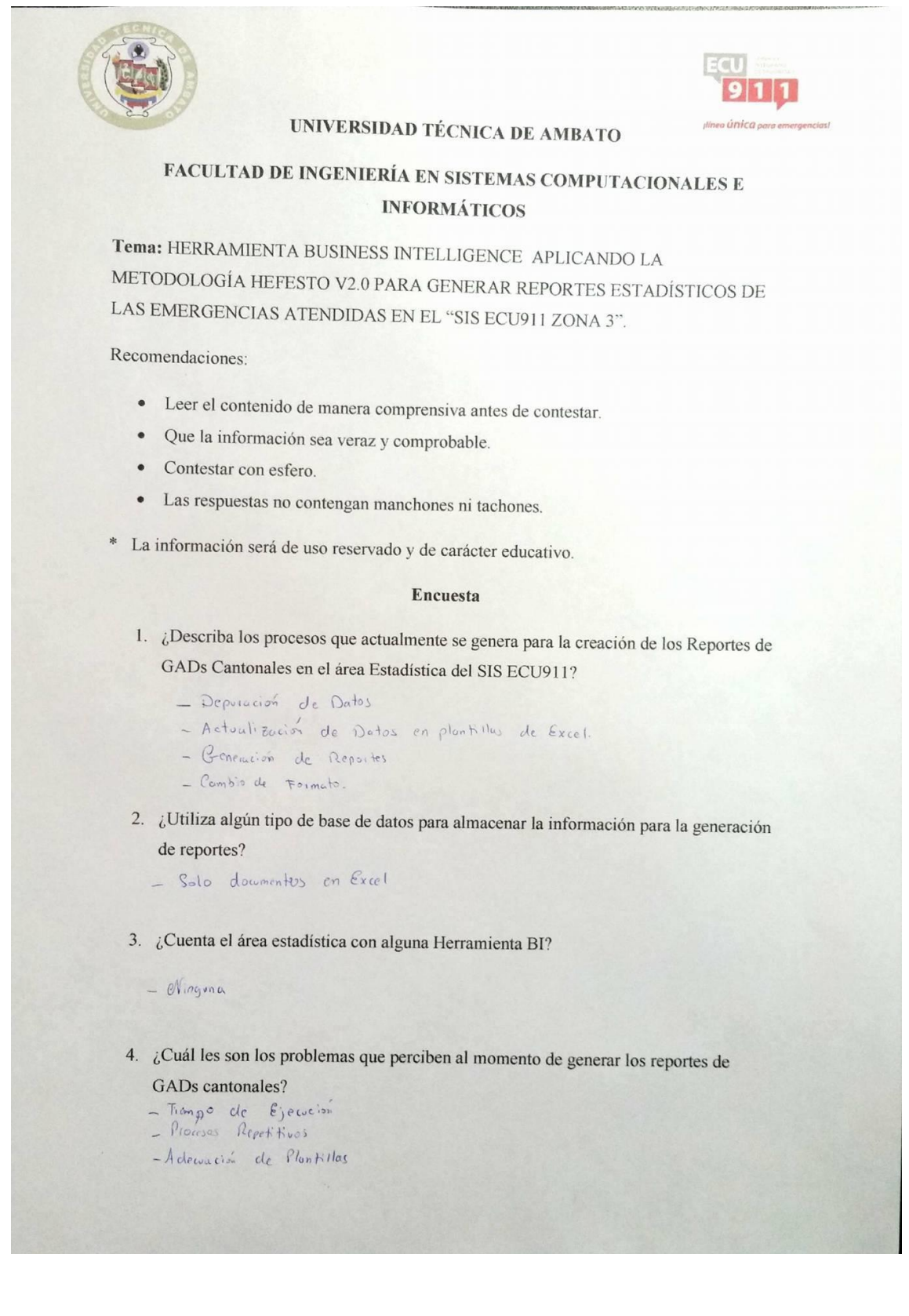

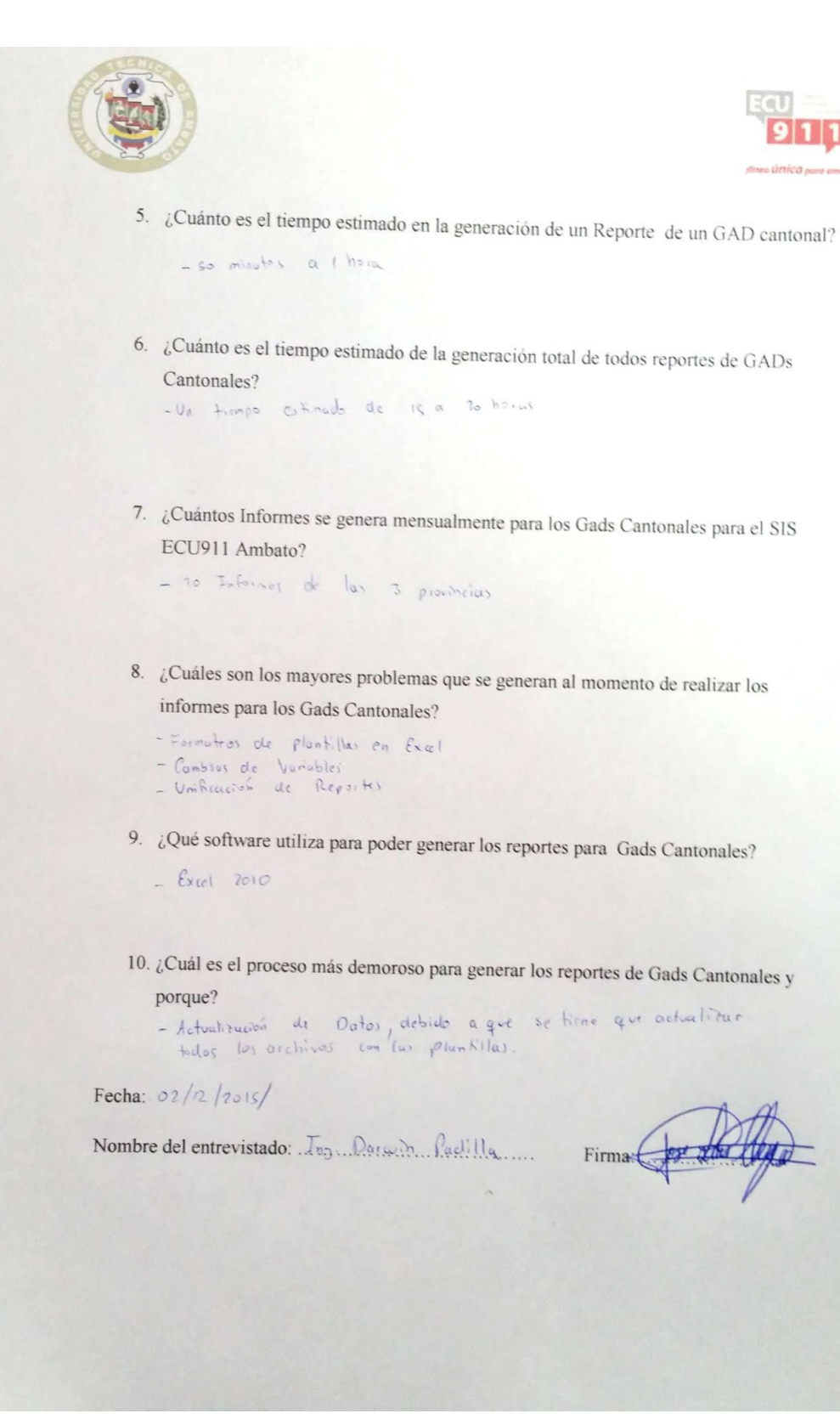

**Anexo2: Ficha de observación de tiempos antes de la generación de la Herramienta BI.**

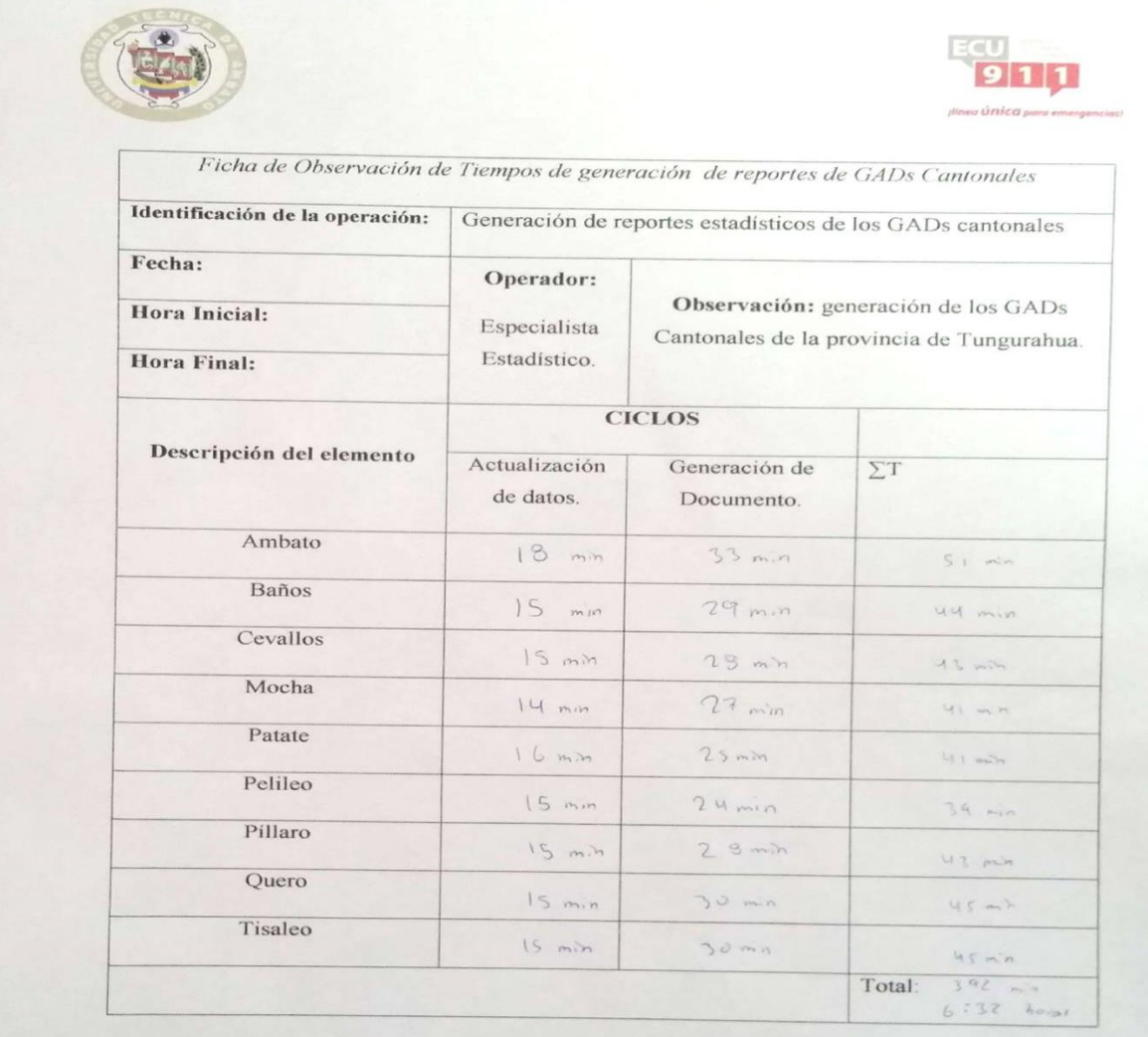

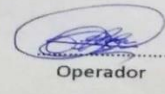

Evaluador.

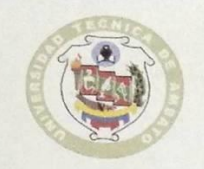

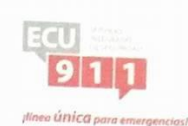

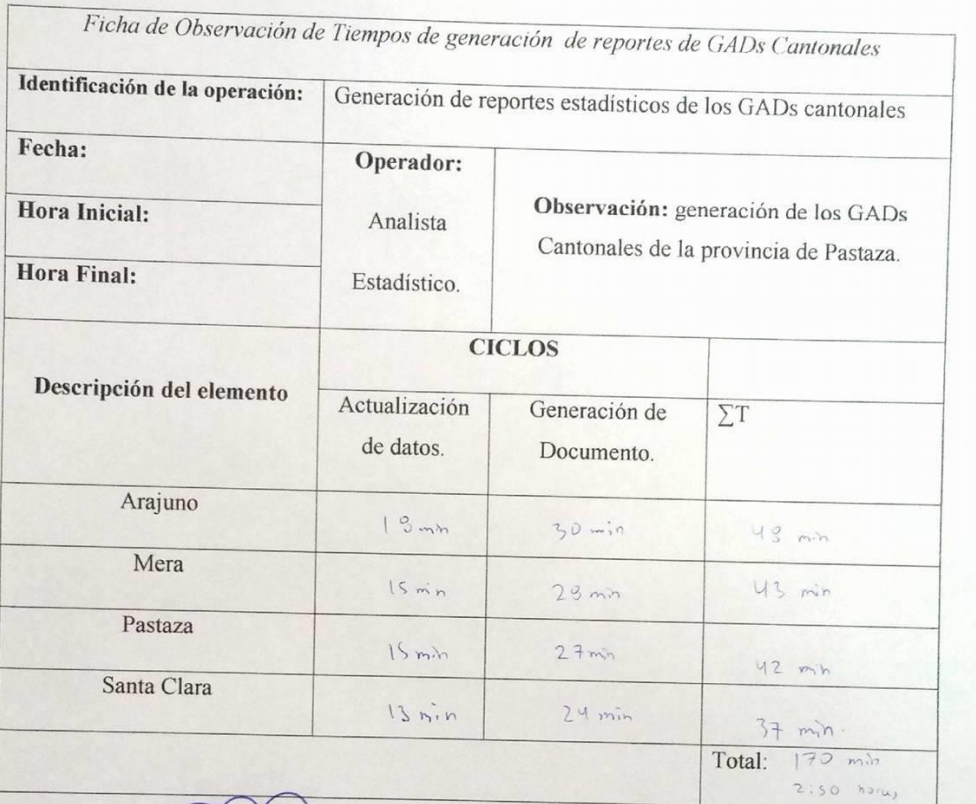

...... Operador

 $\mathbb{R}^2$ Evaluador.

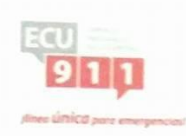

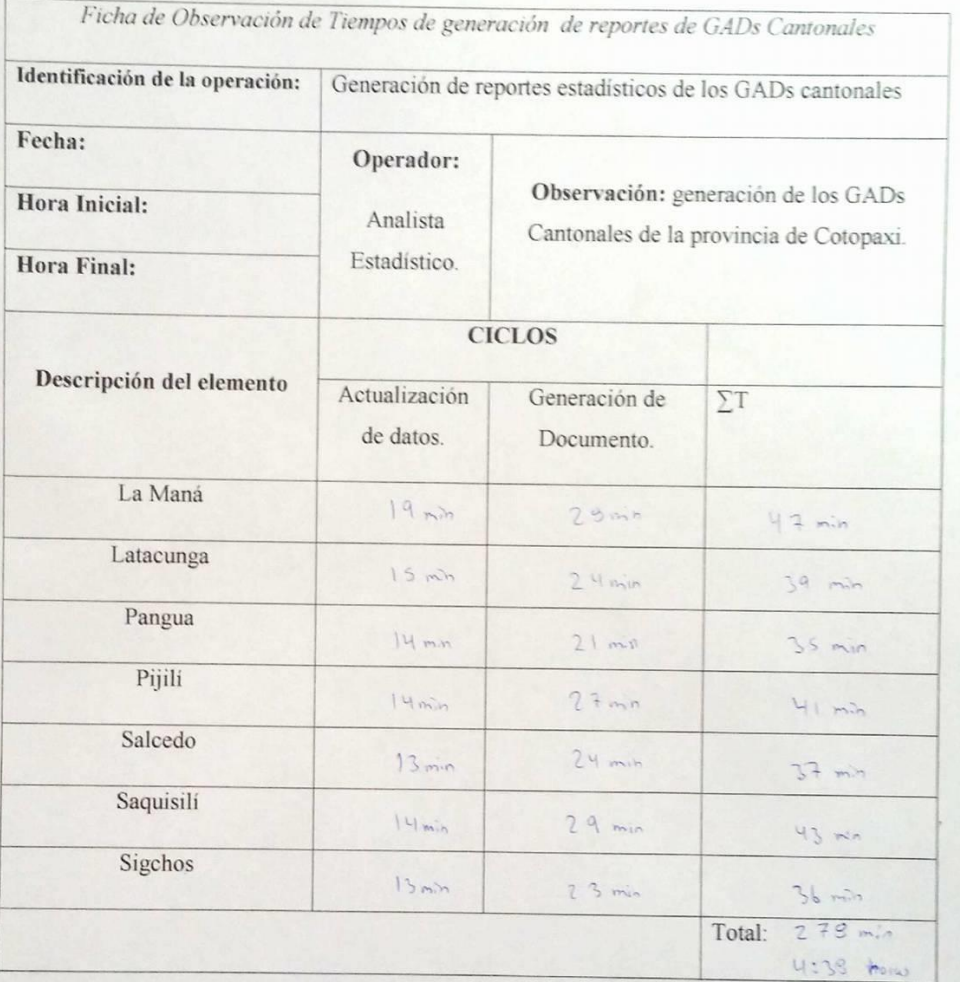

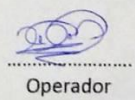

Evaluador.

# **Anexo3: Ficha de observación de tiempos después de la generación de la Herramienta BI.**

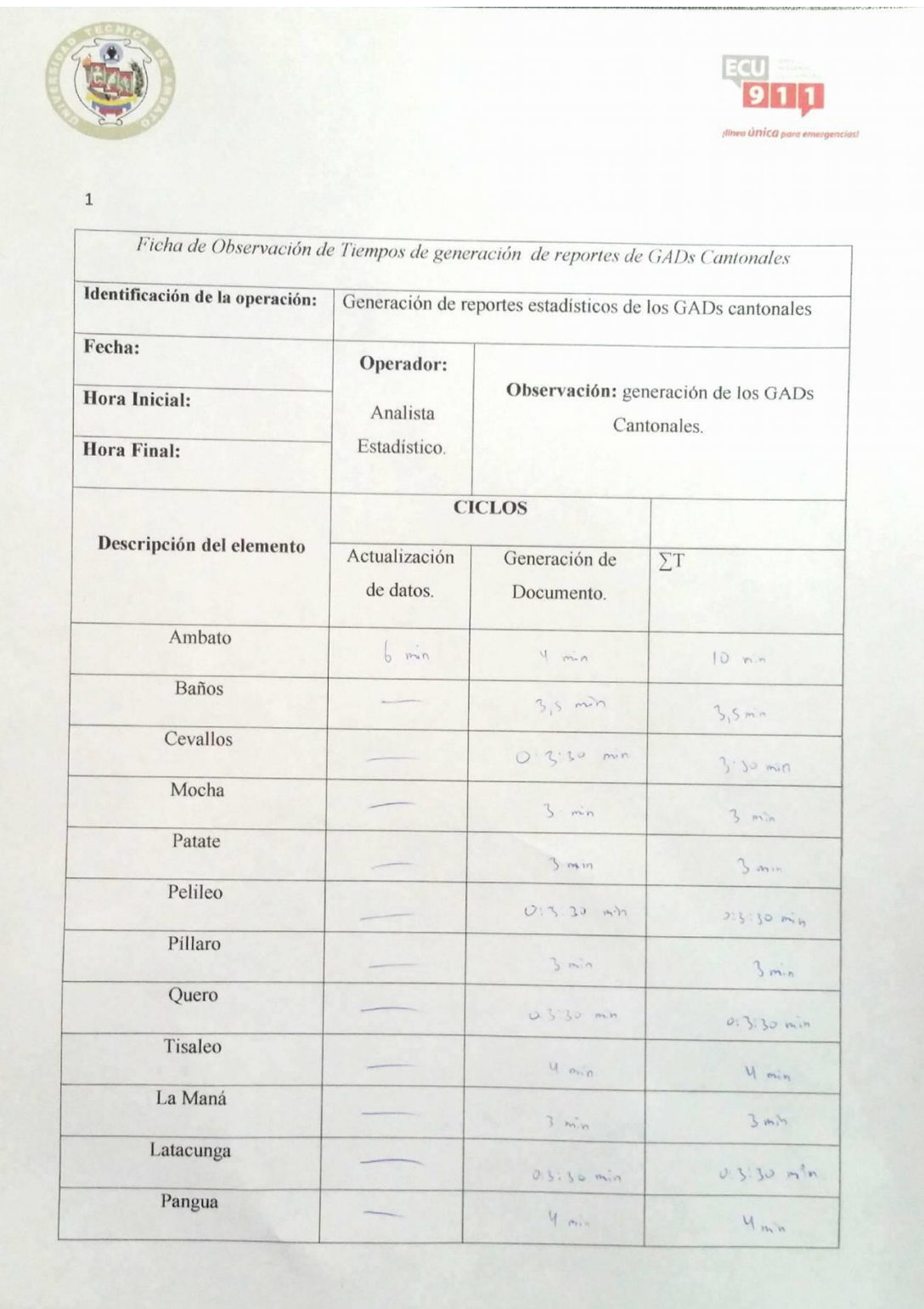

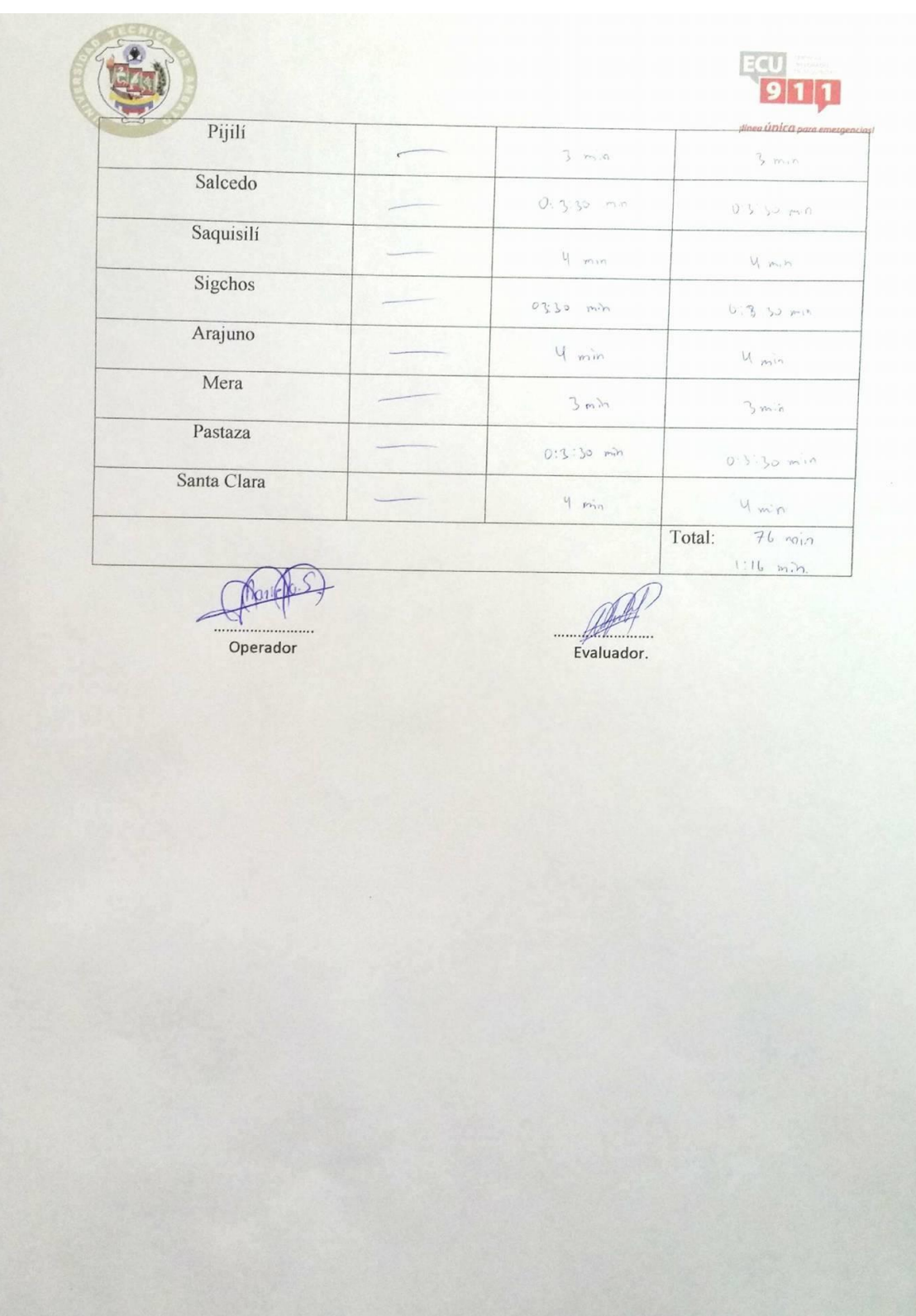

## **Anexo4: Reporte estadístico Gads Ambato Julio 2016**

**INCIDENTES RECEPTADOS EN EL CANTÓN AMBATO**

De las 10984 alertas normales recibidas por los diferentes Tipos de Entrada, se generaron 9189 incidentes de diferentes tipos, donde 70,55% fueron de Seguridad Ciudadana, seguido por los de Tránsito y Movilidad con 12,7%, Gestión Sanitaria con 12,74%, Gestión de Siniestros con 1,39%, Servicios Municipales con el 2,44%, Servicio Militar con el 0,04% y Gestión de Riesgos con 0,13%.

La diferencia entre las **"Alertas Normales"** e **"Incidentes Receptados"** se debe a que muchas de las Alertas que ingresan al sistema se "Consolidan", es decir que varios usuarios pueden alertar un incidente que ya está siendo coordinado con las diferentes instituciones para ser atendido en el menor tiempo posible.

*Tabla 3*

#### *Incidentes Receptados por Parroquia*

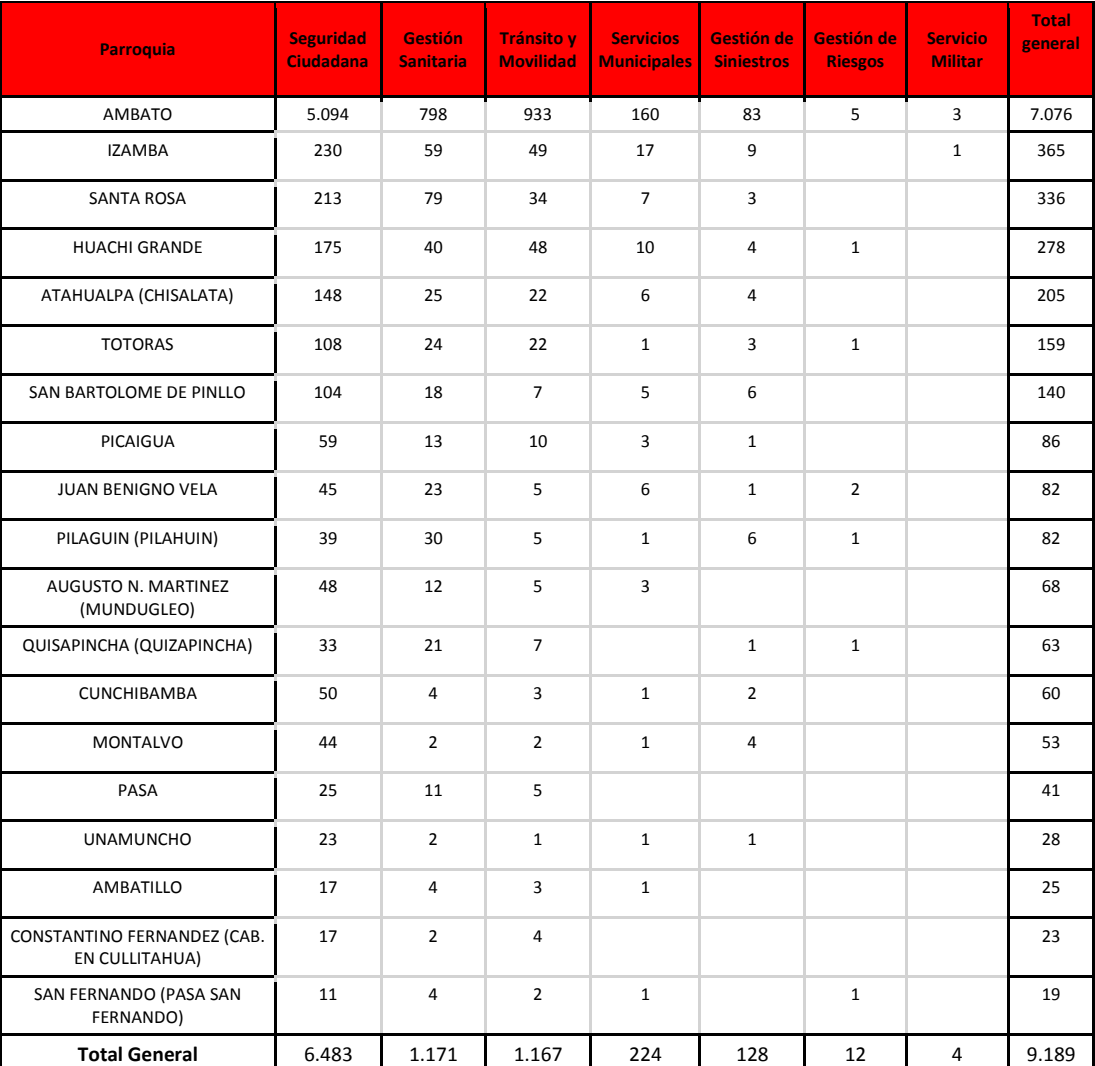

### *ECU-911-Ambato: Mayo 2016*

#### *Gráfico 3*

*Incidentes Receptados por Parroquia*

*ECU-911-Ambato: Mayo 2016*

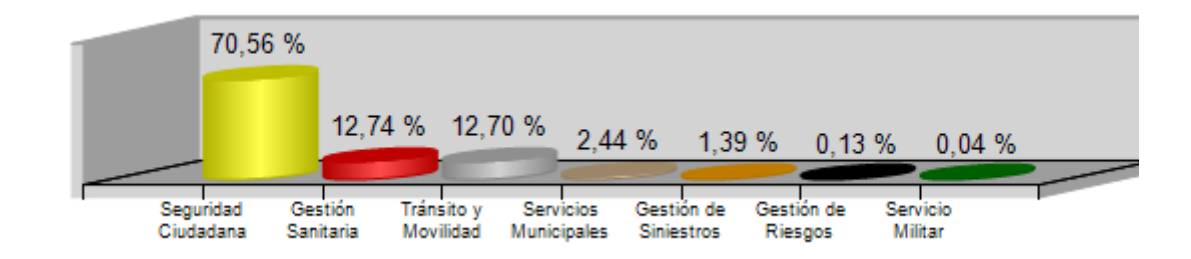

## **Anexo5: Reporte estadístico Gads Quero Mayo 2016**

### **TIPO DE INCIDENTES DE SEGURIDAD CIUDADANA**

De los incidentes receptados en el mes de Mayo se puede apreciar que el 24,04% son Otros presencia policial seguido por el 12,5% de Libadores, Presencia policial con el 12,5%, Escandalo con el 11,54%, Violencia intrafamiliar con el 9,62%, Riña con el 5,77%, Accidente de transito sin heridos con el 1,92% y Agresion fisica con el 1,92%, estos incidentes agrupan el 80% del total. Tabla 5.

> *Tabla 5 Total Incidentes*

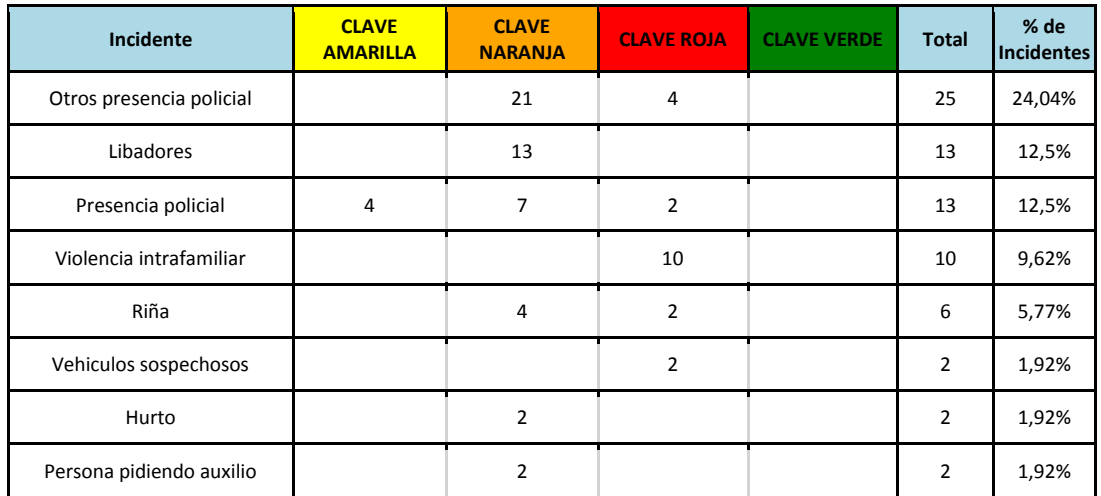

#### *ECU-911-Ambato: Mayo 2016*

*Gráfico 5 Total Incidentes*

*ECU-911-Ambato: Mayo 2016*

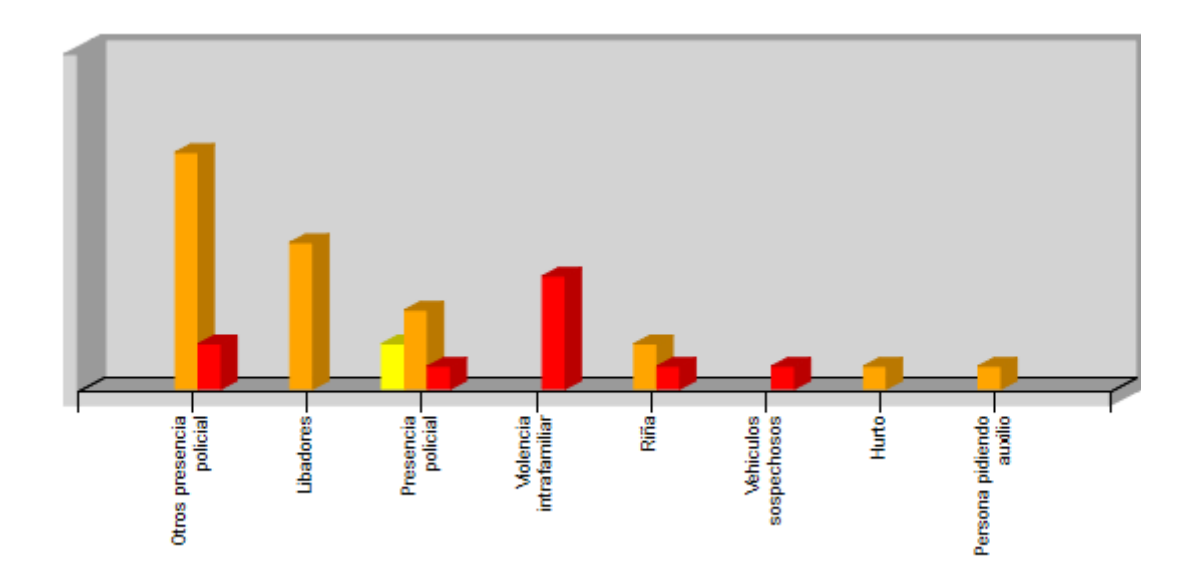